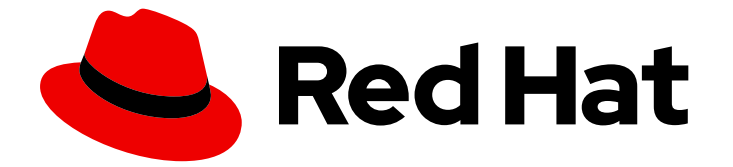

# Red Hat Developer Toolset 10

# ユーザーガイド

Red Hat Developer Toolset のインストールと使用

Last Updated: 2023-02-27

Red Hat Developer Toolset のインストールと使用

Enter your first name here. Enter your surname here. Enter your organisation's name here. Enter your organisational division here. Enter your email address here.

# 法律上の通知

Copyright © 2022 | You need to change the HOLDER entity in the en-US/User\_Guide.ent file |.

The text of and illustrations in this document are licensed by Red Hat under a Creative Commons Attribution–Share Alike 3.0 Unported license ("CC-BY-SA"). An explanation of CC-BY-SA is available at

http://creativecommons.org/licenses/by-sa/3.0/

. In accordance with CC-BY-SA, if you distribute this document or an adaptation of it, you must provide the URL for the original version.

Red Hat, as the licensor of this document, waives the right to enforce, and agrees not to assert, Section 4d of CC-BY-SA to the fullest extent permitted by applicable law.

Red Hat, Red Hat Enterprise Linux, the Shadowman logo, the Red Hat logo, JBoss, OpenShift, Fedora, the Infinity logo, and RHCE are trademarks of Red Hat, Inc., registered in the United States and other countries.

Linux ® is the registered trademark of Linus Torvalds in the United States and other countries.

Java ® is a registered trademark of Oracle and/or its affiliates.

XFS ® is a trademark of Silicon Graphics International Corp. or its subsidiaries in the United States and/or other countries.

MySQL<sup>®</sup> is a registered trademark of MySQL AB in the United States, the European Union and other countries.

Node.js ® is an official trademark of Joyent. Red Hat is not formally related to or endorsed by the official Joyent Node.js open source or commercial project.

The OpenStack ® Word Mark and OpenStack logo are either registered trademarks/service marks or trademarks/service marks of the OpenStack Foundation, in the United States and other countries and are used with the OpenStack Foundation's permission. We are not affiliated with, endorsed or sponsored by the OpenStack Foundation, or the OpenStack community.

All other trademarks are the property of their respective owners.

# 概要

Red Hat Developer Toolset は、Red Hat Enterprise Linux プラットフォームの開発者向けの Red Hat 製品です。Red Hat Developer Toolset User Guide では、本製品の概要、Red Hat Developer Toolset バージョンのツールを起動して使用する方法、および詳細な情報を含むリソースへのリン クについて説明しています。

# 目次

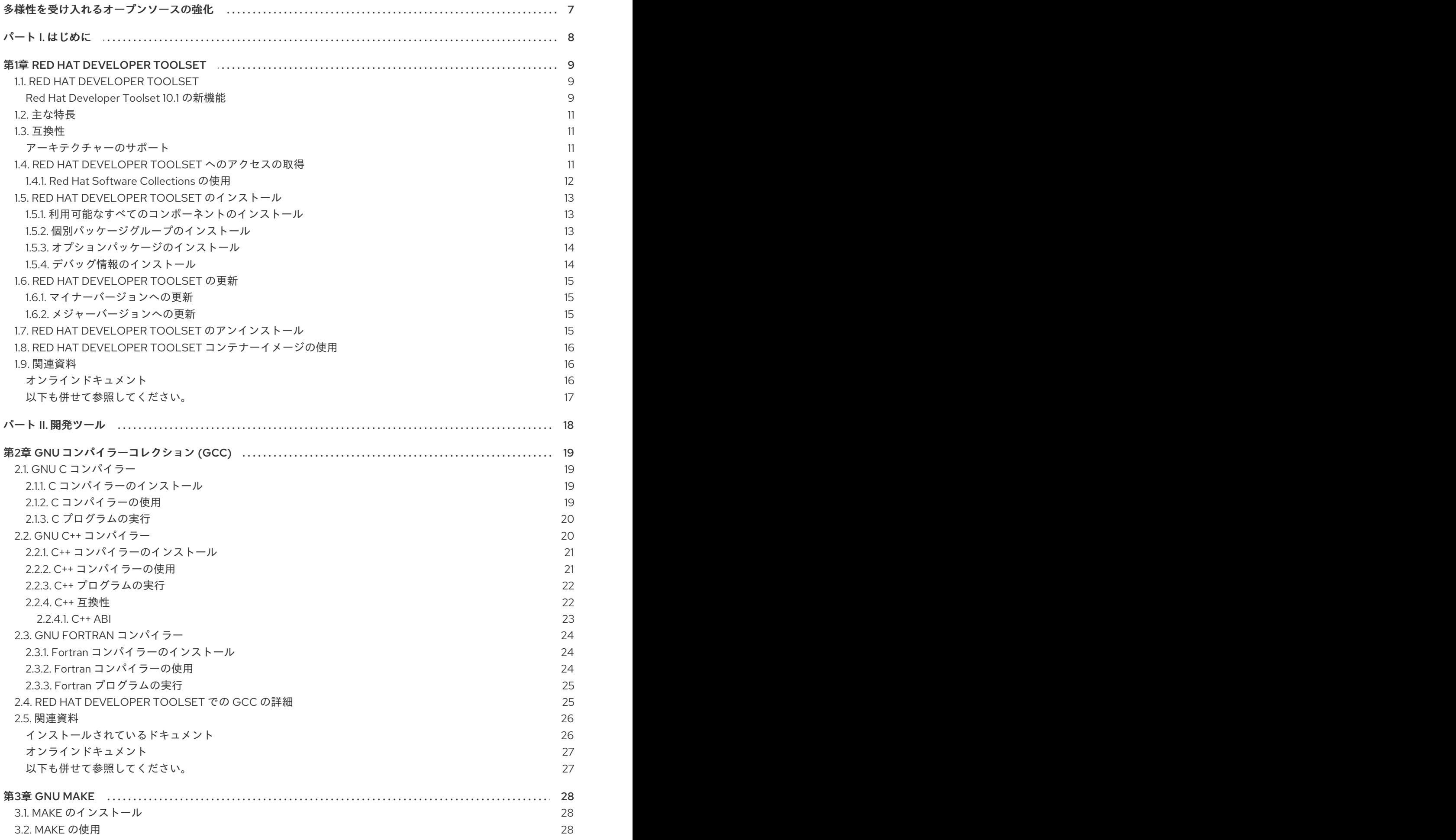

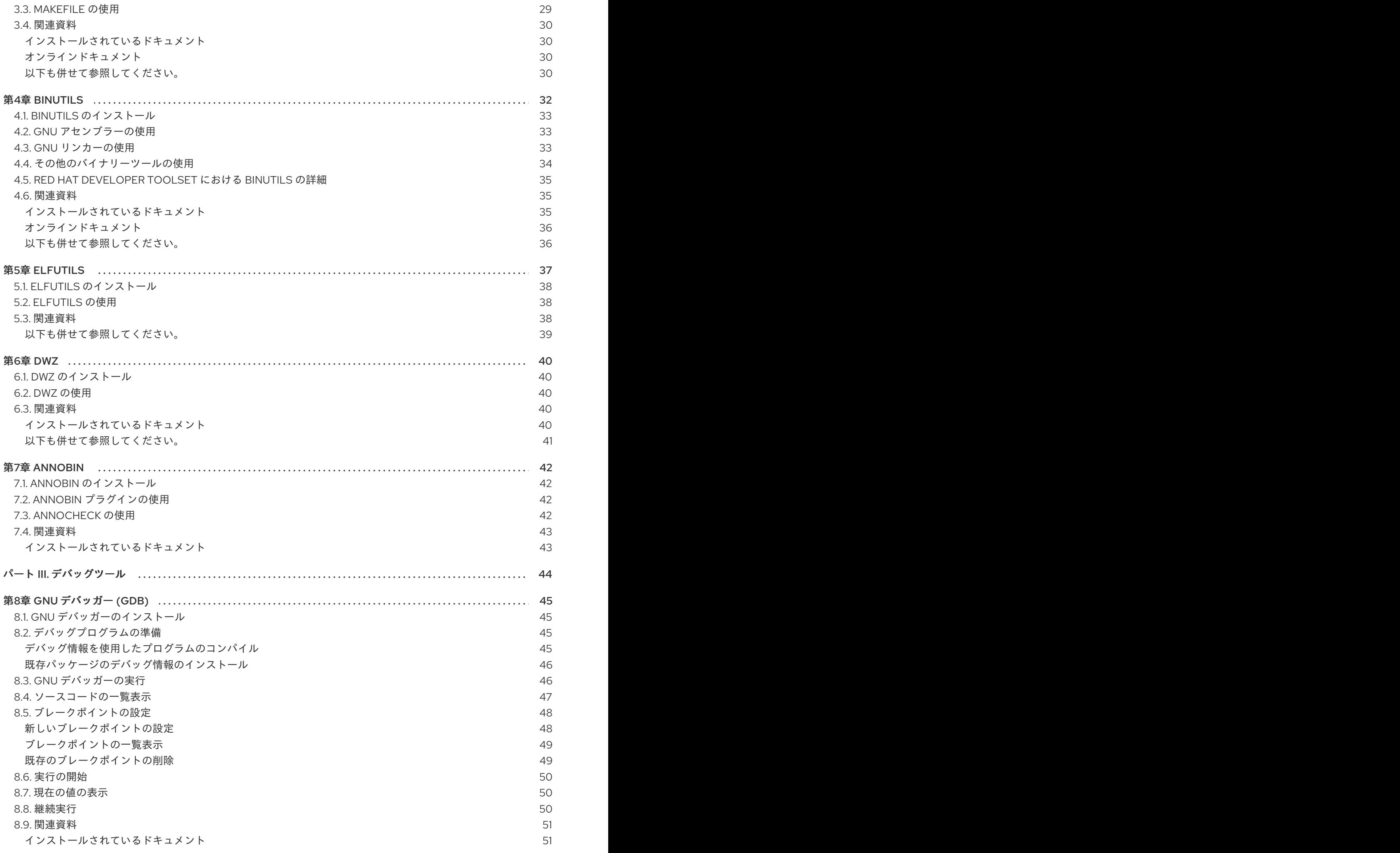

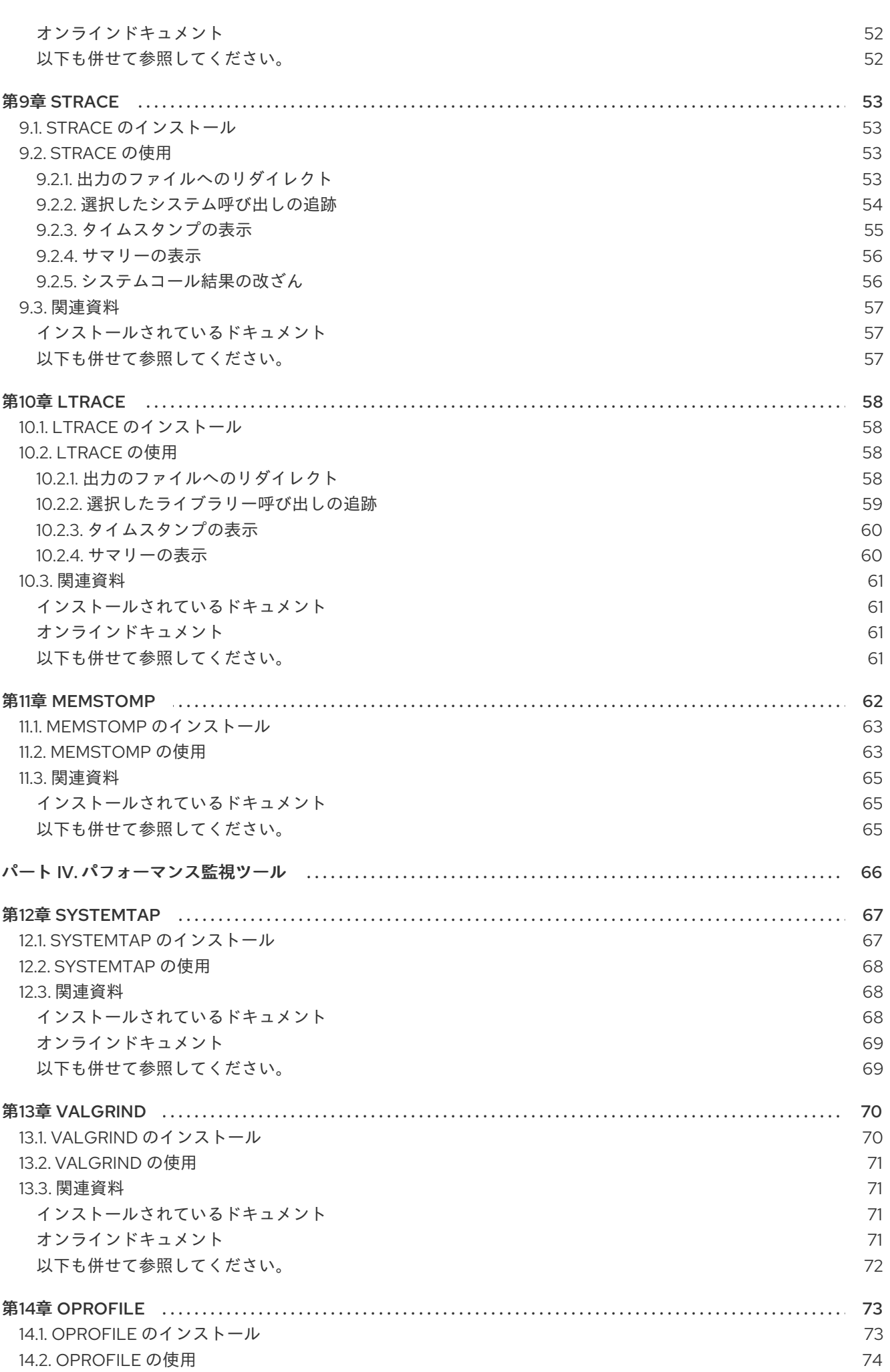

目次

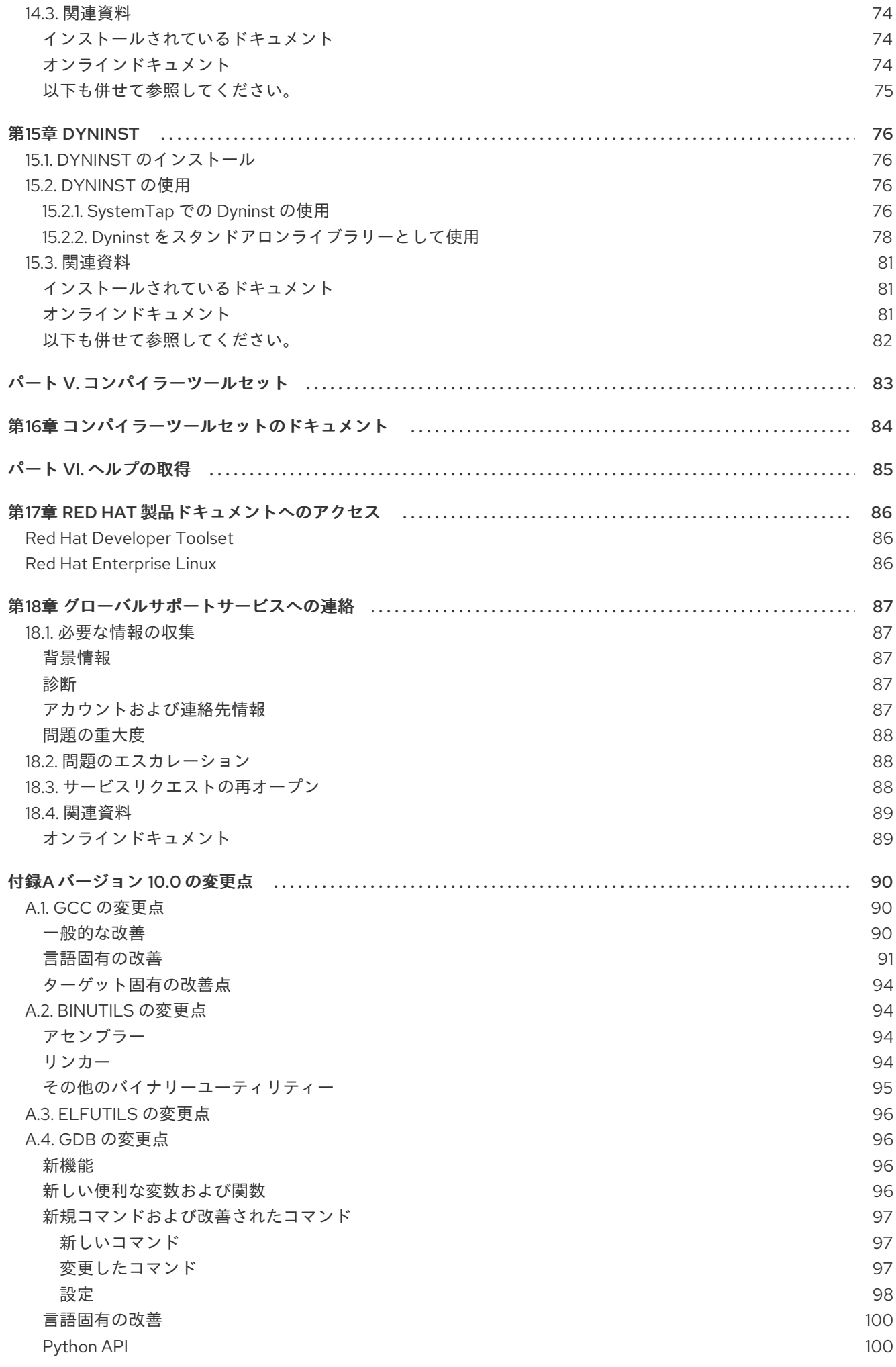

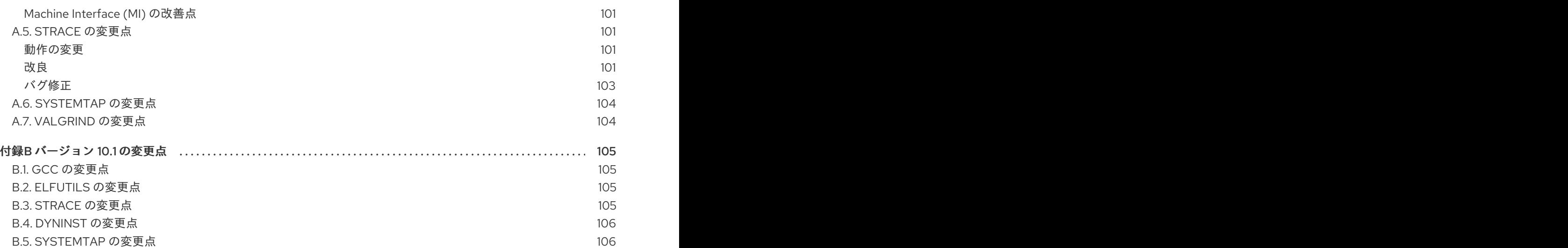

# 多様性を受け入れるオープンソースの強化

<span id="page-10-0"></span>Red Hat では、コード、ドキュメント、Web プロパティーにおける配慮に欠ける用語の置き換えに取り 組んでいます。まずは、マスター (master)、スレーブ (slave)、ブラックリスト (blacklist)、ホワイトリ スト (whitelist) の 4 つの用語の置き換えから始めます。この取り組みは膨大な作業を要するため、今後 [の複数のリリースで段階的に用語の置き換えを実施して参ります。詳細は、弊社](https://www.redhat.com/en/blog/making-open-source-more-inclusive-eradicating-problematic-language) の CTO、Chris Wright のメッセージ を参照してください。

# <span id="page-11-0"></span>パート I. はじめに

# 第1章 RED HAT DEVELOPER TOOLSET

# <span id="page-12-1"></span><span id="page-12-0"></span>1.1. RED HAT DEVELOPER TOOLSET

Red Hat Developer Toolsetは、Red Hat Enterprise Linux プラットフォームで開発者向けの Red Hat 製品です。これにより、複数のバージョンの Red Hat Enterprise Linux にインストールされ、使用でき る、完全な開発およびパフォーマンス分析ツールが提供されます。また、Red Hat Developer Toolset ツールチェーンで構築された実行ファイルは、複数のバージョンの Red Hat Enterprise Linux にデプロ イおよび実行できます。互換性の詳細情報は、[「互換性」](#page-14-1) を参照してください。

Red Hat Developer Toolset は、これらのプラットフォームにインストールする場合に、Red Hat Enterprise Linux 7 で提供されるデフォルトのシステムツールに代わるものではありません。開発者 ツールの並列セットは、開発者がオプションで使用するための代替の、新しいバージョンのツールを提 供します。デフォルトのコンパイラーとデバッガーは、ベースの Red Hat Enterprise Linux システムが 提供するもののままです。

#### <span id="page-12-2"></span>Red Hat Developer Toolset 10.1 の新機能

Red Hat Developer Toolset 4.1 以降、Red Hat Developer Toolset コンテンツは、他の Red Hat Software Collections コンテンツ [\(https://access.redhat.com/downloads\)](https://access.redhat.com/downloads) (特に [Server](https://access.redhat.com/downloads/content/201/ver=1/rhel---7/3.1/x86_64/product-software) および [Workstation\)](https://access.redhat.com/downloads/content/203) とともに ISO 形式で利用できます。[「オプションパッケージのインストール」](#page-17-0) で説明し ている Optional チャンネルを必要とするパッケージは、ISO イメージからインストールできないこと に注意してください。

#### 表1.1 Red Hat Developer Toolset のコンポーネント

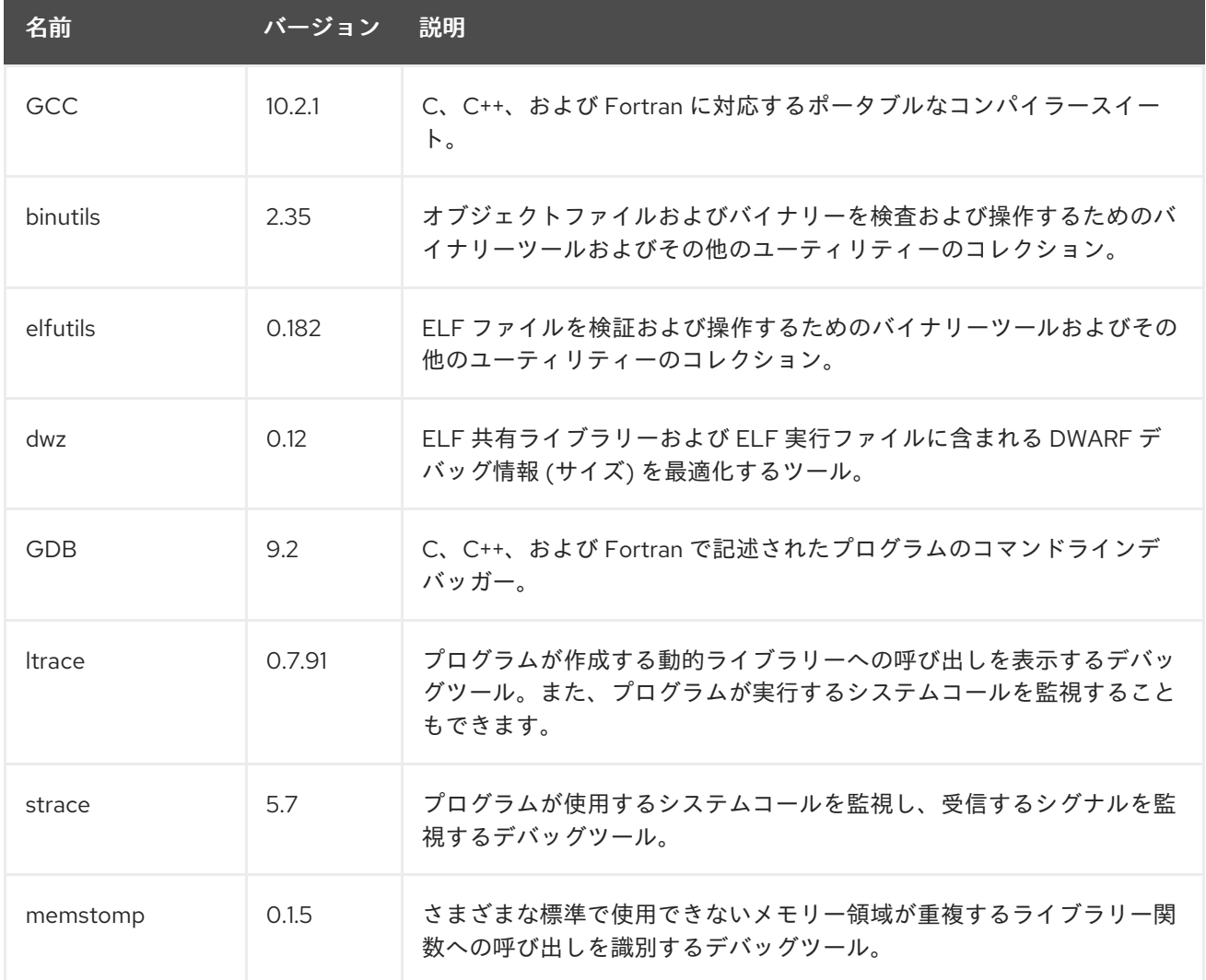

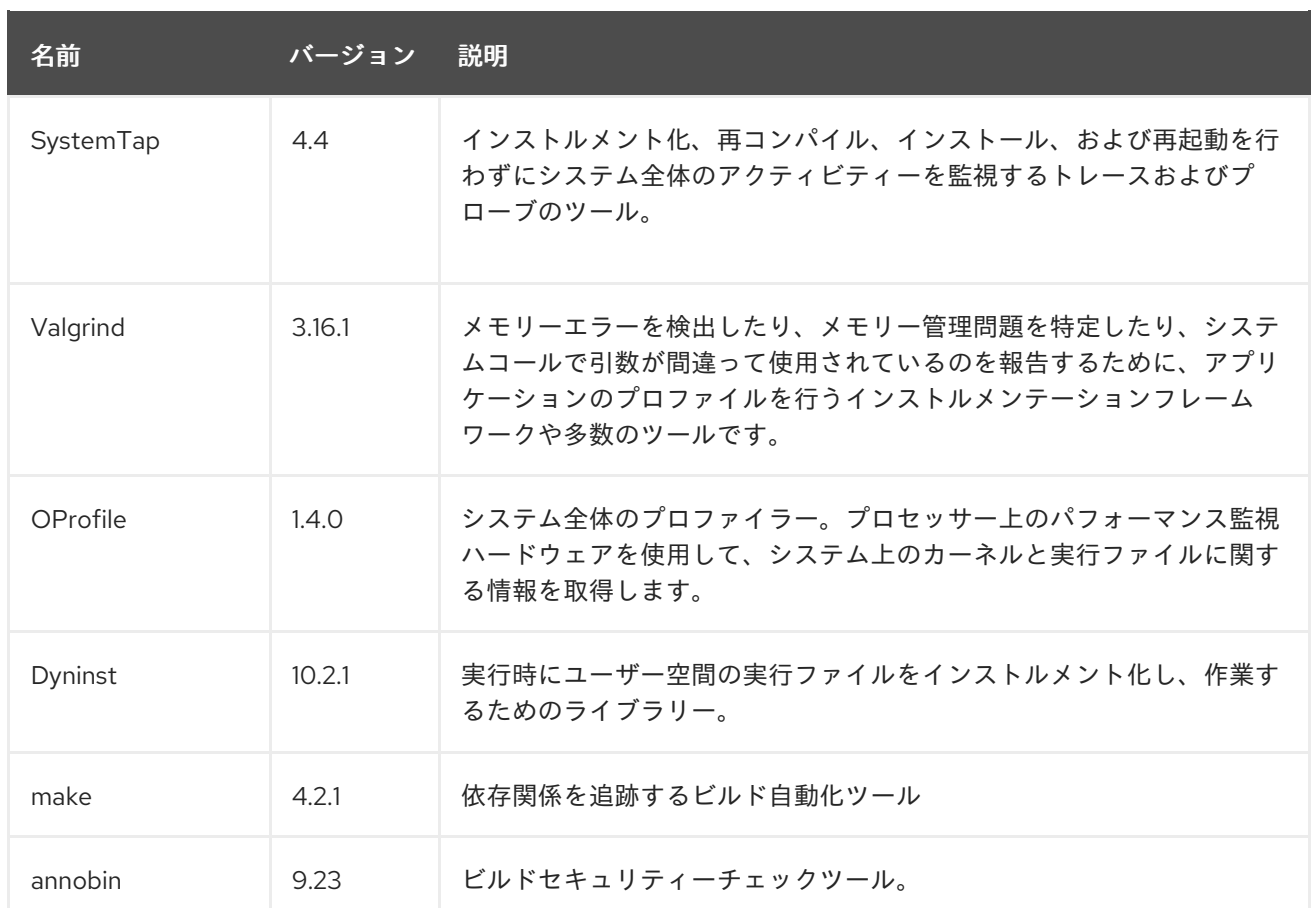

Red Hat Developer Toolset は、これまで Red Hat Enterprise Linux で提供されていた テクノロジープ レビュー [コンパイラーリリースとは異なります。](https://access.redhat.com/support/offerings/techpreview/)

- 1. Red Hat Developer Toolset は[、「互換性」](#page-14-1) で説明されているように、Red Hat Enterprise Linux の複数のメジャーおよびマイナーリリースで使用できます。
- 2. 以前の Red Hat Enterprise Linux で提供されるテクノロジープレビューコンパイラーや、Red Hat Developer Toolset は Red Hat Enterprise Linux サブスクリプションレベルアグリーメント で完全にサポートされており、機能的に完全であり、実稼働環境での使用を目的としていま す。

重要なバグ修正およびセキュリティーエラータは、各メジャーバージョンリリースから 2 年間 Red Hat Enterprise Linux と似た方法で Red Hat Developer Toolset サブスクライバーに発行されます。Red Hat Developer Toolset の新規メジャーバージョンは、年次リリースされ、既存のコンポーネントに重要な 更新を提供し、主要な新規コンポーネントを追加します。新しいメジャーリリースバージョンリリース の 6 か月後に発行される新しい単一のマイナーリリースでは、バグ修正、セキュリティーエラータ、お よび新しいマイナーリリースの小規模な更新が提供されます。

また、Red Hat Enterprise Linux [アプリケーションの互換性仕様](https://access.redhat.com/articles/rhel-abi-compatibility) は、Red Hat Developer Toolset にも適 用されます (「C++ [互換性」](#page-26-1) にも説明されている新しいバージョンの C++11 言語機能を使用する一部の 制限に影響を受けます)。

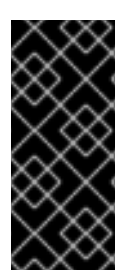

#### 重要

Red Hat Developer Toolset が提供するアプリケーションおよびライブラリーは、Red Hat Enterprise Linux のシステムバージョンを置き換えず、システムバージョンを優先し て使用されていません。Software Collections というフレームワークを使用すると、追 加の開発者ツールセットが **/opt/** ディレクトリーにインストールされ、ユーザーが **scl** ユーティリティーを使用してオンデマンドで明示的に有効にします。

# <span id="page-14-0"></span>1.2. 主な特長

Red Hat Developer Toolset 10.1 では、以下の変更が追加されました。

- Red Hat Developer Toolset バージョンの GNU コンパイラーコレクション (GCC) が、多くの 新機能およびバグ修正により、バージョン 10.2.1 にアップグレードされました。
- Red Hat Developer Toolset バージョンの GNU デバッガー (GDB) は、多くの新機能およびバ グ修正により、バージョン 9.2 にアップグレードされました。

本リリースで導入された変更および機能の完全リストは、付録B [バージョン](#page-108-4) *10.1* の変更点 を参照してく ださい。

# <span id="page-14-1"></span>1.3. 互換性

Red Hat Developer Toolset 10.1 は、数多くのアーキテクチャーで Red Hat Enterprise Linux 7 で利用で きます。

ABI の互換性情報は、「C++ [互換性」](#page-26-1) を参照してください。

#### 表1.2 Red Hat Developer Toolset 10.1 の互換性

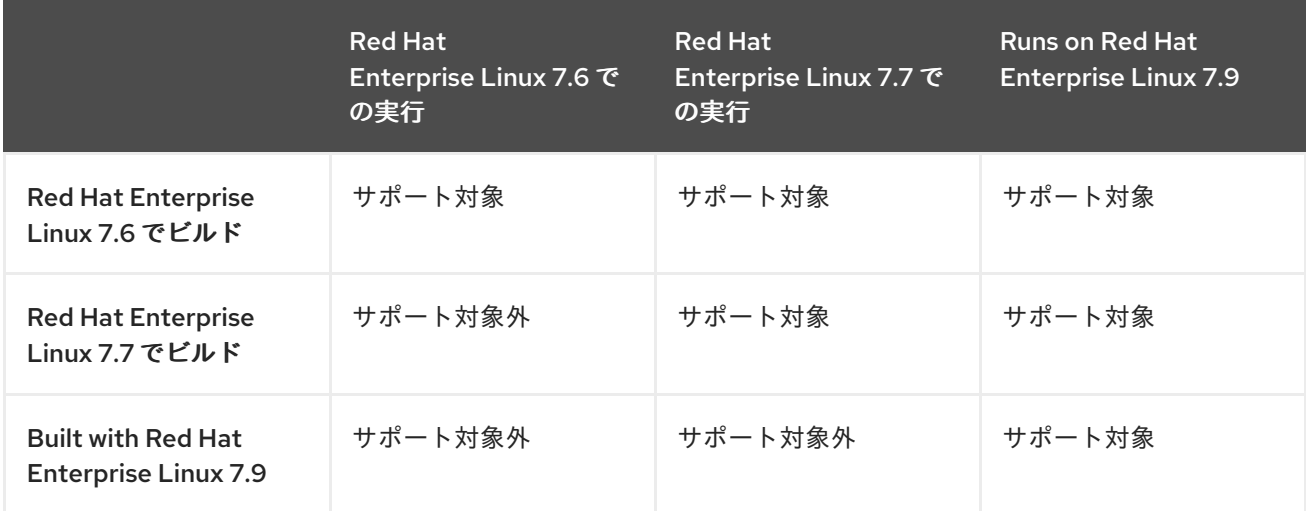

<span id="page-14-2"></span>アーキテクチャーのサポート

Red Hat Developer Toolset は、以下のアーキテクチャーで利用できます。

- 64 ビット Intel および AMD アーキテクチャー
- IBM Power Systems、ビッグエンディアン
- IBM Power Systems (リトルエンディアン)
- 64 ビット IBM Z

# <span id="page-14-3"></span>1.4. RED HAT DEVELOPER TOOLSET へのアクセスの取得

Red Hat Developer Toolset は、Red Hat Software Collections の一部として配布されるオファリングで す。

このコンテンツセットは、<https://access.redhat.com/solutions/472793> に記載されている Red Hat Enterprise Linux 7 サブスクリプションをご利用いただけます。

<span id="page-15-1"></span>Red Hat Subscription Management を使用して Red Hat Developer Toolset を有効にします。このサブ [スクリプション管理サービスでシステムを登録する方法は、ガイドの](https://access.redhat.com/documentation/ja-JP/Red_Hat_Subscription_Management/) Red Hat Subscription Management コレクションを参照してください。

### <span id="page-15-0"></span>1.4.1. Red Hat Software Collections の使用

Red Hat Developer Toolset を含む Red Hat Software Collections のリポジトリーへのアクセスを提供す るサブスクリプションをアタッチし、そのリポジトリーを有効にします。

1. Red Hat Software Collections (つまり Red Hat Developer Toolset) を提供するサブスクリプ ションのプール ID を確認します。これを行うには、システムで利用できるサブスクリプション の一覧を表示します。

# subscription-manager list --available

このコマンドは、利用可能な各サブスクリプションの名前、固有の ID、有効期限、およびサブ スクリプションに関連するその他の詳細情報を表示します。プール ID は、**Pool ID** で始まる行 に一覧表示されます。

Red Hat Developer Toolset へのアクセスを提供するサブスクリプションの完全リスト は、<https://access.redhat.com/solutions/472793> を参照してください。

2. 適切なサブスクリプションをシステムに割り当てます。

# subscription-manager attach --pool=**pool\_id**

pool id を、直前の手順で確認したプール ID に置き換えます。システムが現在割り当てている サブスクリプションの一覧を、いつでも確認するには、次のコマンドを実行します。

# subscription-manager list --consumed

3. Red Hat Software Collections リポジトリーの正確な名前を確認します。リポジトリーメタデー タを取得し、利用可能な Yum リポジトリーの一覧を表示します。

# subscription-manager repos --list

リポジトリー名は、使用している特定のバージョンの Red Hat Enterprise Linux によって異な り、以下の形式になります。

rhel-**variant**-rhscl-**version**-rpms rhel-**variant**-rhscl-**version**-debug-rpms rhel-**variant**-rhscl-**version**-source-rpms

さらに、devtoolset-10-gcc-plugin-devel などの特定のパッケージは、Optional チャンネルで のみ利用可能なパッケージに依存します。これらのパッケージを含むリポジトリー名は、以下 の形式を使用します。

rhel-**version**-**variant**-optional-rpms rhel-**version**-**variant**-optional-debug-rpms rhel-**version**-**variant**-optional-source-rpms

通常のリポジトリーとオプションのリポジトリーの両方で、variant を Red Hat Enterprise Linux システムのバリアント (**server** または **workstaion** に置き換え、version を Red Hat Enterprise Linux システムバージョン (**7**) に置き換えます。

<span id="page-16-3"></span>4. 手順番号 3 からリポジトリーを有効にします。

# subscription-manager repos --enable **repository**

repository を、有効にするリポジトリーの名前に置き換えます。

[サブスクリプションがシステムに割り当てられているら、「](#page-17-2)Red Hat Developer Toolset のインストー ル」 の説明に従って Red Hat Developer Toolset をインストールでき ます。Red Hat Subscription Management [を使用してシステムを登録し、サブスクリプションに関連付ける方法は、](https://access.redhat.com/documentation/ja-JP/Red_Hat_Subscription_Management/)Red Hat Subscription Management のガイドを参照してください。

# <span id="page-16-0"></span>1.5. RED HAT DEVELOPER TOOLSET のインストール

Red Hat Developer Toolset は、Red Hat Enterprise Linux に含まれる標準のパッケージ管理ツールを使 用してインストール、更新、アンインストール、および検査できる RPM パッケージのコレクションと して配布されています。Red Hat Developer Toolset をシステムにインストールするには、Red Hat Software Collections コンテンツセットへのアクセスを提供する有効なサブスクリプションが必要で す。システムを適切なサブスクリプションに関連付け、Red Hat Developer Toolset にアクセスする方 法は、9「Red Hat Developer Toolset [へのアクセスの取得」](#page-15-1) を参照してください。

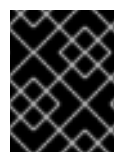

#### 重要

Red Hat Developer Toolset をインストールする前に、利用可能なすべての Red Hat Enterprise Linux 更新をインストールします。

<span id="page-16-1"></span>1.5.1. 利用可能なすべてのコンポーネントのインストール

Red Hat Developer Toolset に含まれるすべてのコンポーネントをインストールするには、devtoolset-10 パッケージをインストールします。

# yum install devtoolset-10

これにより、開発、デバッグ、パフォーマンス監視ツール、およびその他の依存パッケージがすべてシ ステムにインストールされます。[「個別パッケージグループのインストール」](#page-17-3) に説明されているよう に、選択したパッケージグループのみをインストールすることを選択できます。

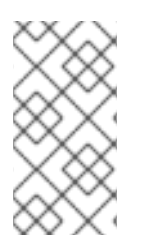

#### 注記

Red Hat Developer Toolset 3.0 以降、scl-utils パッケージは Red Hat Developer Toolset の一部ではありません。これは、**scl** ユーティリティーが Red Hat Developer Toolset ソ フトウェアコレクションとともにインストールされた以前のバージョンからの変更点で す。

<span id="page-16-2"></span>1.5.2. 個別パッケージグループのインストール

統合開発環境やソフトウェア開発ツールチェーンなど、特定のコンポーネントのみのインストールを容 易にするため、Red Hat Developer Toolset には、表1.3「Red Hat Developer Toolset [メタパッケージ」](#page-17-4) の説明に従って、選択したパッケージグループをインストールできる複数のメタパッケージが同梱され ています。

表1.3 Red Hat Developer Toolset メタパッケージ

<span id="page-17-4"></span><span id="page-17-3"></span><span id="page-17-2"></span>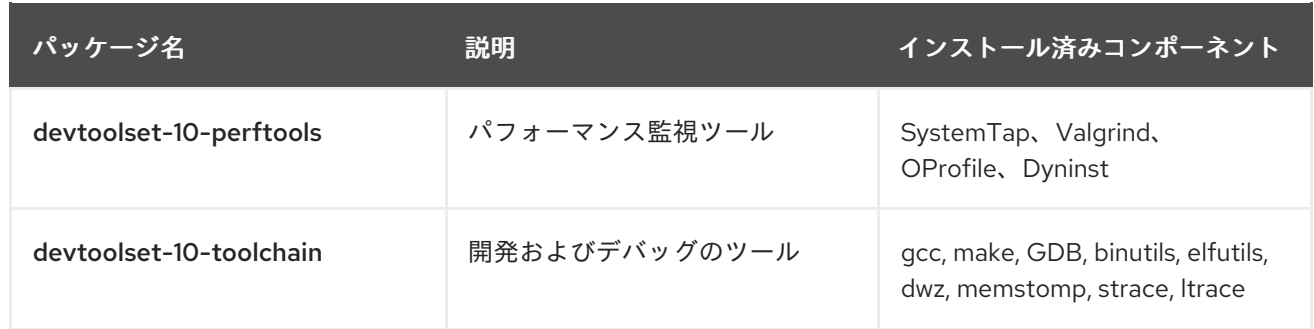

これらのメタパッケージをインストールするには、以下を行います。

#### # yum install **package\_name**

package\_name を、インストールするメタパッケージの一覧に置き換えます。たとえば、開発およびデ バッグのツールチェーンおよびそれに依存するパッケージのみをインストールするには、次のコマンド を実行します。

# yum install devtoolset-10-toolchain

[「利用可能なすべてのコンポーネントのインストール」](#page-16-1) で説明されているように、利用可能なすべての コンポーネントをインストールすることを選択できます。

#### <span id="page-17-0"></span>1.5.3. オプションパッケージのインストール

Red Hat Developer Toolset には、デフォルトでインストールされていない複数のオプションパッケー ジが同梱されています。システムにインストールされていない Red Hat Developer Toolset パッケージ の一覧を表示するには、次のコマンドを実行します。

\$ yum list available devtoolset-10-\\*

これらのオプションパッケージのいずれかをインストールするには、次のコマンドを実行します。

#### # yum install **package\_name**

package\_name を、インストールするパッケージの一覧に置き換えます。パッケージ名はスペースで区 切られます。たとえば、devtoolset-10-gdb-gdbserver および devtoolset-10-gdb-doc パッケージを インストールするには、次のコマンドを実行します。

# yum install devtoolset-10-gdb-gdbserver devtoolset-10-gdb-doc

#### <span id="page-17-1"></span>1.5.4. デバッグ情報のインストール

Red Hat Developer Toolset パッケージのデバッグ情報をインストールするには、yum-utils パッケージ がインストールされ、以下のコマンドを実行します。

# debuginfo-install **package\_name**

たとえば、devtoolset-10-dwz パッケージのデバッグ情報をインストールするには、以下を実行しま す。

# debuginfo-install devtoolset-10-dwz

このコマンドを使用するには、このパッケージを使用してリポジトリーにアクセスする必要がありま す。システムが Red Hat Subscription Management に登録されている場合は、「Red Hat Developer Toolset へのアクセスの取得」 の説明に従って **[rhel-variant-rhscl-version-debug-rpms](#page-15-1)** リポジトリー を有効にします。debuginfo パッケージへのアクセス方法 は、<https://access.redhat.com/site/solutions/9907> を参照してください。

### 注記

devtoolset-10-package\_name-debuginfo パッケージは、ベース Red Hat Enterprise Linux システムまたは他のバージョンの Red Hat Developer Toolset からの対応するパッ ケージと競合します。この競合は、64 ビットの debuginfo パッケージが 32 ビットの debuginfo パッケージと競合する multilib 環境でも発生します。

Red Hat Developer Toolset 10.1 をインストールする前に、競合する debuginfo パッケー ジを手動でアンインストールし、必要に応じて関連する debuginfo パッケージのみをイ ンストールします。

# <span id="page-18-0"></span>1.6. RED HAT DEVELOPER TOOLSET の更新

## <span id="page-18-1"></span>1.6.1. マイナーバージョンへの更新

Red Hat Developer Toolset の新規マイナーバージョンが利用できるようになったら、Red Hat Enterprise Linux インストールを更新します。

# # yum update

これにより、Red Hat Developer Toolset バージョンの開発、デバッグ、パフォーマンス監視ツール、 その他の依存パッケージなど、Red Hat Enterprise Linux システムのパッケージがすべて更新されま す。

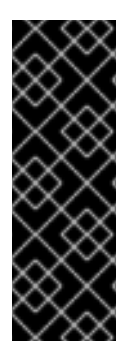

#### 重要

Red Hat Developer Toolset を使用するには、リリース前のバージョンをすべて削除する 必要があります。また、ベータリリースを含む Red Hat Developer Toolset のプレリリー スバージョンから Red Hat Developer Toolset 10.1 に更新することができません。以前に Red Hat Developer Toolset のプレリリースバージョンをインストールしている場合 は、「Red Hat Developer Toolset [のアンインストール」](#page-19-3) の説明に従ってシステムから アンインストールし、「Red Hat Developer Toolset [のインストール」](#page-17-2) の説明に従って 新規バージョンをインストールします。

### <span id="page-18-2"></span>1.6.2. メジャーバージョンへの更新

Red Hat Developer Toolset の新規メジャーバージョンが利用可能な場合は、以前のバージョンと並行 してインストールできます。システムに Red Hat Developer Toolset をインストールする方法 は、「Red Hat Developer Toolset [のインストール」](#page-17-2) を参照してください。

# <span id="page-18-3"></span>1.7. RED HAT DEVELOPER TOOLSET のアンインストール

システムから Red Hat Developer Toolset パッケージをアンインストールするには、以下を実行しま す。

# yum remove devtoolset-10\\* libasan libatomic libcilkrts libitm liblsan libtsan libubsan

<span id="page-19-3"></span>これにより、GNU Compiler Collection、GNU Debugger、binutils、およびシステムから Red Hat Developer Toolset に含まれるその他のパッケージが削除されます。

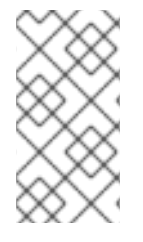

### 注記

Red Hat Developer Toolset 10.1 for Red Hat Enterprise Linux 7 には **libatomic** および **libitm** ライブラリーが含まれなくなりました。これは、上記のコマンドがそのシステム 上の Red Hat Developer Toolset コンポーネントの適切な機能では必要ありません。ただ し、上記のコマンドは Red Hat Enterprise Linux 7 でも期待どおりに機能します。

Red Hat Developer Toolset が提供するツールのアンインストールは、これらのツールの Red Hat Enterprise Linux システムバージョンには影響しないことに注意してください。

# <span id="page-19-0"></span>1.8. RED HAT DEVELOPER TOOLSET コンテナーイメージの使用

Docker 形式のコンテナーイメージ を使用して、仮想ソフトウェアコンテナー内で Red Hat Developer Toolset コンポーネントを実行することができます。そのため、それらをホストシステムから分離し、 迅速なデプロイメントを可能にします。Red Hat Developer Toolset docker 形式のコンテナーイメージ および Red Hat Developer Toolset Dockerfile の詳細は、Using Red Hat Software Collections Container Images [を参照してください。](https://access.redhat.com/documentation/ja-jp/red_hat_software_collections/3/html/using_red_hat_software_collections_container_images/devtoolset-images)

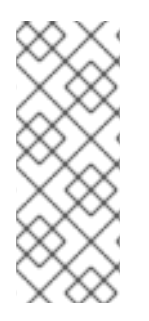

### 注記

Docker デーモン、コマンドラインツール、および Docker 形式のコンテナーイメージを 構築および使用するのに必要なコンポーネントが含まれる docker パッケージは、現在 Red Hat Enterprise Linux 7 製品の Server バリアントでのみ利用できます。

RHEL 7 での [Docker](https://access.redhat.com/documentation/ja-jp/red_hat_enterprise_linux_atomic_host/7/html-single/getting_started_with_containers/index#getting_docker_in_rhel_7) の取得 の手順に従って、Docker 形式のコンテナーイメージを構築 して使用する環境を設定します。

# <span id="page-19-1"></span>1.9. 関連資料

Red Hat Developer Toolset および Red Hat Enterprise Linux の詳細は、以下の資料を参照してくださ い。

<span id="page-19-2"></span>オンラインドキュメント

- Red Hat Subscription [Management](https://access.redhat.com/documentation/ja-JP/Red_Hat_Subscription_Management/) の一連のガイド: Red Hat Subscription Management のガイ ドは、Red Hat Enterprise Linux でサブスクリプションを管理する方法の詳細情報を提供しま す。
- Red Hat [Developer](https://access.redhat.com/site/documentation/en-US/Red_Hat_Developer_Toolset/10/html/10.1_Release_Notes/index.html) Toolset 10.1 Release Notes : Red Hat Developer Toolset 10.1 の リリースノー ト には、詳細情報が含まれています。
- Red Hat Enterprise Linux 7 [開発者ガイド](https://access.redhat.com/site/documentation/en-US/Red_Hat_Enterprise_Linux/7/html/Developer_Guide/index.html) : Red Hat Enterprise Linux 7 **開発者ガイド** は、Eclipse IDE、ライブラリーおよびランタイムサポート、コンパイルおよびビルド、デバッグ、およびプ ロファイリングに関する詳細情報を提供します。
- Red Hat Enterprise Linux 7 [インストールガイド](https://access.redhat.com/site/documentation/en-US/Red_Hat_Enterprise_Linux/7/html/Installation_Guide/index.html) : Red Hat Enterprise Linux 7 の インストールガ イド では、システムの取得、インストール、および更新の方法を説明します。
- Red Hat Enterprise Linux 7 [システム管理者のガイド](https://access.redhat.com/documentation/ja-JP/Red_Hat_Enterprise_Linux/7/html/System_Administrators_Guide/index.html) : Red Hat Enterprise Linux 7 の のシステム 管理者ガイド では、Red Hat Enterprise Linux 7 の導入、設定、および管理に関する関連情報が 記載されています。
- Red Hat Software [Collections](https://access.redhat.com/documentation/ja-jp/red_hat_software_collections/3/html/using_red_hat_software_collections_container_images/) Container Images の使用:本ガイドでは、Red Hat Software Collections をベースとしたコンテナーイメージを使用する方法を説明します。利用可能なコン テナーイメージには、アプリケーション、デーモン、データベース、および Red Hat Developer Toolset コンテナーイメージが含まれます。イメージは、Red Hat Enterprise Linux 7 Server および Red Hat Enterprise Linux Atomic Host で実行できます。
- Getting Started with [Containers](https://access.redhat.com/documentation/ja-jp/red_hat_enterprise_linux_atomic_host/7/html-single/getting_started_with_containers): Red Hat Enterprise Linux 7 および Red Hat Enterprise Linux Atomic Host でのコンテナーイメージのビルドおよび使用に関する包括的な概要を説明しま す。

<span id="page-20-0"></span>以下も併せて参照してください。

● 付録B [バージョン](#page-108-4) 10.1 の変更点: Red Hat Developer Toolset の以前のバージョンにおける Red Hat Developer Toolset ツールのバージョンに対する変更および改善のリスト。

# <span id="page-21-0"></span>パート II. 開発ツール

# 第2章 GNU コンパイラーコレクション (GCC)

<span id="page-22-0"></span>GNU コンパイラーコレクション (通常は GCC の省略形) は、幅広いプログラミング言語に対応する移 植可能なコンパイラースイートです。

Red Hat Developer Toolset には GCC 10.2.1 が同梱されています。このバージョンは、Red Hat Enterprise Linux に含まれるバージョンよりも新しいもので、バグ修正および機能強化が数多く追加さ れました。

<span id="page-22-1"></span>2.1. GNU C コンパイラー

<span id="page-22-2"></span>2.1.1. C コンパイラーのインストール

Red Hat Developer Toolset では、GNU C コンパイラーは devtoolset-10-gcc パッケージで提供さ れ、「Red Hat Developer Toolset [のインストール」](#page-17-2) の説明に従って devtoolset-10-toolchain で自動 的にインストールされます。

<span id="page-22-3"></span>2.1.2. C コンパイラーの使用

コマンドラインで C++ プログラムをコンパイルするには、以下のように **gcc** コンパイラーを実行しま す。

\$ scl enable devtoolset-10 'gcc -o **output\_file source\_file**...'

これにより、現在の作業ディレクトリーに output file という名前のバイナリーファイルが作成されま す。**-o** オプションを省略すると、コンパイラーはデフォルト **a.out** でという名前のファイルを作成しま す。

複数のソースファイルで構成されるプロジェクトで作業する場合、各ソースファイルのオブジェクト ファイルを最初にコンパイルしてから、これらのオブジェクトファイルをリンクすることが一般的で す。これにより、単一のソースファイルを変更する場合は、プロジェクト全体をコンパイルせずにこの ファイルのみを再コンパイルできます。コマンドラインでオブジェクトファイルをコンパイルするに は、以下のコマンドを実行します。

\$ scl enable devtoolset-10 'gcc -o **object\_file** -c **source\_file**'

これにより、object\_file という名前のオブジェクトファイルが作成されます。**-o** オプションを省略す ると、コンパイラーは、ファイル **.o** 拡張子が付いたソースファイルからという名前のファイルを作成 します。オブジェクトファイルをリンクし、バイナリーファイルを作成します。

\$ scl enable devtoolset-10 'gcc -o **output\_file object\_file**...'

この **scl** ユーティリティーを使用してコマンドを実行すると、これを Red Hat Enterprise Linux システ ムに優先して使用する Red Hat Developer Toolset バイナリーで実行することができることに注意して ください。これにより、デフォルトで Red Hat Developer Toolset **gcc** でシェルセッションを実行でき ます。

\$ **scl enable devtoolset-10 'bash'**

注記

使用中の **gcc** のバージョンを確認するには、以下を行います。

### \$ **which gcc**

Red Hat Developer Toolset の **gcc** 実行可能なパスは、**/opt** で始まります。以下のコマ ンドを使用して、バージョン番号が Red Hat Developer Toolset **gcc** と一致することを確 認することができます。

\$ **gcc -v**

```
例2.1 コマンドラインでの C プログラムのコンパイル
```
以下の内容を含むソースファイル **hello.c** について考えてみましょう。

#include <stdio.h>

```
int main(int argc, char *argv[]) {
 printf("Hello, World!\n");
 return 0;
}
```
Red Hat Developer Toolset の **gcc** コンパイラーを使用して、このソースコードをコマンドラインで コンパイルします。

\$ **scl enable devtoolset-10 'gcc -o hello hello.c'**

これにより、現在の作業ディレクトリーに **hello** という名前のバイナリーファイルが作成されま す。

### <span id="page-23-0"></span>2.1.3. C プログラムの実行

プログラムを **gcc** コンパイルすると、実行可能なバイナリーファイルが作成されます。コマンドライン でこのプログラムを実行するには、実行ファイルがあるディレクトリーに移動し、これを実行します。

#### \$ ./**file\_name**

### 例2.2 コマンドラインでの C プログラムの実行

例2.1「コマンドラインでの C [プログラムのコンパイル」](#page-23-2) にあるように **hello** バイナリーファイルを 正常にコンパイルしたと仮定して、シェルプロンプトで次のコマンドを実行します。

\$ **./hello** Hello, World!

# <span id="page-23-1"></span>2.2. GNU C++ コンパイラー

### <span id="page-24-0"></span>2.2.1. C++ コンパイラーのインストール

Red Hat Developer Toolset では、GNU C++ コンパイラーは devtoolset-10-gcc パッケージで提供さ れ、「Red Hat Developer Toolset [のインストール」](#page-17-2) の説明に従って devtoolset-10-toolchain パッ ケージで自動的にインストールされます。

#### <span id="page-24-1"></span>2.2.2. C++ コンパイラーの使用

コマンドラインで C++ プログラムをコンパイルするには、以下のように **g++** コンパイラーを実行しま す。

\$ scl enable devtoolset-10 'g++ -o **output\_file source\_file**...'

これにより、現在の作業ディレクトリーに output\_file という名前のバイナリーファイルが作成されま す。**-o** オプションを省略すると、**g++**コンパイラーはデフォルト **a.out** でという名前のファイルを作成 します。

複数のソースファイルで構成されるプロジェクトで作業する場合、各ソースファイルのオブジェクト ファイルを最初にコンパイルしてから、これらのオブジェクトファイルをリンクすることが一般的で す。これにより、単一のソースファイルを変更する場合は、プロジェクト全体をコンパイルせずにこの ファイルのみを再コンパイルできます。コマンドラインでオブジェクトファイルをコンパイルするに は、以下のコマンドを実行します。

\$ scl enable devtoolset-10 'g++ -o **object\_file** -c **source\_file**'

これにより、object\_file という名前のオブジェクトファイルが作成されます。**-o** オプションを省略す ると、**g++** コンパイラーは、ファイル **.o** 拡張子が付いたソースファイルからという名前のファイルを 作成します。オブジェクトファイルをリンクし、バイナリーファイルを作成します。

\$ scl enable devtoolset-10 'g++ -o **output\_file object\_file**...'

この **scl** ユーティリティーを使用してコマンドを実行すると、これを Red Hat Enterprise Linux システ ムに優先して使用する Red Hat Developer Toolset バイナリーで実行することができることに注意して ください。これにより、デフォルトで Red Hat Developer Toolset **g++** でシェルセッションを実行でき ます。

#### \$ **scl enable devtoolset-10 'bash'**

注記

使用中の **g++** のバージョンを確認するには、以下を行います。

 $$$  which  $g_{++}$ 

Red Hat Developer Toolset の **g++** 実行可能なパスは、/opt で始まります。以下のコマ ンドを使用して、バージョン番号が Red Hat Developer Toolset **g++** と一致することを 確認することができます。

 $$ g++ -v$ 

例2.3 コマンドラインでの C プログラムのコンパイル

```
以下の内容を含むソースファイル hello.cpp について考えてみましょう。
Red Hat Developer Toolset の g++ コンパイラーを使用して、このソースコードをコマンドライン
でコンパイルします。
  $ scl enable devtoolset-10 'g++ -o hello hello.cpp'
これにより、現在の作業ディレクトリーに hello という名前のバイナリーファイルが作成されま
  #include <iostream>
  using namespace std;
  int main(int argc, char *argv[]) {
   cout << "Hello, World!" << endl;
   return 0;
  }
```
<span id="page-25-0"></span>2.2.3. C++ プログラムの実行

プログラムを **g++** コンパイルすると、実行可能なバイナリーファイルが作成されます。コマンドライ ンでこのプログラムを実行するには、実行ファイルがあるディレクトリーに移動し、これを実行しま す。

#### \$ ./**file\_name**

す。

例2.4 コマンドラインでの C++ プログラムの実行

例2.3「コマンドラインでの C [プログラムのコンパイル」](#page-25-2) にあるように、**hello** バイナリーファイル を正常にコンパイルしたと仮定して実行できます。

\$ **./hello** Hello, World!

#### <span id="page-25-1"></span>2.2.4. C++ 互換性

すべての **-std** モードの Red Hat Enterprise Linux バージョン 5、6、7、および Red Hat Developer Toolset バージョン 1 から 10 のすべてのコンパイラーは、C++98 モードの他のコンパイラーと互換性が あります。

C++11、C++14、または C++17 モードのコンパイラーは、同じリリースシリーズであれば、同じモードで の別のコンパイラーとの互換性が保証されています。

サポートされる例:

- Red Hat Developer Toolset 6.x からの C++11 および C++11
- Red Hat Developer Toolset 6.x からの C++14 および C++14
- Red Hat Developer Toolset 10.x からの C++17 および C++17

重要

<span id="page-26-2"></span><span id="page-26-1"></span>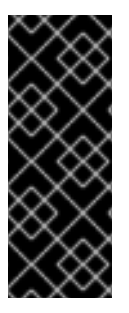

- Red Hat Developer Toolset 10.x の GCC コンパイラーは、C++20 を使用して コードを構築することは可能ですが、この機能は Red Hat では実験的で、サ ポートされていません。
- 本セクションで説明されている互換性情報はすべて、GCC C++ コンパイラーの Red Hat が提供するバージョンにのみ関連します。

#### <span id="page-26-0"></span>2.2.4.1. C++ ABI

**-std=c++98** または **-std=gnu++98** で Red Hat Developer Toolset ツールチェーンが明示的にビルドし た C++98 準拠のバイナリーまたはライブラリーは、Red Hat Enterprise Linux 5、6、または 7 システム GCC が構築したバイナリーおよび共有ライブラリーと自由に混在できます。

Red Hat Developer Toolset のデフォルトの言語標準設定は、GNU 拡張との C++14 で、明示的に  **std=gnu++14** を使用するオプションと同じです。

Red Hat Developer Toolset では、それぞれのフラグでコンパイルされたすべての C++ オブジェクトが Red Hat Developer Toolset 6 以降を使用してビルドされている場合、C++14 言語バージョンの使用が サポートされます。デフォルトモードの C++98 でシステム GCC によってコンパイルされたオブジェク トには互換性がありますが、C++11 モードまたは C++14 モードのシステム GCC でコンパイルされたオ ブジェクトには互換性がありません。

Red Hat Developer Toolset 10.x 以降では、C++17 言語バージョンの使用は実験的なものになり、Red Hat によってサポートされます。C++17 でコンパイルされた C++ オブジェクトはすべて、Red Hat Developer Toolset 10.x 以降を使用してビルドする必要があります。

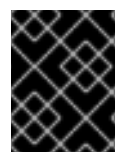

#### 重要

アプリケーションで C++11 機能、C++14 機能、および C++17 機能を使用するには、上記 の ABI の互換性情報を慎重に検討する必要があります。

**-std=c++0x** または **- std=gnu++0x** フラグを使用して、**Red Hat Enterprise Linux 7** システムツール チェーンで構築されたオブジェクト、バイナリー、およびライブラリーの組み合わせにより、**Red Hat Developer Toolset** の **GCC** を使用して **C+** +11 以降の言語バージョンで構築されたオブジェクト、バイ ナリー、およびライブラリーは明示的にサポートされていません。

上記の C++11、C++14、および C++17 ABI のほかに、Red Hat Developer Toolset では、Red Hat Enterprise Linux [アプリケーションの互換性仕様](https://access.redhat.com/articles/rhel-abi-compatibility) は変更されません。Red Hat Developer Toolset で構 築されたオブジェクトを、Red Hat Enterprise Linux 7 ツールチェーン (特に **.o**/**.a** ファイル) で構築した オブジェクトと混在する場合、Red Hat Developer Toolset ツールチェーンはどのリンクにも使用して ください。これにより、Red Hat Developer Toolset が提供する新しいライブラリー機能は、リンク時 に解決されます。

ベクトルの長さを持つシステムで名前が競合しないように、SIMD ベクトルタイプの新しい標準マング リングが追加されました。Red Hat Developer Toolset のコンパイラーは、デフォルトで新しいマング リングを使用します。GCC C++ コンパイラーコールに **-fabi-version=2** または **-fabi-version=3** オプ ションを追加して、以前の標準マングリングを使用できます。以前の mangling を使用するコードの警 告を表示するには、**-Wabi** オプションを使用します。

Red Hat Enterprise Linux 7 では、GCC C++ コンパイラーはデフォルトで古い mangling を使用します が、強固なエイリアスに対応するターゲットに新しいマングリングを持つエイリアスをエミュレートし ます。コンパイラーコールに **-fabi-version=4** オプションを追加して、新しい標準マングリングを使用 できます。以前の mangling を使用するコードの警告を表示するには、**-Wabi** オプションを使用しま す。

Red Hat Enterprise Linux 7 では、Red Hat Developer Toolset の GCC C++ コンパイラー は、**std::string** の古い参照表示実装を使用します。これは、Red Hat Enterprise Linux 7 システムツー ルチェーンの GCC との互換性のために行われます。つまり、**std::pmr::string** などの新しい C++17 機 能は、Red Hat Developer Toolset コンパイラーを使用している場合でも、Red Hat Enterprise Linux 7 では利用できないことを意味します。

# <span id="page-27-0"></span>2.3. GNU FORTRAN コンパイラー

### <span id="page-27-1"></span>2.3.1. Fortran コンパイラーのインストール

Red Hat Developer Toolset では、GNU Fortran コンパイラーは devtoolset-10-gcc-gfortran パッケー ジで提供され、「Red Hat Developer Toolset [のインストール」](#page-17-2) の説明に従って devtoolset-10 toolchainで自動的にインストールされます。

### <span id="page-27-2"></span>2.3.2. Fortran コンパイラーの使用

コマンドラインで Fortran プログラムをコンパイルするには、以下のように **gfortran** コンパイラーを実 行します。

\$ scl enable devtoolset-10 'gfortran -o **output\_file source\_file**...'

これにより、現在の作業ディレクトリーに output file という名前のバイナリーファイルが作成されま す。**-o** オプションを省略すると、コンパイラーはデフォルト **a.out** でという名前のファイルを作成しま す。

複数のソースファイルで構成されるプロジェクトで作業する場合、各ソースファイルのオブジェクト ファイルを最初にコンパイルしてから、これらのオブジェクトファイルをリンクすることが一般的で す。これにより、単一のソースファイルを変更する場合は、プロジェクト全体をコンパイルせずにこの ファイルのみを再コンパイルできます。コマンドラインでオブジェクトファイルをコンパイルするに は、以下のコマンドを実行します。

\$ scl enable devtoolset-10 'gfortran -o **object\_file** -c **source\_file**'

これにより、object\_file という名前のオブジェクトファイルが作成されます。**-o** オプションを省略す ると、コンパイラーは、ファイル **.o** 拡張子が付いたソースファイルからという名前のファイルを作成 します。オブジェクトファイルをリンクし、バイナリーファイルを作成します。

\$ scl enable devtoolset-10 'gfortran -o **output\_file object\_file**...'

この **scl** ユーティリティーを使用してコマンドを実行すると、これを Red Hat Enterprise Linux システ ムに優先して使用する Red Hat Developer Toolset バイナリーで実行することができることに注意して ください。これにより、デフォルトで Red Hat Developer Toolset **gfortran** でシェルセッションを実行 できます。

\$ **scl enable devtoolset-10 'bash'**

#### 注記

使用中の **gfortran** のバージョンを確認するには、以下を行います。

#### \$ **which gfortran**

Red Hat Developer Toolset の **gfortran** 実行可能なパスは、**/opt** で始まります。以下の コマンドを使用して、バージョン番号が Red Hat Developer Toolset **gfortran** と一致す ることを確認することができます。

#### \$ **gfortran -v**

<span id="page-28-2"></span>例2.5 コマンドラインで Fortran プログラムのコンパイル

以下の内容を含むソースファイル **hello.f** について考えてみましょう。

program hello print \*, "Hello, World!" end program hello

Red Hat Developer Toolset の **gfortran** コンパイラーを使用して、このソースコードをコマンドラ インでコンパイルします。

\$ **scl enable devtoolset-10 'gfortran -o hello hello.f'**

これにより、現在の作業ディレクトリーに **hello** という名前のバイナリーファイルが作成されま す。

### <span id="page-28-0"></span>2.3.3. Fortran プログラムの実行

プログラムを **gfortran** コンパイルすると、実行可能なバイナリーファイルが作成されます。コマンド ラインでこのプログラムを実行するには、実行ファイルがあるディレクトリーに移動し、これを実行し ます。

#### \$ ./**file\_name**

例2.6 コマンドラインでの Fortran プログラムの実行

例2.5「コマンドラインで Fortran [プログラムのコンパイル」](#page-28-2) にあるように、**hello** バイナリーファ イルを正常にコンパイルしたと仮定して実行できます。

\$ **./hello** Hello, World!

### <span id="page-28-1"></span>2.4. RED HAT DEVELOPER TOOLSET での GCC の詳細

ライブラリーの静的リンク

最新のライブラリー機能の一部は、複数のバージョンの Red Hat Enterprise Linux での実行に対応する

25

ために、Red Hat Developer Toolset で構築されたアプリケーションに静的にリンクされています。標 準の Red Hat Enterprise Linux エラータではこのコードが変更されないため、これにより、重要性が高 くないセキュリティーリスクが発生します。Red Hat は、このリスクにより、開発者がアプリケーショ ンを再構築する必要がある場合でも、セキュリティーエラータを使用してこのアプリケーションと通信 します。

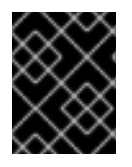

#### 重要

このようなセキュリティーリスクが発生するため、開発者は同じ理由によりアプリケー ション全体を静的にリンクしないことが強く推奨されます。

連結時に、オブジェクトファイルの後にライブラリーを指定

Red Hat Developer Toolset では、ライブラリーは、静的アーカイブで一部のシンボルを指定できるリ ンカースクリプトを使用してリンクされます。これは、Red Hat Enterprise Linux の複数のバージョン との互換性を確保するために必要になります。ただし、リンカーのスクリプトは、対応する共有オブ ジェクトファイルの名前を使用します。したがって、リンカーは、オブジェクトファイルを指定するオ プションの前に、ライブラリーを追加するオプションを指定する際に、想定とは異なるシンボル処理 ルールを使用して、オブジェクトファイルが必要とするシンボルを認識しません。

\$ scl enable devtoolset-10 'gcc -lsomelib objfile.o'

このように、GCC Toolset のライブラリーを使用すると、リンカーのエラーメッセージで、**undefined reference to symbol** になります。この問題を回避するには、標準のリンクプラクティスに従い、オブ ジェクトファイルを指定するオプションの後に、ライブラリーを追加するオプションを指定します。

\$ scl enable devtoolset-10 'gcc objfile.o -lsomelib'

この推奨事項は、Red Hat Enterprise Linux のベースバージョンの GCC を使用する場合にも適用される ことに注意してください。

### <span id="page-29-0"></span>2.5. 関連資料

GNU Compiler Collections およびその機能の詳細は、以下の資料を参照してください。

<span id="page-29-1"></span>インストールされているドキュメント

● gcc(1): gcc コンパイラーの man ページでは、その使用方法に関する詳細情報が提供されま す。一部の例外を除き、**g++** は **gcc** と同じコマンドラインオプションを受け付けます。Red Hat Developer Toolset に含まれるバージョンの man ページを表示するには、次のコマンドを 実行します。

# \$ **scl enable devtoolset-10 'man gcc'**

● gfortran(1): gfortran コンパイラーの man ページは、その使用方法の詳細情報を提供します。 Red Hat Developer Toolset に含まれるバージョンの man ページを表示するには、次のコマン ドを実行します。

\$ **scl enable devtoolset-10 'man gfortran'**

● C++ Standard Library Documentation: C++ 標準ライブラリーのドキュメントは、オプション でインストールできます。

# yum install devtoolset-10-libstdc++-docs

インストールが完了すると、HTML ドキュメントは **/opt/rh/devtoolset-10/root/usr/share/doc/devtoolset-10-libstdC++-docs-10.2.1/html/index.html** で利用できま す。

<span id="page-30-0"></span>オンラインドキュメント

- Red Hat Enterprise Linux 7 [Developer](https://access.redhat.com/site/documentation/en-US/Red_Hat_Enterprise_Linux/7/html/Developer_Guide/index.html) Guide : Red Hat Enterprise Linux 7 の Developer Guide では、GCC に関する詳細な情報を提供します。
- GNU [コンパイラーコレクションの使用](http://gcc.gnu.org/onlinedocs/gcc-9.3.0/gcc/): アップストリームの GCC のマニュアルでは、GNU コ ンパイラーとその使用方法を詳細に説明します。
- GNU C++ [ライブラリー](http://gcc.gnu.org/onlinedocs/gcc-9.3.0/libstdc++/manual/): GNU C++ ライブラリーのドキュメントでは、標準の C++ ライブラ リーの GNU 実装に関する詳細情報が提供されています。
- GNU Fortran [コンパイラー](http://gcc.gnu.org/onlinedocs/gcc-9.3.0/gfortran/): GNU Fortran コンパイラー のドキュメントでは、gfortran の使用 方法に関する詳細情報が提供されています。

<span id="page-30-1"></span>以下も併せて参照してください。

- 1章*Red Hat [Developer](#page-16-3) Toolset*: Red Hat Developer Toolset の概要およびそのシステムへのイン ストール方法の詳細。
- 4章[binutils](#page-37-1): binutils を使用する手順。オブジェクトファイルおよびバイナリーを検査および操 作するためのバイナリーツールのコレクションです。
- 5章*[elfutils](#page-41-3)*: **elfutils** を使用する手順。ELF ファイルを検査および操作するためのバイナリーツー ルのコレクションです。
- 6章*[dwz](#page-43-5)*: dwz ツールを使用して、ELF 共有ライブラリーや、サイズの ELF 実行ファイルに含ま れる DWARF デバッグ情報を最適化する説明。
- 8章*GNU [デバッガー](#page-51-2) (GDB)*: C、C++、および Fortran で書かれたデバッグプログラムの手順。

# 第3章 GNU MAKE

<span id="page-31-0"></span>GNU make ユーティリティー (通常は make) は、ソースファイルからの実行可能ファイルの生成を制 御するツールです。make は自動的に複雑なプログラムのどの部分が変更されたかを判断し、再コンパ イルする必要があります。make は Makefile と呼ばれる設定ファイルを使用して、プログラムを構築 する方法を制御します。

Red Hat Developer Toolset には make 4.2.1 が同梱されています。このバージョンは、Red Hat Enterprise Linux に含まれるバージョンよりも新しいもので、バグ修正および機能強化が数多く追加さ れました。

# <span id="page-31-1"></span>3.1. MAKE のインストール

Red Hat Developer Toolset では、devtoolset-10-make パッケージにより GNU make が提供さ れ、「Red Hat Developer Toolset [のインストール」](#page-17-2) の説明通りに devtoolset-10-toolchain で自動的 にインストールされます。

# <span id="page-31-2"></span>3.2. MAKE の使用

Makefile を使用せずにプログラムを構築するには、以下のように **make** ツールを実行します。

\$ scl enable devtoolset-10 'make **source\_file\_without\_extension**'

このコマンドは、C、C++、Fortran を含む多数のプログラミング言語に定義される暗黙的なルールを利 用します。結果は、現在の作業ディレクトリーの **source\_file\_without\_extension** という名前のバイナ リーファイルです。

この **scl** ユーティリティーを使用してコマンドを実行すると、これを Red Hat Enterprise Linux システ ムに優先して使用する Red Hat Developer Toolset バイナリーで実行することができることに注意して ください。これにより、デフォルトで Red Hat Developer Toolset **make** でシェルセッションを実行で きます。

\$ **scl enable devtoolset-10 'bash'**

#### 注記

使用中の **make** のバージョンを確認するには、以下を行います。

#### \$ **which make**

Red Hat Developer Toolset の **make** 実行可能なパスは、**/opt** で始まります。以下のコマ ンドを使用して、バージョン番号が Red Hat Developer Toolset **make** と一致することを 確認することができます。

\$ **make -v**

例3.1 make を使用した C プログラムの構築

以下の内容を含むソースファイル **hello.c** について考えてみましょう。

#include <stdio.h>

```
int main(int argc, char *argv[]) {
 printf("Hello, World!\n");
 return 0;
}
```
Red Hat Developer Toolset の **make** ユーティリティーで定義されている暗黙的なルールを使用し て、このソースコードを構築します。

\$ **scl enable devtoolset-10 'make hello'**

cc hello.c -o hello

これにより、現在の作業ディレクトリーに **hello** という名前のバイナリーファイルが作成されま す。

## <span id="page-32-0"></span>3.3. MAKEFILE の使用

複数のソースファイルで構成される複雑なプログラムを構築するには、make は Makefile と呼ばれる 設定ファイルを使用して、プログラムのコンポーネントをコンパイルし、最終的な実行可能ファイルを 構築する方法を制御します。Makefile には、作業ディレクトリーのクリーニング、プログラムファイル のインストールおよびアンインストール、およびその他の操作の指示を含めることもできます。

make は、現在のディレクトリーの **GNUmakefile**、**makefile**、または **Makefile** というファイルを自動 的に使用します。別のファイル名を指定するには、**-f** オプションを使用します。

#### \$ make -f **make\_file**

Makefile 構文の詳細の説明は、本ガイドの対象外です。GNU [make](http://www.gnu.org/software/make/manual/make.html)、アップストリームの GNU make マニュアルを参照してください。これは、GNU make ユーティリティー、Makefile 構文、その使用方 法を詳細に説明しています。

完全な make マニュアルは、インストールの一部として Texinfo 形式でも利用できます。このマニュア ルを表示するには、次のコマンドを実行します。

\$ **scl enable devtoolset-10 'info make'**

#### 例3.2 例: Makefile を使用した C プログラムの構築

例3.1「make を使用した C [プログラムの構築」](#page-32-1) で紹介されている簡単な C プログラムを構築するた めに **Makefile** という名前が付けられた以下の汎用 Makefile について考えてみましょう。Makefile は 変数を定義し、ターゲットとレシピで構成される 4 つの ルール を指定します。レシピの行は、TAB 文字で開始する必要があることに注意してください。

CC=gcc CFLAGS=-c -Wall SOURCE=hello.c OBJ=\$(SOURCE:.c=.o) EXE=hello

all: \$(SOURCE) \$(EXE)

\$(EXE): \$(OBJ) \$(CC) \$(OBJ) -o \$@ .o: .c \$(CC) \$(CFLAGS) \$< -o \$@

clean:

rm -rf \$(OBJ) \$(EXE)

この Makefile を使用して **hello.c** プログラムを構築するには、**make** ユーティリティーを実行しま す。

\$ **scl enable devtoolset-10 'make'** gcc -c -Wall hello.c -o hello.o gcc hello.o -o hello

これにより、現在の作業ディレクトリーに、新しいオブジェクトファイル **hello.c** と新しいバイナ リーファイル **hello** が作成されます。

作業ディレクトリーを消去するには、以下のコマンドを実行します。

\$ **scl enable devtoolset-10 'make clean'** rm -rf hello.o hello

これにより、作業ディレクトリーからオブジェクトおよびバイナリーファイルが削除されます。

## <span id="page-33-0"></span>3.4. 関連資料

GNU make ツールとその機能の詳細は、以下の資料を参照してください。

<span id="page-33-1"></span>インストールされているドキュメント

make(1): **make** ユーティリティーの man ページでは、その使用方法に関する情報が提供されま す。Red Hat Developer Toolset に含まれるバージョンの man ページを表示するには、次のコ マンドを実行します。

\$ **scl enable devtoolset-10 'man make'**

● Makefile 構文の詳細情報を含む完全な make マニュアルも Texinfo 形式から入手できます。 Red Hat Developer Toolset に含まれるバージョンの情報マニュアルを表示するには、次のコマ ンドを実行します。

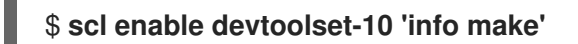

<span id="page-33-2"></span>オンラインドキュメント

GNU [make](http://www.gnu.org/software/make/manual/make.html): アップストリームの GNU make マニュアルでは、GNU make ユーティリティー、 Makefile 構文、およびその使用方法が詳細に説明されています。

<span id="page-33-3"></span>以下も併せて参照してください。

1章*Red Hat [Developer](#page-16-3) Toolset*: Red Hat Developer Toolset の概要およびそのシステムへのイン ストール方法の詳細。

- 2章*GNU* [コンパイラーコレクション](#page-26-2) *(GCC)*: 幅広いプログラミング言語に対応する移植可能なコ ンパイラースイートである GNU コンパイラーコレクション を使用する手順。
- 4章[binutils](#page-37-1): binutils を使用する手順。オブジェクトファイルおよびバイナリーを検査および操 作するためのバイナリーツールのコレクションです。
- 5章*[elfutils](#page-41-3)*: elfutils を使用する手順。ELF ファイルを検査および操作するためのバイナリーツー ルのコレクションです。
- 6章[dwz](#page-43-5): dwz ツールを使用して、ELF 共有ライブラリーや、サイズの ELF 実行ファイルに含ま れる DWARF デバッグ情報を最適化する説明。
- 8章*GNU [デバッガー](#page-51-2) (GDB)*: C、C++、および Fortran で書かれたデバッグプログラムの手順。

# 第4章 BINUTILS

<span id="page-35-0"></span>binutils は、GNU リンカー、GNUアセンブラー、およびオブジェクトファイルおよびバイナリーを検 査および操作できるその他のユーティリティーなど、さまざまなバイナリーツールの集合です。Red Hat Developer Toolset バージョンの binutils [で配布されるバイナリーツールの完全リストは、表](#page-35-1) 4.1「Red Hat Developer Toolset の binutils に含まれるツール」 を参照してください。

Red Hat Developer Toolset には binutils 2.35 が同梱されています。このバージョンは、Red Hat Enterprise Linux および Red Hat Developer Toolset の以前のリリースに含まれるバージョンよりも新し いもので、バグ修正および機能強化を提供します。

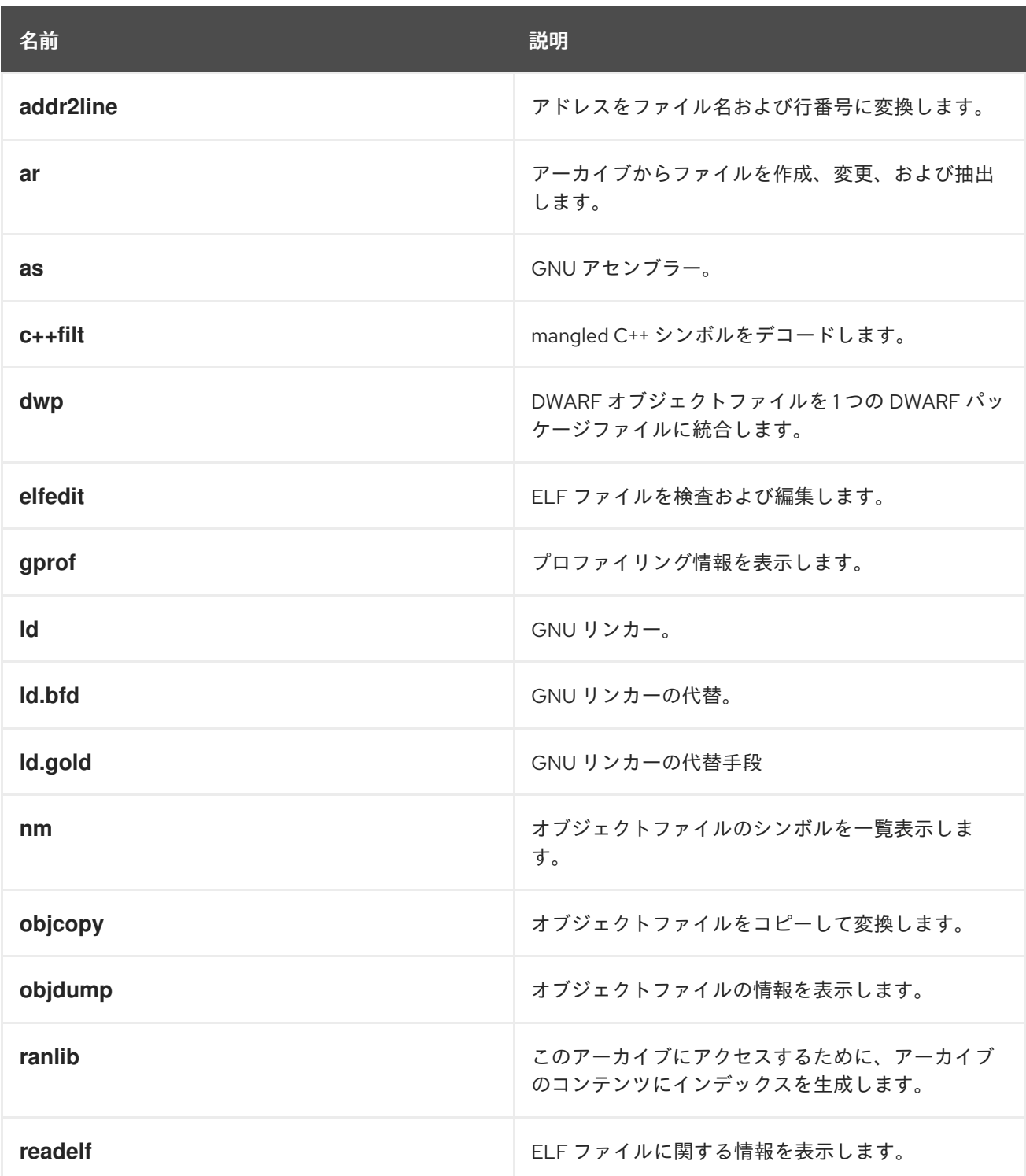

#### <span id="page-35-1"></span>表4.1 Red Hat Developer Toolset の binutils に含まれるツール
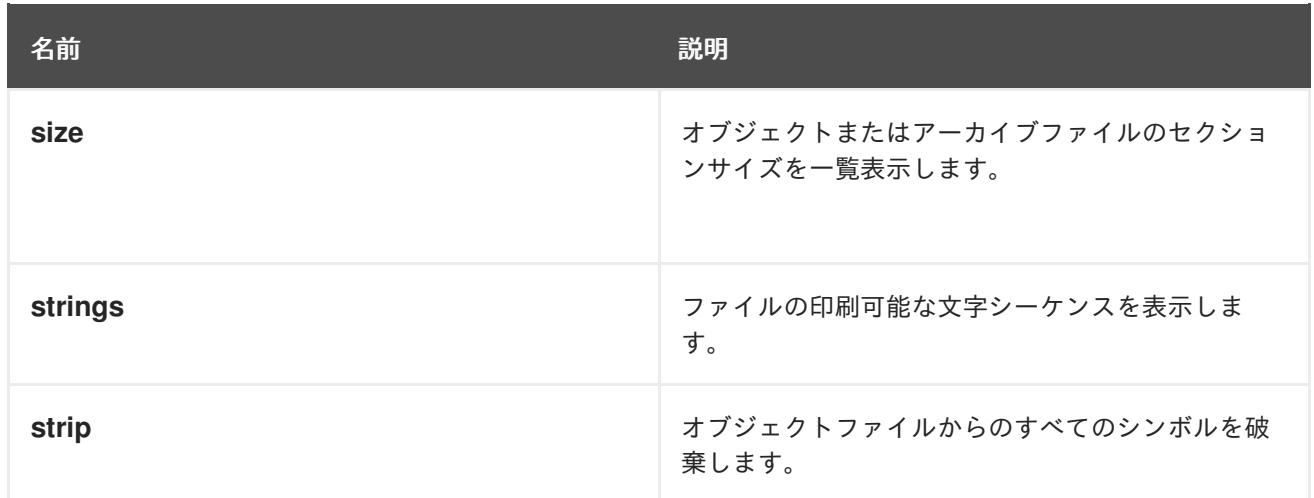

# 4.1. BINUTILS のインストール

Red Hat Developer Toolset では、「Red Hat Developer Toolset [のインストール」](#page-17-0) で説明されている ように、devtoolset-10-binutils パッケージでbinutils が提供され、devtoolset-10-toolchain で自動的 にインストールされます。

# 4.2. GNU アセンブラーの使用

アセンブリー言語プログラムからオブジェクトファイルを生成するには、以下のように **as** ツールを実 行します。

\$ scl enable devtoolset-10 'as **option** ... -o **object\_file source\_file**'

これにより、現在の作業ディレクトリーに **object\_file** という名前のオブジェクトファイルが作成され ます。

この **scl** ユーティリティーを使用してコマンドを実行すると、これを Red Hat Enterprise Linux システ ムに優先して使用する Red Hat Developer Toolset バイナリーで実行することができることに注意して ください。これにより、デフォルトで Red Hat Developer Toolset **as** でシェルセッションを実行できま す。

### \$ **scl enable devtoolset-10 'bash'**

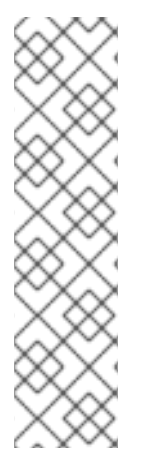

### 注記

使用中の **as** のバージョンを確認するには、以下を行います。

### \$ **which as**

Red Hat Developer Toolset の **as** 実行可能なパスは、**/opt** で始まります。以下のコマン ドを使用して、バージョン番号が Red Hat Developer Toolset **as** と一致することを確認 することができます。

\$ **as -v**

4.3. GNU リンカーの使用

<span id="page-37-0"></span>オブジェクトファイルから実行可能なバイナリーファイルまたはライブラリーを作成するには、以下の ように **ld** ツールを実行します。

\$ scl enable devtoolset-10 'ld **option** ... -o **output\_file object\_file** ...'

これにより、現在の作業ディレクトリーに output\_file という名前のバイナリーファイルが作成されま す。**-o** オプションを省略すると、コンパイラーはデフォルト **a.out** でという名前のファイルを作成しま す。

この **scl** ユーティリティーを使用してコマンドを実行すると、これを Red Hat Enterprise Linux システ ムに優先して使用する Red Hat Developer Toolset バイナリーで実行することができることに注意して ください。これにより、デフォルトで Red Hat Developer Toolset **ld** でシェルセッションを実行できま す。

### \$ **scl enable devtoolset-10 'bash'**

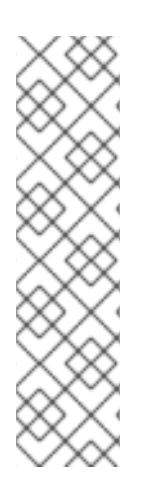

### 注記

使用中の **ld** のバージョンを確認するには、以下を行います。

### \$ **which ld**

Red Hat Developer Toolset の **ld** 実行可能なパスは、**/opt** で始まります。以下のコマン ドを使用して、バージョン番号が Red Hat Developer Toolset **ld** と一致することを確認 することができます。

\$ **ld -v**

4.4. その他のバイナリーツールの使用

binutils は、リンカーやアセンブラー以外の多くのバイナリーツールを提供します。これらのツールの 一覧は、表4.1「Red Hat Developer Toolset の binutils [に含まれるツール」](#page-35-0) を参照してください。

binutils の一部であるツールを実行するには、次のコマンドを実行します。

\$ scl enable devtoolset-10 '**tool option** ... **file\_name**'

binutils で配布されるツールの一覧は、表4.1「Red Hat Developer Toolset の binutils に含まれるツー ル」 を参照してください。たとえば、**objdump** [ツールを使用してオブジェクトファイルを検査するに](#page-35-0) は、次のコマンドを実行します。

\$ scl enable devtoolset-10 'objdump **option** ... **object\_file**'

この **scl** ユーティリティーを使用してコマンドを実行すると、これを Red Hat Enterprise Linux システ ムに優先して使用する Red Hat Developer Toolset バイナリーで実行することができることに注意して ください。これにより、Red Hat Developer Toolset バイナリーツールでシェルセッションをデフォル トとして実行できます。

### \$ **scl enable devtoolset-10 'bash'**

### 注記

binutils のバージョンを確認するには、以下のコマンドを使用します。

### \$ **which objdump**

Red Hat Developer Toolset の **objdump** 実行可能なパスは、**/opt** で始まります。以下の コマンドを使用して、バージョン番号が Red Hat Developer Toolset **objdump** と一致す ることを確認することができます。

\$ **objdump -v**

### 4.5. RED HAT DEVELOPER TOOLSET における BINUTILS の詳細

ライブラリーの静的リンク

最新のライブラリー機能の一部は、複数のバージョンの Red Hat Enterprise Linux での実行に対応する ために、Red Hat Developer Toolset で構築されたアプリケーションに静的にリンクされています。標 準の Red Hat Enterprise Linux エラータではこのコードが変更されないため、これにより、重要性が高 くないセキュリティーリスクが発生します。Red Hat は、このリスクにより、開発者がアプリケーショ ンを再構築する必要がある場合でも、セキュリティーエラータを使用してこのアプリケーションと通信 します。

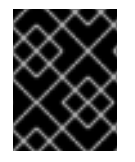

#### 重要

このようなセキュリティーリスクが発生するため、開発者は同じ理由によりアプリケー ション全体を静的にリンクしないことが強く推奨されます。

連結時に、オブジェクトファイルの後にライブラリーを指定

Red Hat Developer Toolset では、ライブラリーは、静的アーカイブで一部のシンボルを指定できるリ ンカースクリプトを使用してリンクされます。これは、Red Hat Enterprise Linux の複数のバージョン との互換性を確保するために必要になります。ただし、リンカーのスクリプトは、対応する共有オブ ジェクトファイルの名前を使用します。したがって、リンカーは、オブジェクトファイルを指定するオ プションの前に、ライブラリーを追加するオプションを指定する際に、想定とは異なるシンボル処理 ルールを使用して、オブジェクトファイルが必要とするシンボルを認識しません。

\$ scl enable devtoolset-10 'ld -lsomelib objfile.o'

このように、GCC Toolset のライブラリーを使用すると、リンカーのエラーメッセージで、**undefined reference to symbol** になります。この問題を回避するには、標準のリンクプラクティスに従い、オブ ジェクトファイルを指定するオプションの後に、ライブラリーを追加するオプションを指定します。

\$ scl enable devtoolset-10 'ld objfile.o -lsomelib'

また、この推奨事項は、Red Hat Enterprise Linux のベースバージョンの binutils を使用している場合 にも適用されることに注意してください。

### 4.6. 関連資料

binutils の詳細は、以下に記載のドキュメントを参照してください。

インストールされているドキュメント

• as(1),  $\text{Id}(1)$ , addr2line(1), ar(1), c++filt(1), dwp(1), elfedit(1), qprof(1), nm(1), objcopy(1), runlib (1)、readelf(1)、size(1)、string (1)、strip(1): さまざまな binutils ツールの man ページ は、それぞれの使用方法に関する詳細情報を提供します。Red Hat Developer Toolset に含まれ るバージョンの man ページを表示するには、次のコマンドを実行します。

\$ **scl enable devtoolset-10 'man tool'**

オンラインドキュメント

● binutils [のドキュメント](http://sourceware.org/binutils/docs-2.35/): binutils ドキュメントでは、バイナリーツールとその使用方法に関する 詳細な説明が記載されています。

以下も併せて参照してください。

- 1章*Red Hat [Developer](#page-16-0) Toolset*: Red Hat Developer Toolset の概要およびそのシステムへのイン ストール方法の詳細。
- 5章*[elfutils](#page-41-0)*: ELF ファイルを検査および操作するためのバイナリーツールのコレクションである elfutils の使用方法。
- 2章*GNU [コンパイラーコレクション](#page-26-0) (GCC)*: C、C++、および Fortran で書かれたプログラムを コンパイルする方法。

# 第5章 ELFUTILS

elfutils は、**eu-objdump**、**eu-readelf**、および ELF ファイルの検査と操作を行うことができるその他 ユーティリティなどの一連のバイナリーツールです。Red Hat Developer Toolset バージョンの elfutils [で配布されるバイナリーツールの完全リストは、表](#page-40-0)5.1「Red Hat Developer Toolset の elfutils に含まれ るツール」 を参照してください。

Red Hat Developer Toolset には elfutils 0.182 が同梱されています。このバージョンは、Red Hat Developer Toolset の以前のリリースに含まれていたバージョンよりも新しいもので、バグ修正および 機能強化が提供されています。

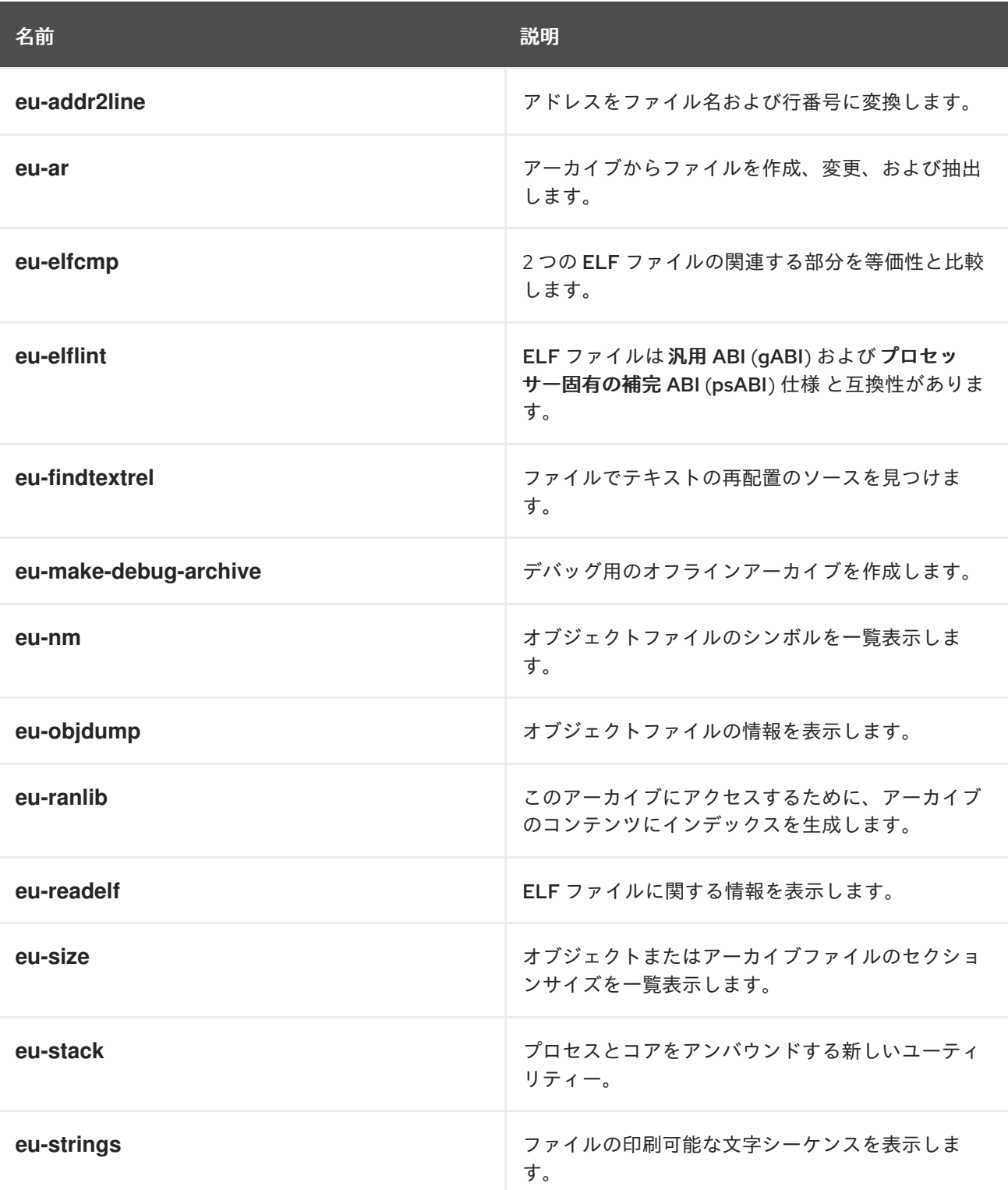

### <span id="page-40-0"></span>表5.1 Red Hat Developer Toolset の elfutils に含まれるツール

<span id="page-41-0"></span>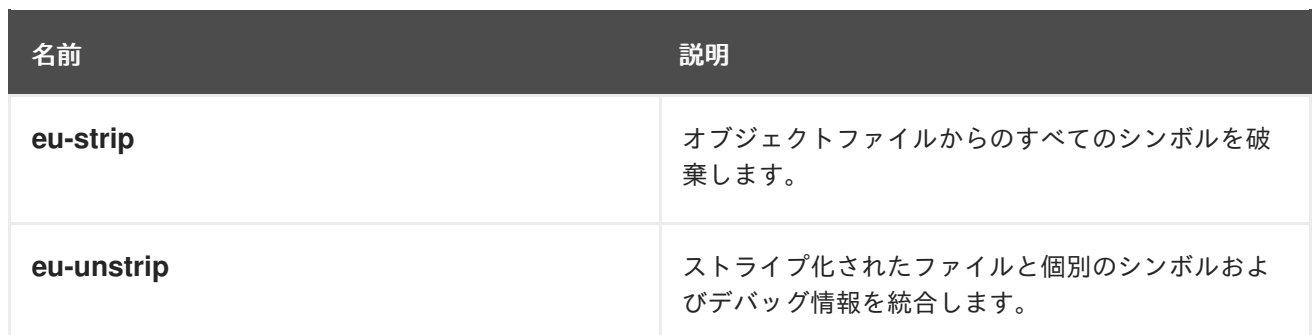

# 5.1. ELFUTILS のインストール

Red Hat Developer Toolset では、devtoolset-10-elfutils パッケージにより elfutils が提供さ れ、「Red Hat Developer Toolset [のインストール」](#page-17-0) の説明通りに devtoolset-10-toolchain で自動的 にインストールされます。

# 5.2. ELFUTILS の使用

elfutils の一部であるツールのいずれかを実行するには、以下のようにツールを実行します。

\$ scl enable devtoolset-10 'tool **option** ... **file\_name**'

elfutils で配布されるツールの一覧は、表5.1「Red Hat Developer Toolset の elfutils に含まれるツー ル」 を参照してください。たとえば、**objdump** [ツールを使用してオブジェクトファイルを検査する](#page-40-0)に は、次のコマンドを実行します。

\$ scl enable devtoolset-10 'eu-objdump **option** ... **object\_file**'

この **scl** ユーティリティーを使用してコマンドを実行すると、これを Red Hat Enterprise Linux システ ムに優先して使用する Red Hat Developer Toolset バイナリーで実行することができることに注意して ください。これにより、Red Hat Developer Toolset バイナリーツールでシェルセッションをデフォル トとして実行できます。

### \$ **scl enable devtoolset-10 'bash'**

注記

elfutils のバージョンを確認するには、以下のコマンドを使用します。

### \$ **which eu-objdump**

Red Hat Developer Toolset の **eu-objdump** 実行可能なパスは、**/opt** で始まります。以 下のコマンドを使用して、バージョン番号が Red Hat Developer Toolset **eu-objdump** と 一致することを確認することができます。

# \$ **eu-objdump -V**

# 5.3. 関連資料

elfutils の詳細は、以下に記載のドキュメントを参照してください。

以下も併せて参照してください。

- 1章*Red Hat [Developer](#page-16-0) Toolset*: Red Hat Developer Toolset の概要およびそのシステムへのイン ストール方法の詳細。
- 2章*GNU* [コンパイラーコレクション](#page-26-0) *(GCC)*: C、C++、および Fortran で書かれたプログラムの コンパイル手順。
- 4章*[binutils](#page-37-0)*: binutils を使用する手順。オブジェクトファイルおよびバイナリーを検査および操 作するためのバイナリーツールのコレクションです。
- 6章[dwz](#page-43-0): dwz ツールを使用して、ELF 共有ライブラリーや、サイズの ELF 実行ファイルに含ま れる DWARF デバッグ情報を最適化する説明。

# 第6章 DWZ

<span id="page-43-0"></span>dwz は、ELF 共有ライブラリー および ELF 実行可能ファイルに含まれる DWARF デバッグ情報のサイ ズの最適化を試みるコマンドラインツールです。そのためには、**dwz** が DWARF 情報表現を、可能な場 合は同等の小規模な表現に置き換え、DWARF [Standard](http://www.dwarfstd.org/doc/DWARF4.pdf) の Appendix E からの手法を使用して重複の 量を減らします。

Red Hat Developer Toolset には dwz 0.12 が同梱されています。

# 6.1. DWZ のインストール

Red Hat Developer Toolset では、**dwz** ユーティリティーは devtoolset-10-dwz パッケージで提供さ れ、「Red Hat Developer Toolset [のインストール」](#page-17-0) の説明に従って devtoolset-10-toolchain で自動 的にインストールされます。

# 6.2. DWZ の使用

バイナリーファイルで DWARF デバッグ情報を最適化するには、以下のように **dwz** ツールを実行しま す。

\$ scl enable devtoolset-10 'dwz **option**... **file\_name**'

この **scl** ユーティリティーを使用してコマンドを実行すると、これを Red Hat Enterprise Linux システ ムに優先して使用する Red Hat Developer Toolset バイナリーで実行することができることに注意して ください。これにより、デフォルトで Red Hat Developer Toolset **dwz** でシェルセッションを実行でき ます。

### \$ **scl enable devtoolset-10 'bash'**

注記

使用中の **dwz** のバージョンを確認するには、以下を行います。

### \$ **which dwz**

Red Hat Developer Toolset の **dwz** 実行可能なパスは、**/opt** で始まります。以下のコマ ンドを使用して、バージョン番号が Red Hat Developer Toolset **dwz** と一致することを 確認することができます。

\$ **dwz -v**

# 6.3. 関連資料

dwz とその機能の詳細は、以下に挙げるリソースを参照してください。

インストールされているドキュメント

dwz(1): **dwz** ユーティリティーの man ページは、その使用方法の詳細情報を提供します。Red Hat Developer Toolset に含まれるバージョンの man ページを表示するには、次のコマンドを 実行します。

\$ **scl enable devtoolset-10 'man dwz'**

以下も併せて参照してください。

- 1章*Red Hat [Developer](#page-16-0) Toolset*: Red Hat Developer Toolset の概要およびそのシステムへのイン ストール方法の詳細。
- 2章*GNU* [コンパイラーコレクション](#page-26-0) *(GCC)*: C、C++、および Fortran で書かれたプログラムの コンパイル手順。
- 4章[binutils](#page-37-0): binutils を使用する手順。オブジェクトファイルおよびバイナリーを検査および操 作するためのバイナリーツールのコレクションです。
- 5章*[elfutils](#page-41-0)*: elfutils を使用する手順。ELF ファイルを検査および操作するためのバイナリーツー ルのコレクションです。

# 第7章 ANNOBIN

Annobin プロジェクトは、**annobin** プラグインと **annockeck** プログラムで構成されます。

**annobin** プラグインは、GNU コンパイラーコレクション (GCC) コマンドライン、コンパイル状態、お よびコンパイルプロセスをスキャンし、ELF ノートを生成します。ELF ノートでは、バイナリーの構築 方法を記録し、セキュリティー強化チェックを実行する **annocheck** プログラムの情報を得ることがで きます。

セキュリティー強化チェッカーは **annocheck** プログラムの一部で、デフォルトで有効になっていま す。バイナリーファイルをチェックして、必要なセキュリティー強化オプションでプログラムが構築さ れていて、正しくコンパイルされているかを判断します。**annocheck** は、ELF オブジェクトファイル のディレクトリー、アーカイブ、および RPM パッケージを再帰的にスキャンできます。

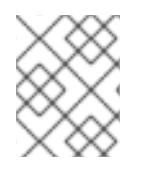

### 注記

ファイルは ELF 形式である必要があります。**annocheck** は、他のバイナリーファイル タイプの処理に対応していません。

# 7.1. ANNOBIN のインストール

Red Hat Developer Toolset では、**annobin** プラグインおよび **annocheck** プログラムは devtoolset-10-gcc パッケージで提供され、[「オプションパッケージのインストール」](#page-17-1) の説明に従ってインストー ルされます。

# 7.2. ANNOBIN プラグインの使用

**gcc** を使用して **annobin** プラグインにオプションを渡すには、以下を使用します。

\$ scl enable devtoolset-10 'gcc -fplugin=annobin -fplugin-arg-annobin-**option file-name**'

この **scl** ユーティリティーを使用してコマンドを実行すると、これを Red Hat Enterprise Linux システ ムに優先して使用する Red Hat Developer Toolset バイナリーで実行することができることに注意して ください。これにより、デフォルトで Red Hat Developer Toolset **as** でシェルセッションを実行できま す。

\$ scl enable devtoolset-10 'bash'

注記

使用中の **annobin** のバージョンを確認するには、以下を行います。

\$ which annobin

Red Hat Developer Toolset の **annobin** 実行可能なパスは、**/opt** で始まります。

# 7.3. ANNOCHECK の使用

**annocheck** プログラムでファイル、ディレクトリー、または RPM パッケージをスキャンするには、次 のコマンドを実行します。

\$ scl enable devtoolset-10 'annocheck **file-name**'

注記

**annocheck** は ELF ファイルのみを検索します。他のファイルタイプは無視されます。

この **scl** ユーティリティーを使用してコマンドを実行すると、これを Red Hat Enterprise Linux システ ムに優先して使用する Red Hat Developer Toolset バイナリーで実行することができることに注意して ください。これにより、デフォルトで Red Hat Developer Toolset **as** でシェルセッションを実行できま す。

\$ scl enable devtoolset-10 'bash'

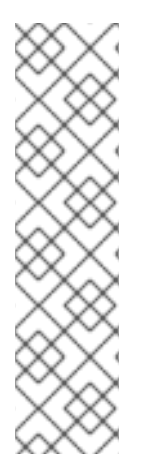

注記

使用中の **annocheck** のバージョンを確認するには、以下を行います。

\$ which annocheck

Red Hat Developer Toolset の **annocheck** 実行可能なパスは、**/opt** で始まります。以下 のコマンドを使用して、バージョン番号が Red Hat Developer Toolset **annocheck** と一 致することを確認することができます。

\$ annocheck --version

# 7.4. 関連資料

annocheck、annobin、および その機能の詳細は、以下の資料を参照してください。

インストールされているドキュメント

● annocheck(1): annocheck ユーティリティーの man ページには、その使用方法に関する詳細情 報が記載されています。Red Hat Developer Toolset に含まれるバージョンの man ページを表 示するには、次のコマンドを実行します。

\$ scl enable devtoolset-10 'man annocheck'

annobin(1): **annobin** ユーティリティーの man ページには、その使用方法に関する詳細情報が 記載されています。Red Hat Developer Toolset に含まれるバージョンの man ページを表示す るには、次のコマンドを実行します。

\$ scl enable devtoolset-10 'man annobin'

# パート III. デバッグツール

# 第8章 GNU デバッガー (GDB)

GNU デバッガー(通常は GDB として省略) は、さまざまなプログラミング言語で書かれたプログラム のデバッグに使用できるコマンドラインツールです。これにより、デバッグするコード内でメモリーを 検査したり、コードの実行状態を制御したり、コードの特定セクションの実行を検出したりできます。

Red Hat Developer Toolset には GDB 9.2 が同梱されています。このバージョンは、Red Hat Enterprise Linux に同梱されていたバージョンと Red Hat Developer Toolset の以前のリリースよりも新 しいもので、機能拡張やバグ修正が数多く追加されました。

# 8.1. GNU デバッガーのインストール

Red Hat Developer Toolset では、GNU デバッガー は devtoolset-10-gdb パッケージで提供さ れ、「Red Hat Developer Toolset [のインストール」](#page-17-0) の説明に従って、devtoolset-10-toolchain で自 動的にインストールされます。

# <span id="page-48-1"></span>8.2. デバッグプログラムの準備

デバッグ情報を使用したプログラムのコンパイル GNU デバッガー が読み取り可能なデバッグ情報で C プログラムをコンパイルするには、**-g** オプション を指定して **gcc** コンパイラーが実行されていることを確認します。

\$ scl enable devtoolset-10 'gcc -g -o **output\_file input\_file**...'

同様に、デバッグ情報を使用して C++ プログラムをコンパイルするには、以下を実行します。

\$ scl enable devtoolset-10 'g++ -g -o **output\_file input\_file**...'

<span id="page-48-0"></span>例8.1 デバッグ情報を使用した C プログラムのコンパイル

以下の内容を **fibonacci.c** 含むという名前のソースファイルについて考えてみましょう。

```
#include <stdio.h>
#include <limits.h>
int main (int argc, char *argv[]) {
 unsigned long int a = 0;
 unsigned long int b = 1;
 unsigned long int sum;
 while (b < LONG MAX) {
  printf("%ld ", b);
  sum = a + b;
  a = b:
  b = sum;
 }
 return 0;
}
```
GNU デバッガー のデバッグ情報とともに、Red Hat Developer Toolset の GCC を使用してコマン ドラインでこのプログラムをコンパイルします。

\$ **scl enable devtoolset-10 'gcc -g -o fibonacci fibonacci.c'**

これにより、現在の作業ディレクトリーに **fibonacci** という名前のバイナリーファイルが作成され ます。

既存パッケージのデバッグ情報のインストール システムにすでにインストールされているパッケージのデバッグ情報をインストールするには、次のコ マンドを実行します。

# debuginfo-install **package\_name**

**debuginfo-install** ユーティリティーをシステムで使用できるようにするには、yum-utils パッケージが インストールされている必要があることに注意してください。

例8.2 glibc パッケージのデバッグ情報のインストール

glibc パッケージのデバッグ情報をインストールします。

# debuginfo-install glibc Loaded plugins: product-id, refresh-packagekit, subscription-manager --> Running transaction check ---> Package glibc-debuginfo.x86\_64 0:2.17-105.el7 will be installed **...**

# 8.3. GNU デバッガーの実行

デバッグするプログラムで GNUデバッガーを実行するには、以下を実行します。

\$ scl enable devtoolset-10 'gdb **file\_name**'

これにより、インタラクティブモードで **gdb** デバッガーが開始され、デフォルトのプロンプト **(gdb)** が表示されます。デバッグセッションを終了してシェルプロンプトに戻るには、いつでも以下のコマン ドを実行します。

### (gdb) **quit**

この **scl** ユーティリティーを使用してコマンドを実行すると、これを Red Hat Enterprise Linux システ ムに優先して使用する Red Hat Developer Toolset バイナリーで実行することができることに注意して ください。これにより、デフォルトで Red Hat Developer Toolset **g++** でシェルセッションを実行でき ます。

\$ **scl enable devtoolset-10 'bash'**

### 注記

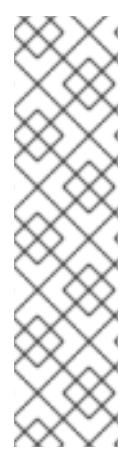

使用中の **gdb** のバージョンを確認するには、以下を行います。

### \$ **which gdb**

Red Hat Developer Toolset の **gdb** 実行可能なパスは、**/opt** で始まります。以下のコマ ンドを使用して、バージョン番号が Red Hat Developer Toolset **gdb** と一致することを 確認することができます。

\$ **gdb -v**

### 例8.3 fiacci バイナリーファイルでの gdb ユーティリティーの実行

この例では、例8.1[「デバッグ情報を使用した](#page-48-0) C プログラムのコンパイル」 の説明に従って **fibonacci** バイナリーファイルを正常にコンパイルしていることを前提としています。

**gdb** でデバッグ **fibonacci** を起動します。

\$ scl enable devtoolset-10 'gdb fibonacci' GNU gdb (GDB) Red Hat Enterprise Linux 8.2-2.el7 Copyright (C) 2017 Free Software Foundation, Inc. License GPLv3+: GNU GPL version 3 or later <http://gnu.org/licenses/gpl.html> This is free software: you are free to change and redistribute it. There is NO WARRANTY, to the extent permitted by law. Type "show copying" and "show warranty" for details. This GDB was configured as "x86\_64-redhat-linux-gnu". Type "show configuration" for configuration details. For bug reporting instructions, please see: <http://www.gnu.org/software/gdb/bugs/>. Find the GDB manual and other documentation resources online at: <http://www.gnu.org/software/gdb/documentation/>. For help, type "help". Type "apropos word" to search for commands related to "word"... Reading symbols from fibonacci...done. (gdb)

# 8.4. ソースコードの一覧表示

デバッグしているプログラムのソースコードを表示するには、次のコマンドを実行します。

### (gdb) **list**

デバッグしているプログラムの実行を開始する前に、**gdb** はソースコードの最初の 10 行を表示し、そ の後に使用しても別の 10 行が一覧表示されます。実行を開始すると、**gdb** は通常はブレークポイント を設定する際に実行が停止した行を取ります。

特定の行を取り囲むコードを表示することもできます。

### (gdb) **list file\_name**:**line\_number**

<span id="page-51-0"></span>同様に、特定の関数の開始点を囲むコードを表示するには、次のコマンドを実行します。

### (gdb) **list file\_name**:**function\_name**

**list** コマンドが表示する行数を変更できます。

(gdb) **set listsize number**

例8.4 fiacci バイナリーファイルのソースコードの一覧表示

例8.1「デバッグ情報を使用した C [プログラムのコンパイル」](#page-48-0) に記載されている **fibonacci.c** ファイ ルには、正確に 17 行があります。デバッグ情報を使用してコンパイルし、**gdb** ユーティリティーに ソースコード全体を一覧表示できるようにする場合は、以下のコマンドを実行して、一覧表示され ている行の数を 20 に変更します。

(gdb) **set listsize 20**

引数なしで **list** コマンドを実行して、デバッグするファイルのソースコード全体を表示できるよう になりました。

(gdb) **list** 1 #include <stdio.h> 2 #include <limits.h> 3 4 int main (int argc, char \*argv[]) { 5 unsigned long int  $a = 0$ ; 6 unsigned long int  $b = 1$ ; 7 unsigned long int sum; 8 9 while (b < LONG\_MAX) { 10 printf("%ld ", b); 11  $sum = a + b$ ; 12  $a = b$ ; 13  $b = sum;$  $14 \quad \}$ 15 16 return 0; 17 }

8.5. ブレークポイントの設定

新しいブレークポイントの設定 特定の行に新しいブレークポイントを設定するには、以下を行います。

(gdb) **break file\_name**:**line\_number**

特定の関数でブレークポイントを設定することもできます。

(gdb) **break file\_name**:**function\_name**

例8.5 新しいブレークポイントの設定

<span id="page-52-0"></span>この例では、例8.1[「デバッグ情報を使用した](#page-48-0) C プログラムのコンパイル」 に一覧表示されている **fibonacci.c** ファイルをデバッグ情報を使用してコンパイルしていることを前提としています。

10 行目で新しいブレークポイントを設定します。

(gdb) **break 10** Breakpoint 1 at 0x4004e5: file fibonacci.c, line 10.

ブレークポイントの一覧表示 現在設定されているブレークポイントの一覧を表示するには、次のコマンドを実行します。

(gdb) **info breakpoints**

例8.6 ブレークポイントの一覧表示

この例では、例8.5[「新しいブレークポイントの設定」](#page-52-0) の手順に従っていることを前提としていま す。

現在設定されているブレークポイントの一覧を表示します。

(gdb) **info breakpoints** Num Type Disp Enb Address What 1 breakpoint keep y 0x00000000004004e5 in main at fibonacci.c:10

既存のブレークポイントの削除 特定の行に設定されているブレークポイントを削除するには、次のコマンドを実行します。

(gdb) **clear line\_number**

同様に、特定の関数に設定したブレークポイントを削除するには、次のコマンドを実行します。

(gdb) **clear function\_name**

### 例8.7 既存のブレークポイントの削除

この例では、例8.1[「デバッグ情報を使用した](#page-48-0) C プログラムのコンパイル」 に一覧表示されている **fibonacci.c** ファイルをデバッグ情報を使用してコンパイルしていることを前提としています。

7 行目で新しいブレークポイントを設定します。

(gdb) **break 7** Breakpoint 2 at 0x4004e3: file fibonacci.c, line 7.

このブレークポイントを削除します。

(gdb) **clear 7** Deleted breakpoint 2

# 8.6. 実行の開始

デバッグしているプログラムの実行を開始するには、次のコマンドを実行します。

(gdb) **run**

プログラムがコマンドライン引数を許可する場合は、**run** コマンドに引数として指定できます。

(gdb) **run argument**…

最初のブレークポイント (存在する場合) に達するか、エラーが発生した場合、またはプログラムが終了 したときに実行が停止します。

### <span id="page-53-0"></span>例8.8 フィボナッチバイナリーファイルの実行

この例では、例8.5[「新しいブレークポイントの設定」](#page-52-0) の手順に従っていることを前提としていま す。

**fibonacci** バイナリーファイルの実行

(gdb) **run** Starting program: /home/john/fibonacci

Breakpoint 1, main (argc=1, argv=0x7fffffffe4d8) at fibonacci.c:10 10 printf("%ld ", b);

### 8.7. 現在の値の表示

この **gdb** ユーティリティーを使用すると、複雑で、有効な式やライブラリー機能まで、プログラムに 関連するほぼすべての値を表示できます。ただし、変数の値を表示するのが最も一般的なタスクです。

特定の変数の現在の値を表示するには、次のコマンドを実行します。

(gdb) **print variable\_name**

### 例8.9 変数の現在の値の表示

この例では、例8.8[「フィボナッチバイナリーファイルの実行」](#page-53-0) の指示に従い、10 行目でブレーク ポイントに到達した後に、**fibonacci** バイナリーの実行が停止していることを前提としています。

ブレークポイントに達した後にデバッグするプログラムの実行を再開するには、次のコマンドを実行し

変数 **a** および **b** の現在の値を表示します。

(gdb) **print a**  $$1 = 0$ (gdb) **print b**  $$2 = 1$ 

### 8.8. 継続実行

ブレークポイントに達した後にデバッグするプログラムの実行を再開するには、次のコマンドを実行し ます。

#### (gdb) **continue**

別のブレークポイントに到達すると、実行が再び停止します。特定の数のブレークポイントをスキップ するには (通常はループをデバッグする場合)、以下を実行します。

#### (gdb) **continue number**

この **gdb** ユーティリティーでは、1 行のコードを実行した後に実行を停止することもできます。

(gdb) **step**

最後に、特定の数行を実行できます。

(gdb) **step number**

#### 例8.10 フィボナッチバイナリーファイルの実行の継続

```
この例では、例8.8「フィボナッチバイナリーファイルの実行」 の指示に従い、10 行目でブレーク
ポイントに到達した後に、fibonacci バイナリーの実行が停止していることを前提としています。
```
実行を再開します。

(gdb) **continue** Continuing.

Breakpoint 1, main (argc=1, argy=0x7fffffffe4d8) at fibonacci.c:10 10 printf("%ld ", b);

ブレークポイントに到達すると、実行が停止します。

次の 3 行コードを実行します。

(gdb) **step 3**  $13$  b = sum:

これにより、**b** に変数を割り当てる前に、**sum** 変数の現在の値を確認することができます。

(gdb) **print sum**  $$3 = 2$ 

8.9. 関連資料

GNU デバッガー およびその機能の詳細は、以下の資料を参照してください。

インストールされているドキュメント devtoolset-10-gdb-doc パッケージをインストールすると、**/opt/rh/devtoolset-10/root/usr/share/doc/devtoolset-10-gdb-doc-9.2** ディレクトリーの HTML 形式および PDF 形式のド キュメントを利用できます。

- GDB ガイドを使用したデバッグ。これは、同じ名前のアップストリーム資料のコピーです。本 書のバージョンは、Red Hat Developer Toolset で利用可能な GDB のバージョンに完全に対応 します。
- GDB の Obsolete Annotations ドキュメント。これは廃止された GDB レベル2アノテーショ ンを一覧表示します。

オンラインドキュメント

- Red Hat Enterprise Linux 7 [開発者ガイド](https://access.redhat.com/site/documentation/en-US/Red_Hat_Enterprise_Linux/7/html/Developer_Guide/index.html) : Red Hat Enterprise Linux 7 開発者ガイドでは、GNU デバッガー およびデバッグに関する詳細情報が提供されています。
- GDB [ドキュメント](http://www.gnu.org/software/gdb/documentation/): アップストリームの GDB ドキュメントには、GDB User Manualおよびそ の他の参考資料が含まれています。

以下も併せて参照してください。

- 1章*Red Hat [Developer](#page-16-0) Toolset*: Red Hat Developer Toolset の概要およびそのシステムへのイン ストール方法の詳細。
- 2章*GNU* [コンパイラーコレクション](#page-26-0) *(GCC)*: C、C++、および Fortran で書かれたプログラムを コンパイルする方法の詳細。
- 9章*[strace](#page-58-0)*: strace ユーティリティーを使用して、プログラムが使用するシステムコールを監視 し、受信するシグナル。
- 11章[memstomp](#page-66-0): memstomp ユーティリティーを使用する手順で、さまざまな標準で使用できな いメモリー領域が重複しているライブラリー関数への呼び出しを特定します。

# 第9章 STRACE

strace は、実行中のプロセスによって確立および受信されたシステムコールを追跡するために使用でき るコマンドラインの診断およびデバッグツールです。これは、各システムコールの名前、引数、および 戻り値と、プロセスによって受信したシグナルとそのカーネルとの対話を記録し、このレコードを標準 エラー出力または選択したファイルに出力します。

Red Hat Developer Toolset には strace 5.7 が同梱されています。

# 9.1. STRACE のインストール

Red Hat Enterprise Linux では、**strace** ユーティリティーは devtoolset-10-strace パッケージで提供さ れ、「Red Hat Developer Toolset [のインストール」](#page-17-0) の説明通りに devtoolset-10-toolchain で自動的 にインストールされます。

# 9.2. STRACE の使用

分析するプログラムで **strace** ユーティリティーを実行するには、次のコマンドを実行します。

### \$ **scl enable devtoolset-10 'strace program argument...'**

program を、分析するプログラムの名前に置き換え、argument を、このプログラムに指定するコマン ドラインオプションと引数に置き換えます。以下の例では、**-p** コマンドラインオプションとプロセス ID を使用して、実行中のプロセスでユーティリティーを実行できます。

### \$ **scl enable devtoolset-10 'strace -p process\_id'**

この **scl** ユーティリティーを使用してコマンドを実行すると、これを Red Hat Enterprise Linux システ ムに優先して使用する Red Hat Developer Toolset バイナリーで実行することができることに注意して ください。これにより、デフォルトで Red Hat Developer Toolset **strace** でシェルセッションを実行で きます。

### \$ **scl enable devtoolset-10 'bash'**

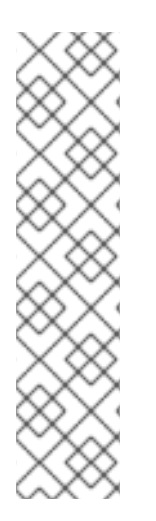

### 注記

任意の時点で使用している **strace** のバージョンを確認するには、以下のコマンドを実行 します。

### \$ **which strace**

Red Hat Developer Toolset の **strace** 実行可能なパスは、**/opt** で始まります。以下のコ マンドを使用して、バージョン番号が Red Hat Developer Toolset **strace** と一致するこ とを確認することができます。

### \$ **strace -V**

9.2.1. 出力のファイルへのリダイレクト

デフォルトでは **strace**、各システムコールの名前、引数、および戻り値を標準エラー出力に出力しま す。この出力をファイルにリダイレクトするには、**-o** コマンドラインオプションの後にファイル名を指 定します。

\$ **scl enable devtoolset-10 'strace -o file\_name program argument...'**

file\_name をファイル名に置き換えます。

例9.1 出力のファイルへのリダイレクト

例8.1「デバッグ情報を使用した C [プログラムのコンパイル」](#page-48-0) から **fibonacci** ファイルのバージョン を若干変更したことを検討してください。この実行可能ファイルには、Fibonacci シーケンスが表示 され、オプションでこのシーケンスのメンバー数を指定することができます。このファイルで **strace** ユーティリティーを実行し、トレース出力を **fibonacci.log** リダイレクトします。

\$ **scl enable devtoolset-10 'strace -o fibonacci.log ./fibonacci 20'** 1 1 2 3 5 8 13 21 34 55 89 144 233 377 610 987 1597 2584 4181 6765

これにより、現在の作業ディレクトリーに、**fibonacci.log** という新しいプレーンテキストファイル が作成されます。

### 9.2.2. 選択したシステム呼び出しの追跡

選択したシステムコールのセットのみを追跡するには、**strace** コマンドラインオプションを指定して  **e** ユーティリティーを実行します。

\$ **scl enable devtoolset-10 'strace -e expression program argument...'**

expression を、トレースするシステムコールのコンマ区切りリスト、または 表9.1「-e オプションで一 般的に使用される値」 [にリストされているにキーワードに置き換えます。使用できるすべての値の説明](#page-57-0) は、strace(1) の man ページを参照してください。

### <span id="page-57-0"></span>表9.1 -e オプションで一般的に使用される値

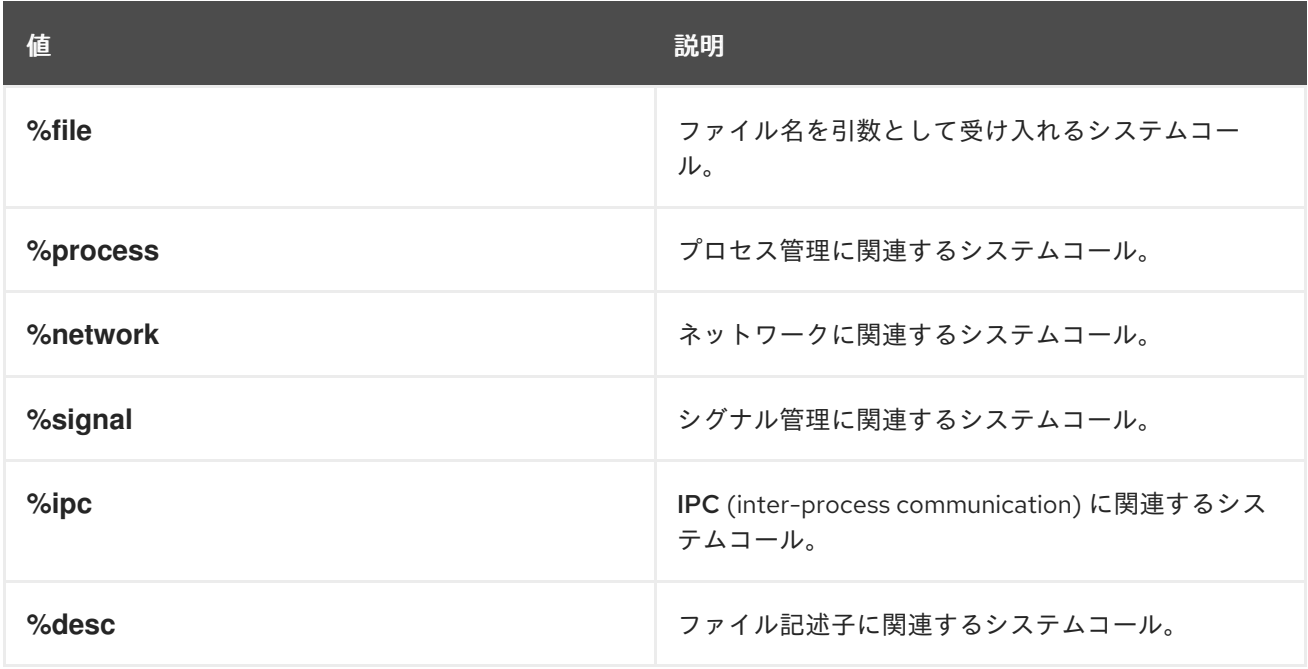

<span id="page-58-0"></span>構文 **-e** 式 は、完全な形式の **-e trace=**式 です。

#### 例9.2 選択したシステム呼び出しの追跡

例11.1「[memstomp](#page-67-0) の使用」 の **employee** ファイルを考慮します。この実行可能ファイルで **strace** ユーティリティーを実行し、**mmap** および **munmap** システムコールのみをトレースします。

\$ **scl enable devtoolset-10 'strace -e mmap,munmap ./employee'** mmap(NULL, 4096, PROT\_READ|PROT\_WRITE, MAP\_PRIVATE|MAP\_ANONYMOUS, -1, 0) = 0x7f896c744000 mmap(NULL, 61239, PROT\_READ, MAP\_PRIVATE, 3, 0) = 0x7f896c735000 mmap(0x3146a00000, 3745960, PROT\_READ|PROT\_EXEC, MAP\_PRIVATE|MAP\_DENYWRITE,  $3, 0$ ) = 0x3146a00000 mmap(0x3146d89000, 20480, PROT\_READ|PROT\_WRITE, MAP\_PRIVATE|MAP\_FIXED|MAP\_DENYWRITE, 3, 0x189000) = 0x3146d89000 mmap(0x3146d8e000, 18600, PROT\_READ|PROT\_WRITE, MAP\_PRIVATE|MAP\_FIXED|MAP\_ANONYMOUS, -1, 0) = 0x3146d8e000 mmap(NULL, 4096, PROT\_READ|PROT\_WRITE, MAP\_PRIVATE|MAP\_ANONYMOUS, -1, 0) = 0x7f896c734000 mmap(NULL, 4096, PROT\_READ|PROT\_WRITE, MAP\_PRIVATE|MAP\_ANONYMOUS, -1, 0) = 0x7f896c733000 mmap(NULL, 4096, PROT\_READ|PROT\_WRITE, MAP\_PRIVATE|MAP\_ANONYMOUS, -1, 0) = 0x7f896c732000 munmap( $0x7f896c735000, 61239$ ) = 0  $mmap(NULL, 4096, PROT" READ|PROT" WRITE, MAP" PRIVATE|MAP' ANONYMOUS, -1, 0) =$ 0x7f896c743000 John,john@example.comDoe,  $+++$  exited with  $0+++$ 

### 9.2.3. タイムスタンプの表示

トレースの各行を、時間、分、および秒で正確な時刻にプレフィックスするには、**-t** コマンドラインオ プションを指定して **strace** ユーティリティーを実行します。

\$ **scl enable devtoolset-10 'strace -t program argument...'**

ミリ秒を表示するには、**-t** オプションを 2 回指定します。

\$ **scl enable devtoolset-10 'strace -tt program argument...'**

トレースの各行を、各システムコールの実行に必要な時間にプレフィックスを付けるには、**-r** コマンド ラインオプションを使用します。

\$ **scl enable devtoolset-10 'strace -r program argument...'**

### 例9.3 タイムスタンプの表示

**pwd** という名前の実行ファイルを考慮してください。このファイルで **strace** ユーティリティーを実 行し、出力にタイムスタンプを含めます。

\$ **scl enable devtoolset-10 'strace -tt pwd'** 19:43:28.011815 execve("./pwd", ["./pwd"], [/\* 36 vars \*/]) = 0

 $19:43:28.012128$  brk(0) = 0xcd3000 19:43:28.012174 mmap(NULL, 4096, PROT\_READ|PROT\_WRITE, MAP\_PRIVATE|MAP\_ANONYMOUS,  $-1$ , 0) = 0x7fc869cb0000 19:43:28.012427 open("/etc/ld.so.cache", O\_RDONLY) = 3 19:43:28.012446 fstat(3, {st\_mode=S\_IFREG|0644, st\_size=61239, ...}) = 0 19:43:28.012464 mmap(NULL, 61239, PROT\_READ, MAP\_PRIVATE, 3, 0) = 0x7fc869ca1000  $19:43:28.012483 \text{ close}(3) = 0$ **...** 19:43:28.013410 +++ exited with 0 +++

9.2.4. サマリーの表示

各システムコールの実行に必要な時間、これらのシステムコールが実行した回数、実行中に発生したエ ラー数の概要を表示するには、**-c** コマンドラインオプションを指定して **strace** ユーティリティーを実 行します。

\$ **scl enable devtoolset-10 'strace -c program argument...'**

例9.4 サマリーの表示

**lsblk** という名前の実行ファイルを考慮してください。このファイルで **strace** ユーティリティーを 実行し、トレースの概要を表示します。

\$ **scl enable devtoolset-10 'strace -c lsblk > /dev/null'** % time seconds usecs/call calls errors syscall ------ ----------- ----------- --------- --------- ---------------- 80.88 0.000055 1 106 16 open 19.12 0.000013 0 140 munmap 0.00 0.000000 0 148 read 0.00 0.000000 0 1 write 0.00 0.000000 0 258 close 0.00 0.000000 0 37 2 stat **...** ------ ----------- ----------- --------- --------- ---------------- 100.00 0.000068 1790 35 total

9.2.5. システムコール結果の改ざん

システムコールから返されたエラーをシミュレートすると、プログラムで不足しているエラー処理の特 定に役立ちます。

特定のシステムコールの結果としてプログラムが一般的なエラーを受け取るには、**-e fault=** オプション を指定して **strace** ユーティリティーを実行し、システムコールを指定します。

\$ **scl enable devtoolset-10 'strace -e fault=syscall program argument...'**

エラーの種類または戻り値を指定するには、**-e inject=** オプションを使用します。

\$ **scl enable devtoolset-10 'strace -e inject=syscall:error=error-type program argument'** \$ **scl enable devtoolset-10 'strace -e inject=syscall:retval=return-value program argument'** エラータイプと戻り値は相互排他的であることに注意してください。

### 例9.5 システムコール結果の改ざん

**lsblk** という名前の実行ファイルを考慮してください。このファイルで **strace** ユーティリティーを 実行すると、**mmap()** システムコールがエラーを返すようにします。

\$ **scl enable devtoolset-10 'strace -e fault=mmap:error=EPERM lsblk > /dev/null'** execve("/usr/bin/lsblk", ["lsblk"], 0x7fff1c0e02a0 /\* 54 vars  $\angle$ /) = 0  $brk(NULL)$  = 0x55d9e8b43000 mmap(NULL, 8192, PROT\_READ|PROT\_WRITE, MAP\_PRIVATE|MAP\_ANONYMOUS, -1, 0) = -1 EPERM (Operation not permitted) (INJECTED) writev(2, [{iov\_base="lsblk", iov\_len=5}, {iov\_base=": ", iov\_len=2}, {iov\_base="error while loading shared libra"..., iov\_len=36}, {iov\_base=": ", iov\_len=2}, {iov\_base="", iov\_len=0}, {iov\_base="", iov  $len=0$ }, {iov base="cannot create cache for search p"..., iov  $len=35$ }, {iov base=": ", iov\_len=2}, {iov\_base="Cannot allocate memory", iov\_len=22}, {iov\_base="\n", iov\_len=1}], 10lsblk: error while loading shared libraries: cannot create cache for search path: Cannot allocate memory  $) = 105$ exit\_group(127)  $= ?$ +++ exited with 127 +++

# 9.3. 関連資料

strace とその機能の詳細は、以下に挙げるリソースを参照してください。

インストールされているドキュメント

● strace(1): strace ユーティリティーの man ページは、その使用方法に関する詳細情報を提供し ます。Red Hat Developer Toolset に含まれるバージョンの man ページを表示するには、次の コマンドを実行します。

\$ **scl enable devtoolset-10 'man strace'**

以下も併せて参照してください。

- 1章*Red Hat [Developer](#page-16-0) Toolset*: Red Hat Developer Toolset の概要およびそのシステムへのイン ストール方法の詳細。
- 10章*[ltrace](#page-62-0)*: Itrace ツールを使用して、プログラムライブラリー呼び出しを追跡する手順。
- 8章*GNU* [デバッガー](#page-51-0) *(GDB)*: C、C++、および Fortran で書かれたデバッグプログラムの手順。
- 11章[memstomp](#page-66-0): memstomp ユーティリティーを使用する手順で、さまざまな標準で使用できな いメモリー領域が重複しているライブラリー関数への呼び出しを特定します。

# 第10章 LTRACE

ltrace は、コマンドラインの診断およびデバッグのツールです。これは、共有ライブラリーに追加され た呼び出しの表示に使用できます。これは動的ライブラリーフックメカニズムを使用し、静的にリンク されたライブラリーへの呼び出しを追跡できなくなります。ltrace は、ライブラリーコールの戻り値も 表示します。出力は、標準エラー出力または選択したファイルに出力されます。

Red Hat Developer Toolset にはltrace 0.7.91 が同梱されています。ベースバージョンの ltrace は、以 前のリリースの Red Hat Developer Toolset と同じですが、さまざまな機能強化およびバグ修正がポー トされています。

# 10.1. LTRACE のインストール

Red Hat Enterprise Linux では、**ltrace** ユーティリティーは devtoolset-10-ltrace パッケージで提供さ れ、「Red Hat Developer Toolset [のインストール」](#page-17-0) の説明通りに devtoolset-10-toolchain で自動的 にインストールされます。

# 10.2. LTRACE の使用

分析するプログラムで **ltrace** ユーティリティーを実行するには、次のコマンドを実行します。

\$ **scl enable devtoolset-10 'ltrace program argument...'**

program を、分析するプログラムの名前に置き換え、argument を、このプログラムに指定するコマン ドラインオプションと引数に置き換えます。以下の例では、**-p** コマンドラインオプションとプロセス ID を使用して、実行中のプロセスでユーティリティーを実行できます。

\$ **scl enable devtoolset-10 'ltrace -p process\_id'**

この **scl** ユーティリティーを使用してコマンドを実行すると、これを Red Hat Enterprise Linux システ ムに優先して使用する Red Hat Developer Toolset バイナリーで実行することができることに注意して ください。これにより、デフォルトで Red Hat Developer Toolset **ltrace** でシェルセッションを実行で きます。

### \$ **scl enable devtoolset-10 'bash'**

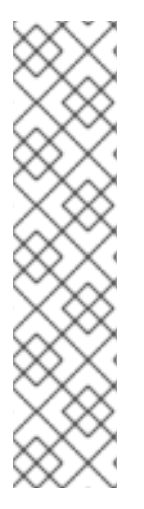

### 注記

任意の時点で使用している **ltrace** のバージョンを確認するには、以下のコマンドを実行 します。

# \$ **which ltrace**

Red Hat Developer Toolset の **ltrace** 実行可能なパスは、**/opt** で始まります。以下のコ マンドを使用して、バージョン番号が Red Hat Developer Toolset **ltrace** と一致すること を確認することができます。

\$ **ltrace -V**

10.2.1. 出力のファイルへのリダイレクト

<span id="page-62-0"></span>デフォルトでは **ltrace**、各システムコールの名前、引数、および戻り値を標準エラー出力に出力しま す。この出力をファイルにリダイレクトするには、**-o** コマンドラインオプションの後にファイル名を指 定します。

\$ **scl enable devtoolset-10 'ltrace -o file\_name program argument...'**

file\_name をファイル名に置き換えます。

例10.1 出力のファイルへのリダイレクト

例8.1「デバッグ情報を使用した C [プログラムのコンパイル」](#page-48-0) から **fibonacci** ファイルのバージョン を若干変更したことを検討してください。この実行可能ファイルには、Fibonacci シーケンスが表示 され、オプションでこのシーケンスのメンバー数を指定することができます。のファイルで **ltrace** ユーティリティーを実行し、トレース出力を **fibonacci.log** にリダイレクトします。

\$ **scl enable devtoolset-10 'ltrace -o fibonacci.log ./fibonacci 20'** 1 1 2 3 5 8 13 21 34 55 89 144 233 377 610 987 1597 2584 4181 6765

これにより、現在の作業ディレクトリーに、**fibonacci.log** という新しいプレーンテキストファイル が作成されます。

10.2.2. 選択したライブラリー呼び出しの追跡

選択したライブラリーコールのセットのみを追跡するには、**-e** コマンドラインオプションを指定して **ltrace** ユーティリティーを実行します。

\$ **scl enable devtoolset-10 'ltrace -e expression program argument...'**

expression をルールチェーンに置き換え、トレースするライブラリー呼び出しを指定します。ルール は、シンボル名 (**malloc** または **free** など) と、ライブラリー SONAME (**libc.so** など) を識別するパ ターンで構成されています。たとえば、**malloc** および **free** 関数への呼び出しを追跡し、**libc** ライブラ リーが実行したものを省略するには、以下のコマンドを実行します。

\$ **scl enable devtoolset-10 'ltrace -e malloc+free-@libc.so\* program'**

例10.2 選択したライブラリー呼び出しの追跡

**ls** コマンドを考慮します。このプログラムで **ltrace** ユーティリティーを実行 し、**opendir**、**readdir**、および **closedir** 関数呼び出しでのみトレースします。

\$ **scl enable devtoolset-10 'ltrace -e opendir+readdir+closedir ls'**  $|s\text{-}operator(i".") = \{ 3 \}$  $ls$ ->readdir({ 3 }) = { 61533, "." }  $|s\rightarrow$ readdir( $\{3\}$ ) =  $\{131,$  ".." } ls->readdir({ 3 }) = { 67185100, "BUILDROOT" }  $|s\rightarrow$ readdir({ 3 }) = { 202390772, "SOURCES" }  $ls$ ->readdir( $\{ 3 \}$ ) =  $\{ 60249, "SPECS" \}$  $ls$ ->readdir( $\{ 3 \}$ ) =  $\{ 67130110, "BULD" \}$  $|s\rightarrow$ readdir({ 3 }) = { 136599168, "RPMS" } ls->readdir({ 3 }) = { 202383274, "SRPMS" }  $ls$ ->readdir( $\{ 3 \}$ ) = nil

 $\textsf{ls}\text{-}$ closedir({ 3 }) = 0 BUILD BUILDROOT RPMS SOURCES SPECS SRPMS  $+++$  exited (status 0)  $+++$ 

利用可能なフィルター式の詳細は、ltrace(1) man ページを参照してください。

### 10.2.3. タイムスタンプの表示

トレースの各行を、時間、分、および秒で正確な時刻にプレフィックスするには、**-t** コマンドラインオ プションを指定して **ltrace** ユーティリティーを実行します。

\$ **scl enable devtoolset-10 'ltrace -t program argument...'**

ミリ秒を表示するには、**-t** オプションを 2 回指定します。

\$ **scl enable devtoolset-10 'ltrace -tt program argument...'**

トレースの各行を、各システムコールの実行に必要な時間にプレフィックスを付けるには、**-r** コマンド ラインオプションを使用します。

\$ **scl enable devtoolset-10 'ltrace -r program argument...'**

### 例10.3 タイムスタンプの表示

**pwd** コマンドを考慮します。このプログラムで **ltrace** ユーティリティーを実行し、出力にタイムス タンプを含めます。

\$ scl enable devtoolset-10 'ltrace -tt pwd' 13:27:19.631371 \_\_libc\_start\_main([ "pwd" ] <unfinished ...> 13:27:19.632240 getenv("POSIXLY\_CORRECT") = nil  $13:27:19.632520$  strrchr("pwd", '/')  $=$  nil 13:27:19.632786 setlocale(LC\_ALL, "") = "en\_US.UTF-8" 13:27:19.633220 bindtextdomain("coreutils", "/usr/share/locale") = "/usr/share/locale" 13:27:19.633471 textdomain("coreutils") = "coreutils" **(...)** 13:27:19.637110 exited (status 0)

10.2.4. サマリーの表示

各システムコールの実行に必要な時間と、これらのシステムコールを実行した回数の概要を表示するに は、**-c** コマンドラインオプションを指定して **ltrace** ユーティリティーを実行します。

\$ **scl enable devtoolset-10 'ltrace -c program argument...'**

例10.4 サマリーの表示

**lsblk** コマンドについて考えてみましょう。このプログラムで **ltrace** ユーティリティーを実行し、ト レースの概要を表示します。

\$ **scl enable devtoolset-10 'ltrace -c lsblk > /dev/null'**

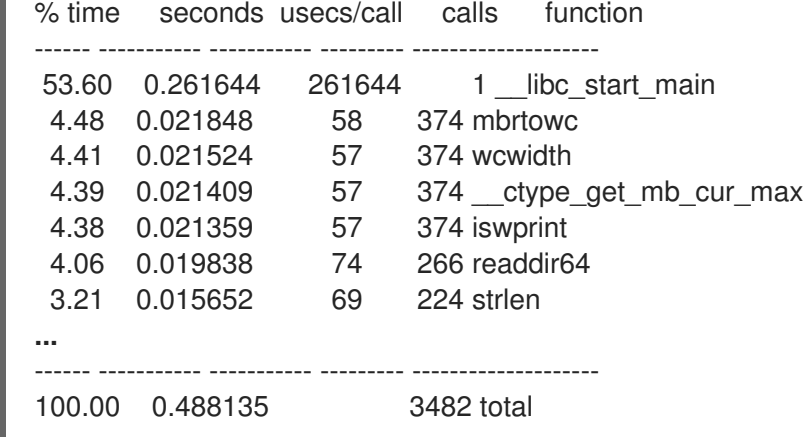

10.3. 関連資料

ltrace とその機能の詳細は、以下に挙げるリソースを参照してください。

インストールされているドキュメント

● Itrace(1): Itrace ユーティリティーの man ページは、その使用方法に関する詳細情報を提供し ます。Red Hat Developer Toolset に含まれるバージョンの man ページを表示するには、次の コマンドを実行します。

\$ **scl enable devtoolset-10 'man ltrace'**

オンラインドキュメント

● RHEL 6 [および](https://developers.redhat.com/blog/2014/07/10/ltrace-for-rhel-6-and-7/) 7 の Itrace : Red Hat Developer Blog の記事では、アプリケーションのデバッグ に ltrace を使用する方法について、詳細な情報 (実用的な例を含む) が提供されます。

以下も併せて参照してください。

- 1章*Red Hat [Developer](#page-16-0) Toolset*: Red Hat Developer Toolset の概要およびそのシステムへのイン ストール方法の詳細。
- 9章[strace](#page-58-0): strace ツールを使用して、プログラムシステムコールを追跡する手順。
- 8章*GNU [デバッガー](#page-51-0) (GDB)*: C、C++、および Fortran で書かれたデバッグプログラムの手順。
- 11章 [memstomp](#page-66-0): memstomp ユーティリティーを使用する手順で、さまざまな標準で使用できな いメモリー領域が重複しているライブラリー関数への呼び出しを特定します。

# 第11章 MEMSTOMP

memstomp は、このような重複がさまざまな標準で許可されていない場合に、重複するメモリー領域 で関数呼び出しを特定するために使用できます。表11.1「memstomp によって検査された関数呼び出 し」 [に一覧表示されているライブラリー関数への呼び出しをインターセプトし、それぞれのメモリー](#page-65-0)の 重複に対して詳細なバックトレースが表示され、問題のデバッグに役立つ詳細なバックトレースが表示 されます。

Valgrind と同様に、**memstomp** ユーティリティーはアプリケーションを再コンパイルせずに検査しま す。ただし、このツールよりも高速であるため、便利な代替手段となります。

Red Hat Developer Toolset には、memstomp 0.1.5 が同梱されています。

### <span id="page-65-0"></span>表11.1 memstomp によって検査された関数呼び出し

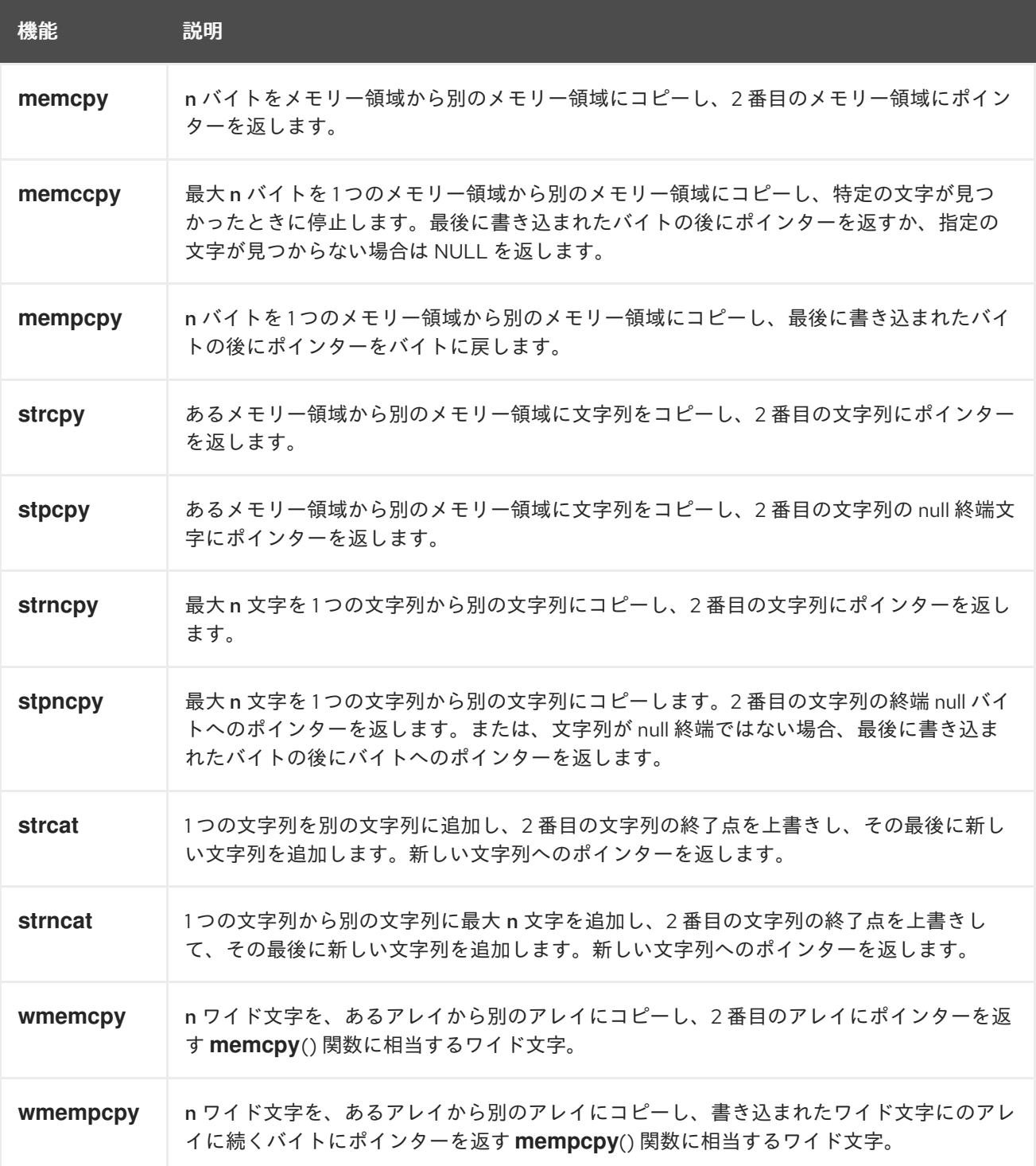

<span id="page-66-0"></span>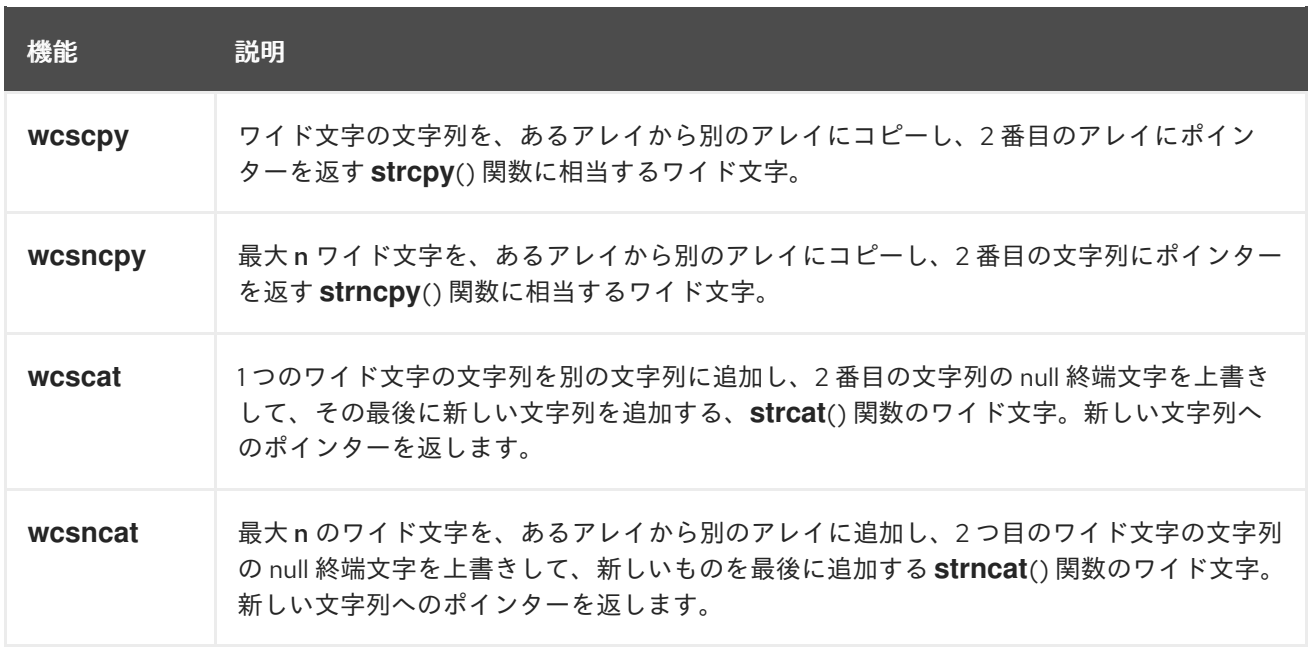

# 11.1. MEMSTOMP のインストール

Red Hat Developer Toolset では、**memstomp** ユーティリティーは devtoolset-10-memstomp パッ ケージで提供され、「Red Hat Developer Toolset [のインストール」](#page-17-0) で説明されているように devtoolset-10-toolchain を使用して自動的にインストールされます。

# 11.2. MEMSTOMP の使用

分析するプログラムで **memstomp** ユーティリティーを実行するには、以下を実行します。

### \$ **scl enable devtoolset-10 'memstomp program argument...'**

問題が検出されたときに、解析されたプログラムをすぐに終了するには、**--kill** (または **-k**) コマンドラ インオプションを指定してユーティリティーを実行します。

### \$ **scl enable devtoolset-10 'memstomp --kill program argument...'**

マルチスレッドプログラムを分析する場合は、**--kill** オプションの使用が特に推奨されます。バックト レースの内部実装はスレッドセーフではなく、このオプションなしでマルチスレッドプログラムで **memstomp** ユーティリティーを実行すると信頼できない結果が発生する可能性があります。

さらに、解析しているプログラムをデバッグ情報でコンパイルした場合や、このデバッグ情報が利用で きる場合は、**--debug-fnfo** (または **-d**) コマンドラインオプションを使用して、より詳細なバックト レースを作成できます。

### \$ **scl enable devtoolset-10 'memstomp --debug-info program argument...'**

[バイナリーファイルにビルドされたデバッグ情報を使用してプログラムをコンパイルする方法は、「デ](#page-48-1) バッグプログラムの準備」 を参照してください。Red Hat Developer Toolset パッケージのデバッグ情 報をインストールする方法は、[「デバッグ情報のインストール」](#page-18-0) を参照してください。

この **scl** ユーティリティーを使用してコマンドを実行すると、これを Red Hat Enterprise Linux システ ムに優先して使用する Red Hat Developer Toolset バイナリーで実行することができることに注意して ください。これにより、Red Hat Developer Toolset **memstomp** をデフォルトとして設定して、シェル セッションを実行することができます。

### \$ **scl enable devtoolset-10 'bash'**

### <span id="page-67-0"></span>例11.1 memstomp の使用

```
現在の作業ディレクトリーに、以下の内容を含む employee.c という名前のソースファイルを作成
します。
```
#include <stdio.h> #include <string.h>

#define BUFSIZE 80

int main(int argc, char \*argv[]) { char employee[BUFSIZE] = "John,Doe,john@example.com"; char name[BUFSIZE] =  ${0}$ ; char surname[BUFSIZE] =  $\{0\}$ ; char \*email; size t length;

*/\* Extract the information: \*/* memccpy(name, employee, ',', BUFSIZE);  $length = strlen(name);$ memccpy(surname, employee + length, ',', BUFSIZE); length += strlen(surname); email = employee + length;

*/\* Compose the new entry: \*/* strcat(employee, surname); strcpy(employee, name); strcat(employee, email);

*/\* Print the result: \*/* puts(employee);

return 0;

}

```
このプログラムを、employee という名前のバイナリーファイルにコンパイルし ます。
```
\$ **scl enable devtoolset-10 'gcc -rdynamic -g -o employee employee.c'**

メモリー領域が重複する誤った関数呼び出しを特定するには、以下を実行します。

\$ **scl enable devtoolset-10 'memstomp --debug-info ./employee'** memstomp: 0.1.4 successfully initialized for process employee (pid 14887).

strcat(dest=0x7fff13afc265, src=0x7fff13afc269, bytes=21) overlap for employee(14887) ??:0 strcpy()

??:0 strcpy() ??:0 \_Exit() ??:0 strcat() employee.c:26 main()

??:0 \_\_libc\_start\_main() ??:0 \_start() John,john@example.comDoe,

### 11.3. 関連資料

**memstomp** とその機能の詳細は、以下に挙げるリソースを参照してください。

インストールされているドキュメント

● memstomp(1): memstomp ユーティリティーの man ページは、その使用方法に関する詳細情 報を提供します。Red Hat Developer Toolset に含まれるバージョンの man ページを表示する には、次のコマンドを実行します。

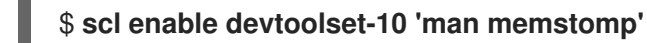

以下も併せて参照してください。

- 1章*Red Hat [Developer](#page-16-0) Toolset*: Red Hat Developer Toolset の概要およびそのシステムへのイン ストール方法の詳細。
- 8章*GNU [デバッガー](#page-51-0) (GDB)*: C、C++、および Fortran で書かれたデバッグプログラムの手順。
- 9章*[strace](#page-58-0)*: strace ユーティリティーを使用して、プログラムが使用するシステムコールを監視 し、受信するシグナル。
- 13章 [Valgrind](#page-74-0): Valgrind ツールを使用してアプリケーションのプロファイルを作成して、初期化 されていないメモリーの使用、メモリーの割り当ておよびメモリーの解放、システムコールで の不適切な引数の使用など、メモリーエラーやメモリー管理問題を検出します。

# パート IV. パフォーマンス監視ツール

# 第12章 SYSTEMTAP

SystemTap は、ユーザーがインストルメント化、再コンパイル、インストール、および再起動を行わ ずに、システム全体のアクティビティーを監視できる追跡およびプロービングツールです。これはカス タムスクリプト言語でプログラミングできます。これにより、(トレース、フィルタリング、分析)、到 達 (実行中のカーネルおよびアプリケーションを調べるために) 表現性を提供します。

SystemTap は、カーネルまたはアプリケーション内の関数呼び出し、タイマー、トレースポイント、 パフォーマンスカウンターなど、さまざまなタイプのイベントを監視できます。一部のサンプルスクリ プトは、Some included example scripts produce output similar to **netstat**、**ps**、**top**、**iostat** などの出 力を生成するものもあります。これには、pretty-printed function callgraph トレースや、セキュリ ティーバグを操作するツールが含まれます。

Red Hat Developer Toolset には SystemTap 4.4が同梱されています。このバージョンは、以前のリ リースの Red Hat Developer Toolset に含まれるバージョンよりも新しいもので、バグ修正および機能 拡張が追加されています

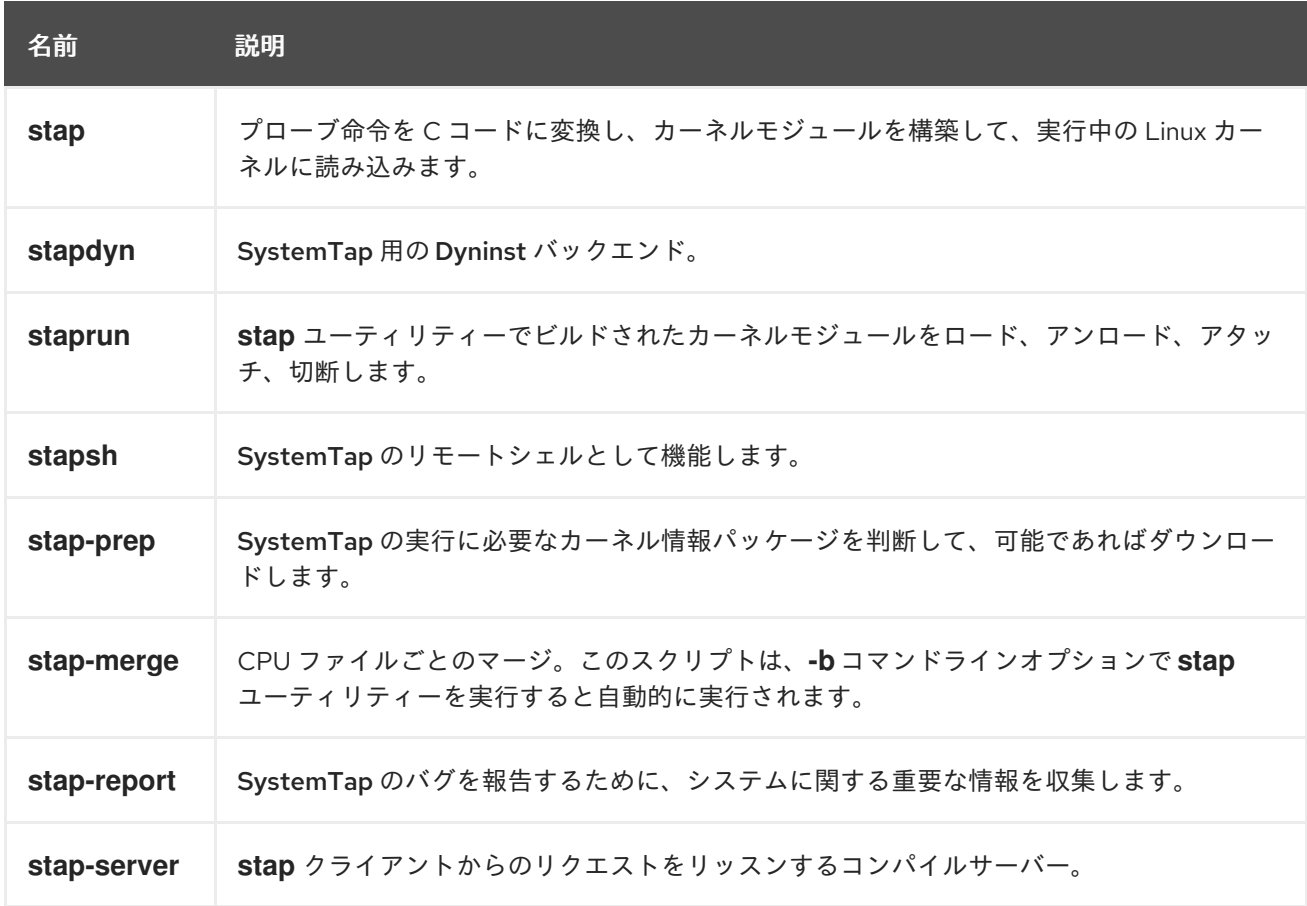

<span id="page-70-0"></span>表12.1 Red Hat Developer Toolset の SystemTap に分散したツール

# 12.1. SYSTEMTAP のインストール

Red Hat Developer Toolset **SystemTap** は、devtoolset-10-systemtap [パッケージで提供され、「](#page-17-0)Red Hat Developer Toolset のインストール」 の説明に従って devtoolset-10-perftools で自動的にインス トールされます。

インストルメンテーションを Linux カーネルに配置するために、SystemTap ではデバッグ情報を含む 追加パッケージをインストールする必要がある場合があります。インストールするパッケージを確認す るには、以下のように **stap-prep** ユーティリティーを実行します。

### \$ **scl enable devtoolset-10 'stap-prep'**

このコマンドを **root** ユーザーとして実行すると、このユーティリティーが自動的にインストール用の パッケージを提供することに注意してください。システムにこのパッケージをインストールする方法 は、Red Hat Enterprise Linux 7 SystemTap [ビギナーズガイドを](https://access.redhat.com/documentation/ja-JP/Red_Hat_Enterprise_Linux/7/html/SystemTap_Beginners_Guide/index.html)参照してください。

# 12.2. SYSTEMTAP の使用

SystemTap に含まれるツールのいずれかを実行するには、以下を実行します。

### \$ **scl enable devtoolset-10 'tool option...'**

SystemTap で配布されるツールの一覧は、表12.1「Red Hat Developer Toolset の SystemTap に分散し たツール」 を参照してください。たとえば、**stap** [ツールを実行してインストルメンテーションモ](#page-70-0) ジュールを構築するには、次のコマンドを実行します。

### \$ **scl enable devtoolset-10 'stap option... argument...'**

この **scl** ユーティリティーを使用してコマンドを実行すると、これを Red Hat Enterprise Linux システ ムに優先して使用する Red Hat Developer Toolset バイナリーで実行することができることに注意して ください。これにより、Red Hat Developer Toolset SystemTap でシェルセッションをデフォルトとし て実行できます。

### \$ **scl enable devtoolset-10 'bash'**

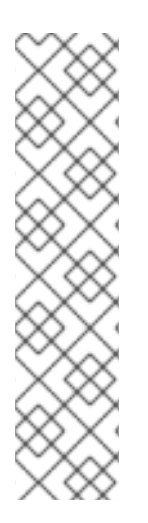

### 注記

任意の時点で使用している SystemTap のバージョンを確認するには、次のコマンドを 実行します。

### \$ **which stap**

Red Hat Developer Toolset の **stap** 実行可能なパスは、**/opt** で始まります。以下のコマ ンドを使用して、バージョン番号が Red Hat Developer Toolset SystemTap と一致する ことを確認することができます。

### \$ **stap -V**

### 12.3. 関連資料

SystemTap とその機能の詳細は、以下に挙げるリソースを参照してください。

インストールされているドキュメント

● stap(1): stap コマンドの man ページでは、その使用方法や、他の関連する man ページへの参 照が提供されています。Red Hat Developer Toolset に含まれるバージョンの man ページを表 示するには、次のコマンドを実行します。

staprun(8): **staprun** コマンドの man ページは、その使用方法の詳細情報を提供します。Red

### \$ **scl enable devtoolset-10 'man stap'**
● staprun(8): staprun コマンドの man ページは、その使用方法の詳細情報を提供します。Red Hat Developer Toolset に含まれるバージョンの man ページを表示するには、次のコマンドを 実行します。

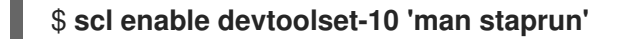

オンラインドキュメント

- Red Hat Enterprise Linux 7 SystemTap [ビギナーズガイド](https://access.redhat.com/site/documentation/en-US/Red_Hat_Enterprise_Linux/7/html/SystemTap_Beginners_Guide/index.html): Red Hat Enterprise Linux 7 の SystemTap ビギナーズガイド では、SystemTap とその使用方法を紹介します。
- Red Hat Enterprise Linux 7 [SystemTap](https://access.redhat.com/site/documentation/en-US/Red_Hat_Enterprise_Linux/7/html/SystemTap_Tapset_Reference/index.html) Tapset Reference : Red Hat Enterprise Linux 7 の SystemTap Tapset Referenceは、SystemTap に関する詳細を提供します。
- SystemTap [ドキュメント](http://sourceware.org/systemtap/documentation.html): SystemTap ドキュメントでは、SystemTap に関するドキュメント や、SystemTap スクリプトの例を多数提供しています。

以下も併せて参照してください。

- 1章*Red Hat [Developer](#page-16-0) Toolset*: Red Hat Developer Toolset の概要およびそのシステムへのイン ストール方法の詳細。
- 13章 [Valgrind](#page-74-0): Valgrind ツールを使用してアプリケーションのプロファイルを作成して、初期化 されていないメモリーの使用、メモリーの割り当ておよびメモリーの解放、システムコールで の不適切な引数の使用など、メモリーエラーやメモリー管理問題を検出します。
- 14章[OProfile](#page-77-0): コードのどのセクションが最も多くの CPU 時間および理由を消費するかを決定 するために OProfile ツールを使用する命令。
- 15章 [Dyninst](#page-82-0): Dyninst ライブラリーを使用してユーザー空間の実行ファイルをインストルメント 化するための手順

# 第13章 VALGRIND

Valgrind は、プロファイリングアプリケーション用のツールが多数同梱されるインストルメンテーショ ンフレームワークです。これは、初期化されていないメモリーの使用、メモリーの不適切な割り当てお よび解放など、さまざまなメモリーエラーやメモリー管理の問題を検出するために使用できます。Red Hat Developer Toolset バージョンの Valgrind で配布されるプロファイリングツールの完全リスト は、表13.1「Red Hat Developer Toolset の Valgrind [で配布されるツール」](#page-73-0) を参照してください。

Valgrind は、アプリケーションを書き換え、書き換えたバイナリーをインストルメント化して、アプリ ケーションのプロファイルを作成します。これにより、アプリケーションを再コンパイルせずにプロ ファイリングできますが、Valgrind は特に非常に詳細な実行を実行する場合など、他のプロファイラー よりも大幅に遅くなります。したがって、これは時間固有の問題のデバッグや、カーネルスペースのデ バッグには適していません。

Red Hat Developer Toolset には Valgrind 3.16.1 が同梱されています。このバージョンは、以前のリ リースの Red Hat Developer Toolset に含まれるバージョンよりも新しいもので、バグ修正および機能 拡張が追加されています

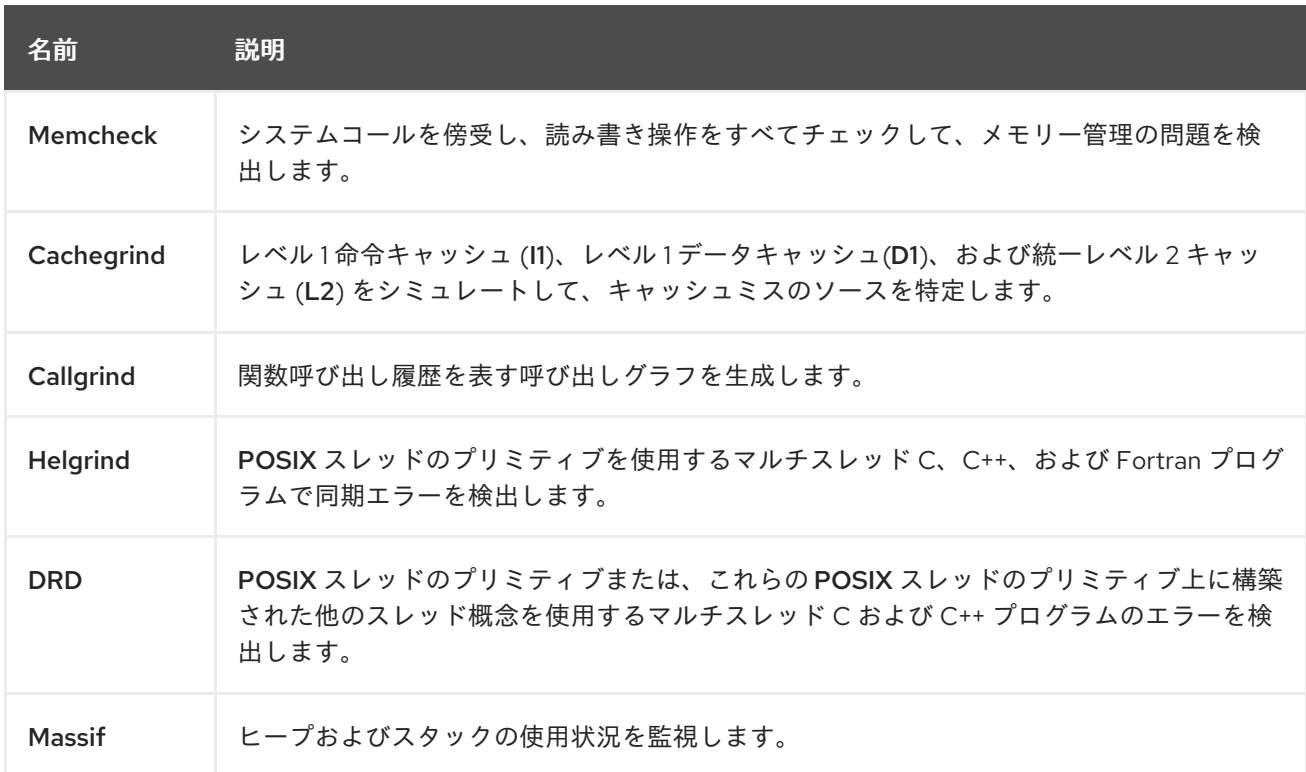

#### <span id="page-73-0"></span>表13.1 Red Hat Developer Toolset の Valgrind で配布されるツール

## 13.1. VALGRIND のインストール

Red Hat Developer Toolset では、devtoolset-10-valgrind パッケージで Valgrind が提供さ れ、devtoolset-10-perftools で自動的にインストールされます。

Red Hat Developer Toolset [および関連パッケージをシステムにインストールする方法は、「](#page-17-0)Red Hat Developer Toolset のインストール」 を参照してください。

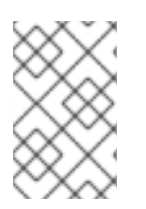

### 注記

GNU デバッガー と Valgrind を組み合わせて使用する場合は、Red Hat Developer Toolset に含まれる GDB のバージョンを使用して、すべての機能が完全にサポートされ ることを確認することが推奨されます。

# <span id="page-74-0"></span>13.2. VALGRIND の使用

プロファイルするプログラムで Valgrind ツールを実行するには、次のコマンドを実行します。

## \$ **scl enable devtoolset-10 'valgrind --tool=tool program argument...'**

Valgrind で配布されるツールの一覧は、表13.1「Red Hat Developer Toolset の Valgrind で配布される ツール」 を参照してください。**--tool** [コマンドラインオプションの引数は小文字で指定する必要があり](#page-73-0) ます。このオプションを省略すると、Valgrind はデフォルトで Memcheck を使用します。たとえば、 プログラムで Cachegrind を実行して、キャッシュミスのソースを特定するには、以下を実行します。

\$ **scl enable devtoolset-10 'valgrind --tool=cachegrind program argument...'**

この **scl** ユーティリティーを使用してコマンドを実行すると、これを Red Hat Enterprise Linux システ ムに優先して使用する Red Hat Developer Toolset バイナリーで実行することができることに注意して ください。これにより、Red Hat Developer Toolset Valgrind でシェルセッションをデフォルトとして 実行できます。

## \$ **scl enable devtoolset-10 'bash'**

注記

いずれかの時点で使用している Valgrind のバージョンを確認するには、次のコマンドを 実行します。

## \$ **which valgrind**

Red Hat Developer Toolset の **valgrind** 実行可能なパスは、**/opt** で始まります。以下の コマンドを使用して、バージョン番号が Red Hat Developer Toolset Valgrind と一致す ることを確認することができます。

## \$ **valgrind --version**

# 13.3. 関連資料

Valgrind およびその機能の詳細は、以下に挙げるリソースを参照してください。

インストールされているドキュメント

● valgrind(1): valgrind ユーティリティーの man ページでは、Valgrind の使用方法の詳細情報が 提供されています。Red Hat Developer Toolset に含まれるバージョンの man ページを表示す るには、次のコマンドを実行します。

\$ **scl enable devtoolset-10 'man valgrind'**

Valgrind ドキュメント: Valgrind の HTML ドキュメントは、**/opt/rh/devtoolset-10/root/usr/share/doc/devtoolset-10-valgrind-3.16.1/html/index.html** にあります。

## オンラインドキュメント

● Red Hat Enterprise Linux 7 [Developer](https://access.redhat.com/site/documentation/en-US/Red_Hat_Enterprise_Linux/7/html/Developer_Guide/index.html) Guide : Red Hat Enterprise Linux 7 の Developer Guide では、Valgrind およびその Eclipse プラグインについての詳細情報が記載されています。

Red Hat Enterprise Linux 7 [パフォーマンスチューニングガイド](https://access.redhat.com/site/documentation/en-US/Red_Hat_Enterprise_Linux/7/html/Performance_Tuning_Guide/index.html) : Red Hat Enterprise Linux 7 の パフォーマンスチューニングガイド では、アプリケーションのプロファイルに Valgrind の使 用に関する詳細情報が記載されています。

以下も併せて参照してください。

- 1章*Red Hat [Developer](#page-16-0) Toolset*: Red Hat Developer Toolset の概要およびそのシステムへのイン ストール方法の詳細。
- 11章*[memstomp](#page-66-0)*: memstomp ユーティリティーを使用する手順で、さまざまな標準で使用できな いメモリー領域が重複しているライブラリー関数への呼び出しを特定します。
- 12章[SystemTap](#page-71-0): SystemTap ツールの概要と、そのツールを使用して稼働中のシステムの動作 を監視する方法を紹介します。
- 14章[OProfile](#page-77-0): コードのどのセクションが最も多くの CPU 時間および理由を消費するかを決定 するために OProfile ツールを使用する命令。
- 15章 [Dyninst](#page-82-0): Dyninst ライブラリーを使用してユーザー空間の実行ファイルをインストルメント 化するための手順

# 第14章 OPROFILE

OProfile はオーバーヘッドが低く、システム全体のプロファイラーで、プロセッサー上のパフォーマン ス監視ハードウェアを使用して、メモリーの参照時、レベル 2 キャッシュ (L2) 要求の数、ハードウェ ア割り込みの受信回数など、システム上のカーネルおよび実行可能ファイルに関する情報を取得しま す。これは、設定ユーティリティー、データ収集用のデーモン、および人間が判読可能なフォームに変 換するのに使用できるツールで構成されます。OProfile の Red Hat Developer Toolset バージョンで配 布されるツールの完全リストは、表14.1「Red Hat Developer Toolset の OProfile [と配布されるツール」](#page-76-0) を参照してください。

OProfile は、すべての n 番目のイベントの詳細を記録して、インストルメンテーションを追加せずに アプリケーションをプロファイルします。これにより、Valgrind よりも少ないリソースを消費できます が、そのサンプルの正確性も低くなります。Valgrind とは異なり、単一プロセスとユーザー空間内の子 データのデータのみを収集するため、OProfile はユーザー空間およびカーネル空間プロセスの両方でシ ステム全体のデータを収集するのに適しており、実行する **root** 権限が必要になります。

Red Hat Developer Toolset には OProfile 1.4.0 が同梱されています。

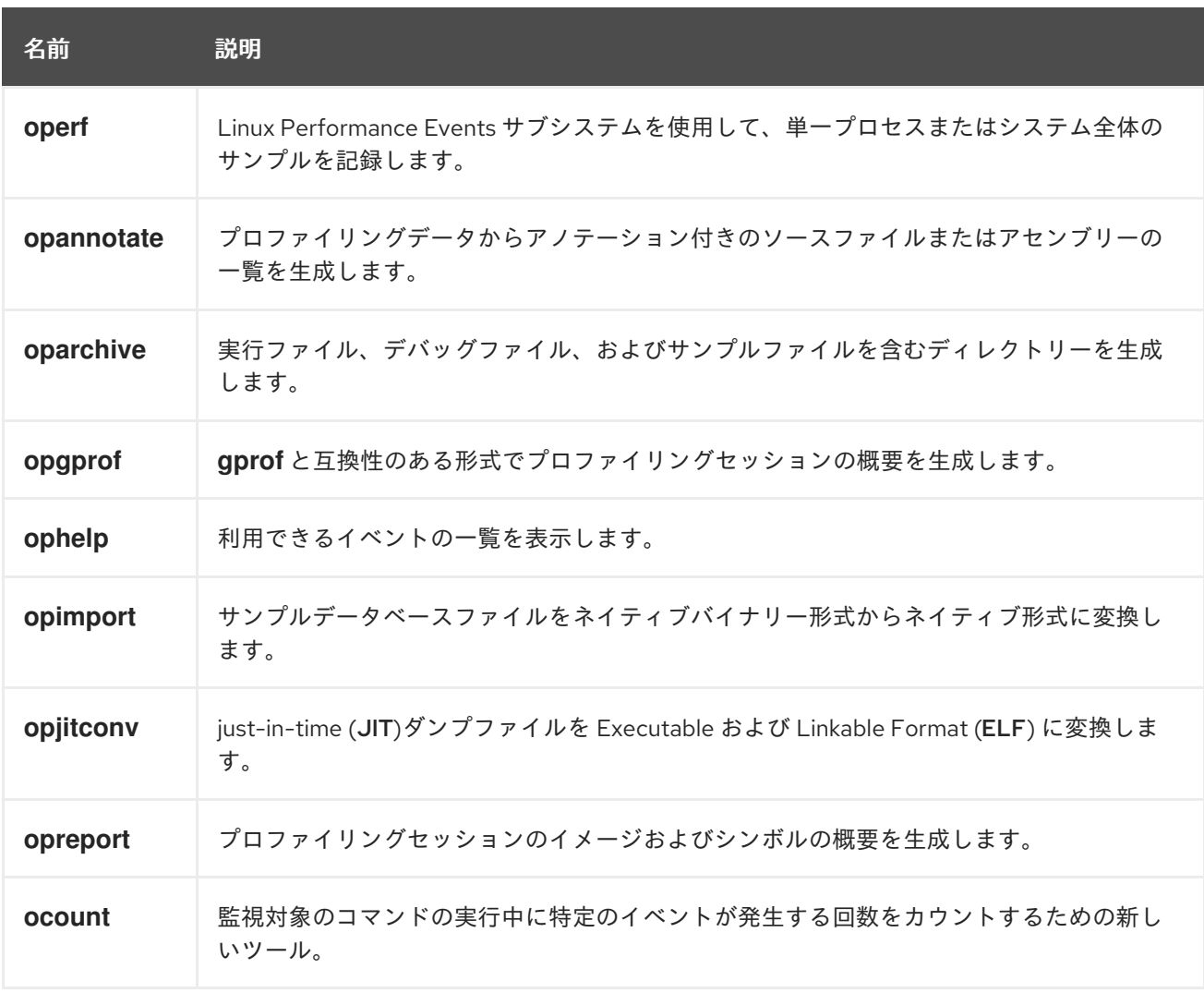

#### <span id="page-76-0"></span>表14.1 Red Hat Developer Toolset の OProfile と配布されるツール

## 14.1. OPROFILE のインストール

Red Hat Developer Toolset では、OProfile は devtoolset-10-oprofile [パッケージで提供され、「](#page-17-0)Red Hat Developer Toolset のインストール」 で説明されているように devtoolset-10-perftools で自動的 にインストールされます。

# <span id="page-77-0"></span>14.2. OPROFILE の使用

OProfile で配布されるツールのいずれかを実行するには、以下を実行します。

## # **scl enable devtoolset-10 'tool option...'**

OProfile [で配布されるツールの一覧は、表](#page-76-0)14.1「Red Hat Developer Toolset の OProfile と配布される ツール」 を参照してください。たとえば、**ophelp** コマンドを使用して、XML 形式で利用可能なイベン トを一覧表示します。

## \$ **scl enable devtoolset-10 'ophelp -X'**

この **scl** ユーティリティーを使用してコマンドを実行すると、これを Red Hat Enterprise Linux システ ムに優先して使用する Red Hat Developer Toolset バイナリーで実行することができることに注意して ください。これにより、Red Hat Developer Toolset OProfile でシェルセッションをデフォルトとして 実行できます。

## \$ **scl enable devtoolset-10 'bash'**

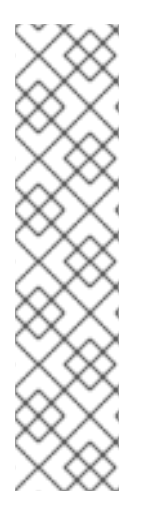

注記

.30任意の時点で使用している OProfile のバージョンを確認するには、次のコマンドを 実行します。

## \$ **which operf**

Red Hat Developer Toolset の **operf** 実行可能なパスは、**/opt** で始まります。以下のコマ ンドを使用して、バージョン番号が Red Hat Developer Toolset OProfile と一致するこ とを確認することができます。

## # **operf --version**

## 14.3. 関連資料

OProfile とその機能の詳細は、以下に挙げるリソースを参照してください。

インストールされているドキュメント

● oprofile(1): oprofile という名前の man ページでは、OProfile および利用可能なツールの概要 が記載されています。Red Hat Developer Toolset に含まれるバージョンの man ページを表示 するには、次のコマンドを実行します。

## \$ **scl enable devtoolset-10 'man oprofile'**

opannotate(1)、oparchive(1)、operf(1) 、opgprof(1)、ophelp(1) opimport(1)、opreport(1): OProfile で配布される各種ツールの man ページは、それぞれの使用方法に関する詳細情報を 提供します。Red Hat Developer Toolset に含まれるバージョンの man ページを表示するに は、次のコマンドを実行します。

**scl enable devtoolset-10 'man tool'**

オンラインドキュメント

- Red Hat Enterprise Linux 7 [Developer](https://access.redhat.com/site/documentation/en-US/Red_Hat_Enterprise_Linux/7/html/Developer_Guide/index.html) Guide : Red Hat Enterprise Linux 7 の Developer Guide では、OProfile に関する詳細な情報を提供します。
- Red Hat Enterprise Linux 7 [システム管理者のガイド](https://access.redhat.com/documentation/ja-JP/Red_Hat_Enterprise_Linux/7/html/System_Administrators_Guide/index.html): Red Hat Enterprise Linux 7 のシステム管 理者ガイド では、この **operf** ツールの使用方法を説明しています。

以下も併せて参照してください。

- 1章*Red Hat [Developer](#page-16-0) Toolset*: Red Hat Developer Toolset の概要およびそのシステムへのイン ストール方法の詳細。
- 12章[SystemTap](#page-71-0): SystemTap の概要と、そのツールを使用して稼働中のシステムの動作を監視 する方法を紹介します。
- 13章 [Valgrind](#page-74-0): Valgrind ツールを使用してアプリケーションのプロファイルを作成して、初期化 されていないメモリーの使用、メモリーの割り当ておよびメモリーの解放、システムコールで の不適切な引数の使用など、メモリーエラーやメモリー管理問題を検出します。
- 15章 [Dyninst](#page-82-0): Dyninst ライブラリーを使用してユーザー空間の実行ファイルをインストルメント 化するための手順

# 第15章 DYNINST

Dyninst ライブラリーは、実行時にユーザー空間の実行ファイルをインストルメント化し、操作するた めの アプリケーションプログラミングインターフェース (API) を提供します。実行中のプログラムへの コードを挿入したり、特定のサブルーチン呼び出しを変更したり、プログラムから削除したりするため に使用できます。これは、有用なデバッグおよびパフォーマンス監視ツールとして機能しま す。Dyninst API は、一般的に SystemTap とともに使用され、**root** ユーザー以外の遊座ー空間実行可 能ファイルをインストルメント化できます。

Red Hat Developer Toolset には Dyninst 10.2.1 が同梱されています。

## <span id="page-79-0"></span>15.1. DYNINST のインストール

Red Hat Developer Toolset では、Dyninst ライブラリー は devtoolset-10-dyninst パッケージで提供 され、「Red Hat Developer Toolset [のインストール」](#page-17-0) で説明されているように devtoolset-10 perftools で自動的にインストールされます。さらに、devtoolset-10-toolchain パッケージが提供する GNU Compiler Collectionをインストールすることが推奨されます。

バイナリー用のカスタムインストルメンテーションを作成する場合は、関連するヘッダーファイルをイ ンストールします。

## # **yum install devtoolset-10-dyninst-devel**

このライブラリーの API ドキュメントをインストールすることもできます。

## # **yum install devtoolset-10-dyninst-doc**

devtoolset-10-dyninst-doc パッケージに含まれるドキュメントの完全なリストは、[「関連資料」](#page-84-0) を参 [照してください。システムにオプションパッケージをインストールする方法の詳細は、「](#page-17-0)Red Hat Developer Toolset のインストール」 を参照してください。

## 15.2. DYNINST の使用

## 15.2.1. SystemTap での Dyninst の使用

SystemTap とともに Dyninst を使用して **root** ユーザー以外がユーザー空間の実行ファイル をインス トルメント化できるようにするには、**--dyninst** (または **--runtime=dyninst**) コマンドラインオプショ ン **stap** を指定してコマンドを実行します。これは、SystemTap スクリプト **stap** を、Dyninst ライブ ラリーを使用する C コードに変換し、この C コードを共有ライブラリーにコンパイルしてから、共有 ライブラリーを読み込み、スクリプトを実行します。このように実行する場合は、**stap** コマンドに **-c** または **-x** コマンドラインオプションも指定する必要があることに注意してください。

Dyninst ランタイムを使用して実行ファイルをインストルメント化するには、以下を実行します。

\$ **scl enable devtoolset-10 "stap --dyninst -c 'command' option... argument..."**

同様に、Dyninst ランタイムを使用してユーザーのプロセスをインストルメント化するには、以下を実 行します。

SystemTap の Red Hat Developer Toolset バージョンの詳細は、 12章*SystemTap* を参照してくださ

\$ **scl enable devtoolset-10 "stap --dyninst -x process\_id option... argument..."**

SystemTap の Red Hat Developer Toolset バージョンの詳細は、 12章*[SystemTap](#page-71-0)* を参照してくださ い。SystemTap [とその使用方法の概要は、](https://access.redhat.com/documentation/ja-JP/Red_Hat_Enterprise_Linux/7/html/SystemTap_Beginners_Guide/index.html)Red Hat Enterprise Linux 7 の SystemTap ビギナーズガイ ド を参照してください。

#### <span id="page-80-0"></span>例15.1 SystemTap での Dyninst の使用

以下の内容を **exercise.C** 含むという名前のソースファイルについて考えてみましょう。

```
#include <stdio.h>
```

```
void print_iteration(int value) {
 printf("Iteration number %d\n", value);
}
int main(int argc, char **argv) {
 int i;
 printf("Enter the starting number: ");
 scanf("%d", &i);
 for(; i>0; --i)
```

```
print_iteration(i);
return 0;
```

```
}
```
このプログラムは、開始番号の入力をユーザー要求し、1 までのカウントダウンを行います。これ は、標準出力に番号を出力するために各反復に対して **print\_iteration()** 関数を呼び出します。Red Hat Developer Toolset の **g++** コンパイラーを使用して、このプログラムをコマンドラインでコンパ イルします。

#### \$ **scl enable devtoolset-10 'g++ -g -o exercise exercise.C'**

ここ **cout.stp** で、以下の内容を含む別のソースファイルを考慮します。

```
#!/usr/bin/stap
```

```
global count = 0
```

```
probe process.function("print_iteration") {
 count++
```

```
}
```
probe end { printf("Function executed %d times.\n", count) }

この SystemTap スクリプトは、プロセスの実行中に **print\_iteration()** 関数が呼び出された回数を出 力します。このスクリプトは、**exercise** バイナリーファイルで実行します。

\$ **scl enable devtoolset-10 "stap --dyninst -c './exercise' count.stp"** Enter the starting number: **5** Iteration number 5 Iteration number 4 Iteration number 3 Iteration number 2 Iteration number 1 Function executed 5 times.

## 15.2.2. Dyninst をスタンドアロンライブラリーとして使用

Dyninst ライブラリーをアプリケーションの一部として使用する前に、**DYNINSTAPI\_RT\_LIB** 環境変数 の値をランタイムライブラリーファイルへのパスに設定します。

### \$ **export DYNINSTAPI\_RT\_LIB=/opt/rh/devtoolset-10/root/usr/lib64/dyninst/libdyninstAPI\_RT.so**

これにより、現在のシェルセッションで **DYNINSTAPI\_RT\_LIB** 環境変数が設定されます。

例15.2「Dyninst [をスタンドアロンアプリケーションとして使用する」](#page-82-1) は、ユーザー空間プロセスの実 行を監視するプログラムを作成およびビルドする方法を示しています。Dyninst の使用方法に関する詳 細は、[「関連資料」](#page-84-0) に記載されているリソースを参照してください。

#### 例15.2 Dyninst をスタンドアロンアプリケーションとして使用する

例15.1「[SystemTap](#page-80-0) での Dyninst の使用」 の **exercise.C** ソースファイルを考慮します。このプログ ラムにより、ユーザーは開始番号を入力し、1 までカウントして各反復の **print\_iteration()** 関数をカ ウントし、標準出力に番号を出力します。

ここ **cout.C** で、以下の内容を含む別のソースファイルを考慮します。

```
#include <stdio.h>
#include <fcntl.h>
#include "BPatch.h"
#include "BPatch_process.h"
#include "BPatch_function.h"
#include "BPatch_Vector.h"
#include "BPatch_thread.h"
#include "BPatch_point.h"
void usage() {
 fprintf(stderr, "Usage: count <process_id> <function>\n");
}
// Global information for counter
BPatch_variableExpr *counter = NULL;
void createCounter(BPatch_process *app, BPatch_image *appImage) {
 int zero = 0;
 counter = app->malloc(*appImage->findType("int"));
 counter->writeValue(&zero);
}
bool interceptfunc(BPatch_process *app,
           BPatch_image *appImage,
           char *funcName) {
 BPatch_Vector<BPatch_function *> func;
 appImage->findFunction(funcName, func);
 if(func.size() == 0) {
  fprintf(stderr, "Unable to find function to instrument()\n");
  exit (-1);
 }
```

```
BPatch_Vector<BPatch_snippet *> incCount;
 BPatch_Vector<BPatch_point *> *points;
 points = func[0]->findPoint(BPatch_entry);
 if ((\text{*points}).size() == 0) {
  exit (-1);
 }
 BPatch_arithExpr counterPlusOne(BPatch_plus, *counter, BPatch_constExpr(1));
 BPatch_arithExpr addCounter(BPatch_assign, *counter, counterPlusOne);
 return app->insertSnippet(addCounter, *points);
}
void printCount(BPatch_thread *thread, BPatch_exitType) {
 int val = 0;
 counter->readValue(&val, sizeof(int));
 fprintf(stderr, "Function executed %d times.\n", val);
}
int main(int argc, char *argv[]) {
  int pid;
  BPatch bpatch;
  if (argc != 3) {
   usage();
   exit(1);}
  pid = atoi(argv[1]);BPatch_process *app = bpatch.processAttach(NULL, pid);
  if (!app) exit (-1);
  BPatch_image *appImage = app->getImage();
  createCounter(app, appImage);
  fprintf(stderr, "Finding function %s(): ", argv[2]);
  BPatch_Vector<BPatch_function*> countFuncs;
  fprintf(stderr, "OK\nInstrumenting function %s(): ", argv[2]);
  interceptfunc(app, appImage, argv[2]);
  bpatch.registerExitCallback(printCount);
  fprintf(stderr, "OK\nWaiting for process %d to exit...\n", pid);
  app->continueExecution();
  while (!app->isTerminated())
   bpatch.waitForStatusChange();
  return 0;
}
```
Dyninst ライブラリーのデストラクターが呼び出される前に、クライアントアプリケーションがすべ ての **Bpatch** オブジェクトを破棄することが期待されることに注意してください。それ以外の場合 は、セグメンテーションフォールトでミューターが突然終了する可能性があります。この問題を回 避するには、**main()** 関数で mutator の **BPatch** オブジェクトをローカル変数として設定します。ま たは、グローバル変数として **BPatch** 使用する必要がある場合は、ミューテーターの終了前にすべ ての変更プロセスを手作業でデタッチします。

このプログラムは、プロセス ID および関数名をコマンドライン引数として受け入れ、プロセスの実 行中に呼び出された関数の合計回数を出力します。これらの 2 つのファイル **Makefile** を構築するに は、以下を使用します。

DTS = /opt/rh/devtoolset-10/root CXXFLAGS = -g -I\$(DTS)/usr/include/dyninst

```
Red Hat Developer Toolset の g++ コンパイラーを使用してコマンドラインで 2 つのプログラムを
コンパイルするには、make ユーティリティーを実行します。
  $ scl enable devtoolset-10 make
  g++ -g -I/opt/rh/devtoolset-10/root/usr/include/dyninst count.C -c
  g++ -g -I/opt/rh/devtoolset-10/root/usr/include/dyninst count.o -L /opt/rh/devtoolset-
  10/root/usr/lib64/dyninst -ldyninstAPI -o count
  g++ -g -I/opt/rh/devtoolset-10/root/usr/include/dyninst exercise.C -o exercise
これにより、exercise と count という名前のバイナリーファイルが、現在の作業ディレクトリーに
作成されます。
あるシェルセッションで、以下のように exercise バイナリーファイルを実行し、開始番号の入力を
求めるプロンプトを待ちます。
  $ ./exercise
  Enter the starting number:
この番号は入力しないでください。代わりに別のシェルセッションを開始し、プロンプトに以下の
コマンドを入力します。 DYNINSTAPI_RT_LIB 環境変数を設定して、count バイナリーファイルを
実行します。
  $ export DYNINSTAPI_RT_LIB=/opt/rh/devtoolset-
  10/root/usr/lib64/dyninst/libdyninstAPI_RT.so
  $ ./count `pidof exercise` print_iteration
  Finding function print_iteration(): OK
  Instrumenting function print_iteration(): OK
  LBITS := $(shell getconf LONG BIT)
  ifeq ($(LBITS),64)
   DYNINSTLIBS = $(DTS)/usr/lib64/dyninst
  else
   DYNINSTLIBS = $(DTS)/usr/lib/dyninst
  endif
  .PHONY: all
  all: count exercise
  count: count.C
   g++ $(CXXFLAGS) count.C -I /usr/include/dyninst -c
   g++ $(CXXFLAGS) count.o -L $(DYNINSTLIBS) -ldyninstAPI -o count
  exercise: exercise.C
   g++ $(CXXFLAGS) exercise.C -o exercise
  .PHONY: clean
  clean:
   rm -rf *~ *.o count exercise
```
Waiting for process 8607 to exit...

最初のシェルセッションに切り替え、**exercise** プログラムで要求される開始番号を入力します。以 下に例を示します。

Enter the starting number: **5**

Iteration number 5 Iteration number 4 Iteration number 3 Iteration number 2 Iteration number 1

**exercise** プログラムが終了すると、**count** プログラムにより、**print\_iteration()** 関数の実行回数が 表示されます。

Function executed 5 times.

<span id="page-84-0"></span>15.3. 関連資料

Dyninst およびその機能の詳細は、以下の資料を参照してください。

インストールされているドキュメント

devtoolset-10-dyninst-doc パッケージをインストールすると、**/opt/rh/devtoolset-10/root/usr/share/doc/devtoolset-10-dyninst-doc-10.2.1/** ディレクトリーの HTML 形式および PDF 形式のドキュメントを利用できます。

- Dyninst Programmer's Guide: API の Dyninst の詳細な説明は、**API** ファイルに保存されます。
- DynC API Programmer's Guide DynC API の紹介は dynC API.pdf ファイルに保存されていま す。
- **ParseAPI Programmer's Guide**: ParseAPI の紹介は、ParseAPI.pdf ファイルに保存されます。
- **PatchAPI Programmer's Guide: DynC API の紹介は PatchAPI.pdf** ファイルに保存されていま す。
- ProcControlAPI Programmer's Guide ProcControlAPI に関する詳細な説明 は、**ProcControlAPI.pdf** ファイルに保存されています。
- StackwalkerAPI Programmer's Guide: StackwalkerAPI に関する詳細な説明 は、**stackwalker.pdf** ファイルに保存されています。
- **SymtabAPI Programmer's Guide**: SymtabAPI の紹介は、SymtabAPI.pdf ファイルに保存され ています。
- InstructionAPI Reference Manual: InstructionAPI に関する詳細な説明は、InstructionAPI.pdf ファイルに保存されています。

システムにこのパッケージをインストールする方法は、「Dyninst [のインストール」](#page-79-0) を参照してくださ い。

## オンラインドキュメント

- Dyninst [ホームページ](http://www.dyninst.org/): プロジェクトのホームページでは、追加のドキュメントや関連文書への リンクが記載されています。
- Red Hat Enterprise Linux 7 SystemTap [ビギナーズガイド](https://access.redhat.com/site/documentation/en-US/Red_Hat_Enterprise_Linux/7/html/SystemTap_Beginners_Guide/index.html) : Red Hat Enterprise Linux 7 の SystemTap Beginners Guideでは、SystemTap とその使用方法を紹介します。
- Red Hat Enterprise Linux 7 [SystemTap](https://access.redhat.com/site/documentation/en-US/Red_Hat_Enterprise_Linux/7/html/SystemTap_Tapset_Reference/index.html) Tapset Reference : Red Hat Enterprise Linux 7 の SystemTap Tapset Referenceは、SystemTap に関する詳細を提供します。

以下も併せて参照してください。

- 1章*Red Hat [Developer](#page-16-0) Toolset*: Red Hat Developer Toolset の概要およびそのシステムへのイン ストール方法の詳細。
- 12章[SystemTap](#page-71-0): SystemTap の概要と、そのツールを使用して稼働中のシステムの動作を監視 する方法を紹介します。
- 13章 [Valgrind](#page-74-0): Valgrind ツールを使用してアプリケーションのプロファイルを作成して、初期化 されていないメモリーの使用、メモリーの割り当ておよびメモリーの解放、システムコールで の不適切な引数の使用など、メモリーエラーやメモリー管理問題を検出します。
- 14章[OProfile](#page-77-0): コードのどのセクションが最も多くの CPU 時間および理由を消費するかを決定 するために OProfile ツールを使用する命令。

# パート V. コンパイラーツールセット

# 第16章 コンパイラーツールセットのドキュメント

3 つのコンパイラーツールセットの説明。

- LLVM Toolset
- Go Toolset
- Rust Toolset

Red Hat [Developer](https://access.redhat.com/documentation/ja-jp/red_hat_developer_tools/) Tools の下にある別のドキュメントセットに移動しました。

# パート VI. ヘルプの取得

# 第17章 RED HAT 製品ドキュメントへのアクセス

<https://access.redhat.com/site/documentation/> の Red Hat Product Documentationは、中心的な情 報源です。現在、これは現在 23 言語に翻訳されています。各製品では、HTML、PDF、および EPUB 形式のインストール、ユーザー、およびリファレンスガイドなど、リリースや技術ノートとはさまざま な要素を提供しています。

直接的または間接的に関連するドキュメントの一覧を以下に示します。

## Red Hat Developer Toolset

- Red Hat [Developer](https://access.redhat.com/site/documentation/en-US/Red_Hat_Developer_Toolset/10/html/10.1_Release_Notes/index.html) Toolset 10.1 Release Notes : Red Hat Developer Toolset 10.1 の リリースノー ト には、詳細情報が含まれています。
- Using Red Hat Software [Collections](https://access.redhat.com/documentation/ja-JP/Red_Hat_Software_Collections/3/html/using_red_hat_software_collections_container_images/index.html) Container Images : Using Red Hat Software Collections Container Images では、Red Hat Software Collections コンテナーイメージ (Red Hat Developer Toolset コンテナーイメージを含む) を取得、設定、使用する方法を説明します。
- Red Hat Software [Collections](https://access.redhat.com/documentation/ja-JP/Red_Hat_Software_Collections/3/html/Packaging_Guide/index.html) Packaging Guide: Software Collections Packaging Guide では、 Software Collections の概念と、ソフトウェアコレクションの作成、ビルド、拡張方法について 説明します。

## Red Hat Enterprise Linux

- Red Hat Enterprise Linux 7 [開発者ガイド](https://access.redhat.com/site/documentation/en-US/Red_Hat_Enterprise_Linux/7/html/Developer_Guide/index.html) : Red Hat Enterprise Linux 7 開発者ガイド は、ライブ ラリーおよびランタイムサポート、コンパイルおよびビルド、デバッグ、およびプロファイリ ングに関する詳細情報を提供します。
- Red Hat Enterprise Linux 7 [インストールガイド](https://access.redhat.com/site/documentation/en-US/Red_Hat_Enterprise_Linux/7/html/Installation_Guide/index.html) : Red Hat Enterprise Linux 7 の インストールガ イド では、システムの取得、インストール、および更新の方法を説明します。
- Red Hat Enterprise Linux 7 [システム管理者のガイド](https://access.redhat.com/documentation/ja-JP/Red_Hat_Enterprise_Linux/7/html/System_Administrators_Guide/index.html): Red Hat Enterprise Linux 7 の のシステム 管理者ガイド では、Red Hat Enterprise Linux 7 の導入、設定、および管理に関する関連情報が 記載されています。

# 第18章 グローバルサポートサービスへの連絡

Self-Support サブスクリプションをお持ちでない限り、Red Hat ドキュメント Web サイトとカスタ マーポータルの両方がご質問への回答がない場合は、グローバルサポートサービス (GSS) にご連絡く ださい。

## 18.1. 必要な情報の収集

GSS と通信する前に、いくつかの情報を取得する必要があります。

背景情報

GSS を呼び出す前に、以下の背景情報があることを確認してください。

- 製品が実行するハードウェアの種類、製造元、およびモデル
- ソフトウェアバージョン
- 最新のアップグレード
- システムへの最近の変更
- 問題および症状の説明
- 問題に関するメッセージまたは重要な情報

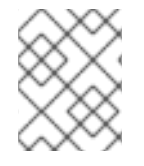

#### 注記

Red Hat のログイン情報を忘れていた場合 は、<https://access.redhat.com/site/help/LoginAssistance.html> で復元できます。

#### 診断

Red Hat Enterprise Linux の診断レポートも必要です。このレポートは sosreport とも呼ばれ、レポー トを作成するプログラムは sos パッケージで提供されます。sos パッケージとそのすべての依存関係を システムにインストールするには、以下を実行します。

# yum install sos

レポートを生成するには、次のコマンドを実行します。

#### # sosreport

詳細は、ナレッジベースの記事 <https://access.redhat.com/kb/docs/DOC-3593> を参照してください。

#### アカウントおよび連絡先情報

お客様にヘルプを提供するため、GSS は、サポートのニーズに応じた調整を行い、連絡を行うために アカウント情報が必要です。GSS にアクセスする際には、以下の点を確認してください。

- Red Hat のカスタマー番号または Red Hat Network (RHN) のログイン名
- 会社名
- 連絡先
- 希望する連絡先方法 (電話またはメール) および連絡先情報 (電話番号またはメールアドレス)

問題の重大度

GSS チームが作業の優先順位を決定できるようにするには、問題の重大度を判断することが重要で す。重大度は 4 つあります。

#### 重大度 1 (緊急)

実稼働環境でのソフトウェアの使用に深刻な影響を与える問題。ビジネス運営が停止され、手順の 回避策はありません。

#### 重大度 2 (高)

ソフトウェアが機能しているが、実稼働環境が著しく減少している問題。ビジネス操作に大きく影 響し、回避策は発生しません。

#### 重大度 3 (中)

ソフトウェアの使用に関して、部分的に、非クリティカルで失われる問題。ビジネスには、小〜中 程度の影響があります。また、対応策を用いてビジネスを継続できます。

#### 重大度 4 (低)

一般的な使用に関する質問、ドキュメントエラーの報告、または将来の製品改善に関する推奨事 項。

問題の重大度を判断する方法は、<https://access.redhat.com/support/policy/severity> を参照してくださ い。

問題の重大度が判断されたら、カスタマーポータルからサービスリクエストを **Connect** オプションま たは <https://access.redhat.com/support/contact/technicalSupport.html> から提出します。サービスリ クエストを送信するには、Red Hat ログインの詳細が必要なことに注意してください。

重大度がレベル 1 または 2 の場合は、呼び出し先のサービスリクエストに従います。連絡先情報と営業 時間は <https://access.redhat.com/support/contact/technicalSupport.html> を参照してください。

プレミアムサブスクリプションをお持ちの場合は、重大度 1 と 2 ケースで、営業時間後にサポートが利 用可能になります。

プレミアムサブスクリプションと標準のサブスクリプションの両方について は、<https://access.redhat.com/support/offerings/production/sla.html> に掲載されています。

## 18.2. 問題のエスカレーション

問題が適切に処理されていない、または適切に処理されていない場合は、エスカレートできます。エス カレーションには 2 つのタイプがあります。

#### 技術的なエスカレーション

問題が適切に解決されていない場合や、それを行うのにより多くのリソースが必要な場合。

#### 管理エスカレーション

問題がより深刻な場合や、より高い優先寿にを持つと思われる場合。

#### コンタクトを含むエスカレーションの詳細

は、[https://access.redhat.com/support/policy/mgt\\_escalation.html](https://access.redhat.com/support/policy/mgt_escalation.html) から入手できます。

## 18.3. サービスリクエストの再オープン

#### 終了したサービス要求 (問題の再発生など) に関する詳細情報がある場合

は、[https://access.redhat.com/support/policy/mgt\\_escalation.html](https://access.redhat.com/support/policy/mgt_escalation.html) の Red Hat カスタマーポータルに アクセスするか、ローカルサポートセンターまでお電話いただくことで、リクエストを再度開くことが できます。詳細は <https://access.redhat.com/support/contact/technicalSupport.html> を参照してくだ さい。

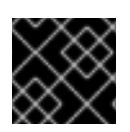

#### 重要

サービスリクエストを再度開くには、元の service-request 番号が必要です。

18.4. 関連資料

詳細は、以下の資料を参照してください。

オンラインドキュメント

- [Getting](https://access.redhat.com/support/start/) Started: Getting Startedページは、Red Hat サブスクリプションを購入されたお客様 のスタート地点として機能し、ダウンロードを行うための Red Hat Welcome Kit および Quick Guide to Red Hat Support を提供しています。
- How can a RHEL [Self-Support](https://access.redhat.com/knowledge/articles/54702) subscription be used? : Self-Support サブスクリプションサブス クリプションをご利用のお客様向けナレッジベース生地。
- Red Hat Global Support Services [および公開メーリングリスト](https://access.redhat.com/knowledge/articles/92323): 公開 Red Hat メーリングリス トに関するよくある質問に回答するナレッジベースの記事です。

# 付録A バージョン 10.0 の変更点

以下のセクションでは、Red Hat Developer Toolset 10.0 で導入された互換性の変更点について説明し ます。

# A.1. GCC の変更点

Red Hat Developer Toolset 10.0 には GCC 10.2.1 が同梱されています。

以下の機能は、Red Hat Developer Toolset の以前のリリース以降に追加または変更されています。

### 一般的な改善

- 新しい組み込み関数:
	- **\_\_has\_builtin** ビルトインのプリプロセッサー演算子を使用して、ビルトイン GCC 関数の サポートをクエリーできるようになりました。
	- **\_\_builtin\_roundeven** 関数が、ISO/IEC TS 18661 から対応する関数に追加されました。
- 新しいコマンドラインオプション
	- **-fallocation-dce** は、**new** および **delete** オペレーターの不要なペアを削除します。
	- **-fprofile-partial-training** はトレーニング実行で対応しているコードパスのサイズのみを最 適化するようにコンパイラーに通知します。
	- **-fprofile-reproducible** は、**-fprofile-generate** によって収集されるプロファイルの再現性 レベルを制御します。このオプションを使用すると、同じ結果でプログラムを再ビルドで きます。たとえば、ディストリビューションパッケージに便利です。
	- 実験的: 新しい **-fanalyzer** オプションでは、新しい静的分析パスおよび関連する警告を有効 にします。このパスはコード内のパスを検査し、様々な一般的なエラー (二重解放のバグな ど) を検出します。このオプションは、C で記述されたコードにのみ使用できることに注意 してください。
- プロシージャー間の最適化の改善:
	- アグリゲート (IPA-SRA) パスのプロシージャー間のスカラー置換は、リンク時に機能する ように再実装されました。また、コンピューティングを削除し、未使用の戻り値を返すこ とができるようになりました。
	- 最適化レベル **-O2** で **-finline-functions** オプションが有効になりました。このオプション により、コードサイズが小さくなりました。インライナーヒューリスティックは、**-flto - O2** コンパイル時間に悪影響を与えないようにより迅速に機能するようになりました。
	- インライナーヒューリスティックと関数のクローン作成では、値の範囲情報を使用して個 別の変換の有効性を予測できるようになりました。
	- リンクタイムの最適化中に、C++ 1 定義ルールを使用してタイプベースのエイリアス分析の 精度を高めるられるようになりました。
- リンクタイム最適化の改善:
	- LTO (Link Time Optimization) の並列フェーズで、**make** ツールの **jobserver** の実行を自動 的に検出できるようになりました。
- プロファイル駆動型の最適化の改善:
	- コンパイル時およびホットコードまたはコールドコードのパーティション設定時のプロ ファイルのメンテナンスが改善されました。
- GCC が警告を出力すると、警告を制御するオプションが通知として表示され、特定の警告のド キュメントを確認することができます。この動作を制御するには、**-fdiagnostics-urls** オプショ ンを使用します。

言語固有の改善

新規実装された OpenMP 5.0 機能が追加されました。たとえば、**conditional lastprivate** 句、**scan** および **loop**ディレクティブ、**order(concurrent)** および **use\_device\_addr** 句サポー ト、**simd** での **if** 句、**declare variant** ディレクティブの部分的なサポート。

以下は、言語に関連する主な変更点です。

C ファミリー

- 新しい属性:
	- **access** 関数およびタイプ属性が追加されました。これは、関数がポインターまたは参照に よって渡されるオブジェクトにアクセスする方法を説明し、このような引数をオブジェク トのサイズを示す整数引数に関連付ける方法について説明します。また、この属性を使用 して、**-Wstringop-overflow** オプションで診断されるなど、ユーザー定義による、無効な アクセスの検出を有効にすることも可能です。
- 新しい警告:
	- **-Wextra** オプションで有効になっていると、**-Wstring-compare** はゼロと **strcmp** や **strncmp** への呼び出しの結果と等価性と不等号の式が定数に評価される場合に警告しま す。これは、ある引数の長さが他の引数によって指定される配列のサイズよりも大きいた めです。
	- **-Warray-bounds** オプションで有効にすると、**-Wzero-length-bounds** は同じオブジェク トの他のメンバーと重複する可能性があるゼロ長配列の要素へのアクセスについて警告し ます。
- 既存の警告の機能強化:
	- **-Warray-bounds** は、メンバーアレイおよびゼロ長配列の要素への境界外アクセスを検出 するようになりました。
	- **-Wformat-overflow** は、**strlen** 最適化パスによって計算された文字列の長さ情報を完全に 使用できるようになりました。
	- **-Wrestrict** は、動的に割り当てられたオブジェクトへの重複アクセスを検出します。
	- **-Wreturn-local-addr** は、自動変数のアドレスを返す戻りステートメントのインスタンスを さらに診断します。
	- **-Wstringop-overflow** は、ゼロ長配列、動的に割り当てられたオブジェクト、変数長配列 など、メンバーアレイへの範囲外のストアを検出します。また、組み込みの文字列関数に より、終了していない文字アレイの読み取りのインスタンスも検出するようになりまし た。さらに、警告は、新しい属性のアクセスで宣言されたユーザー定義関数への呼び出し による境界外のアクセスを検出するようになりました。
	- **-Warith-conversion** は、**-Wconversion**、**-Wfloat-conversion**、**-Wsign-conversion** の警

告を再度有効にします。これらの警告は、プロモーションが原因で算数演算の結果がター ゲットタイプに収まらない式に対してデフォルトで無効になっています。ただし、式のオ ペランドがターゲットタイプに適合するようになりました。

C

- ISO C 標準の今後の C2X リビジョンの新機能がいくつかサポートされるようになりました。有 効にするには、**-std=c2x** および **-std=gnu2x** を使用します。以前の C バージョンでコンパイル する場合、これらの機能の一部は拡張としてサポートされます。一部の機能は拡張として以前 サポートされていましたが、現在では C 標準に追加されています。これは、C2X モードでデ フォルトで有効になっており、**-std=c2x -Wpedantic** で診断されません。
	- **[[]]** 属性構文に対応するようになりました。
	- C2X モードでは、関数定義の空の括弧により、後続の呼び出しのプロトタイプでその関数 にタイプを指定します。C2X モードでは、デフォルトで他の旧式の関数定義が診断されま す。
- GCC はデフォルトで **-fno-common** に設定されます。その結果、グローバル変数へのアクセス はさまざまなターゲットでより効率的になります。ただし、C 言語では、複数の一時的な定義 を持つグローバル変数により、リンカーエラーが発生するようになりました。**-fcommon** オプ ションでは、このような定義は、リンク時に警告せずにマージされます。

 $C++$ 

- 以下の C++20 機能を実装しています。
	- P0734R0、P0857R0、P1084R2、P1141R2、P0848R3、P1616R1、P1452R2 のプロポーザ ルを含む概念
	- p1668R1: **constexpr** 関数で評価されていないインラインアセンブリーを許可します。
	- p1161R3: **a[b,c]** の廃止
	- P0848R3: 条件的に簡単な特殊なメンバー関数
	- P1091R3: バインド拡張の構造化
	- P1143R2: **constinit** キーワードの追加
	- p1152R4: **volatile** の廃止
	- P0388R4: 未知のバインドの配列への変換を許可
	- p0784R7: より多くの **constexpr** コンテナー **(constexpr new**)
	- p1301R4: **[[nodiscard("with reason")]]**
	- P1814R0: エイリアステンプレートのクラステンプレート引数のデダクション
	- P1816R0: アグリゲートのクラステンプレート引数のデダクション
	- P0960R3: アグリゲートの括弧で囲まれた初期化子
	- P1331R2: **constexpr** コンテキストでの簡単なデフォルト初期化の許可
	- P1327R1: 定数式での **dynamic\_cast** およびポリモーフィック **typeid** の許可
- P0912R5: コルーチン。**-fcoroutines** オプションは、コルーチンのサポートを有効にしま す。 上記のプロポーザルの詳細は、「C++ [Standards](https://gcc.gnu.org/projects/cxx-status.html) Support in GCC 」を参照してください。
- 複数の C++ 不具合レポートが解決されています。「C++ Defect Report [Support](https://gcc.gnu.org/projects/cxx-dr-status.html) in GCC 」ペー ジの全体的な不具合レポートのステータスを確認できます。
- 新しい警告:
	- G++ は、**constexpr** 評価内の定数オブジェクトの変更を検出できるようになりました。こ れは、未定義の動作です。
	- コンパイラーのメモリー消費量 (**constexpr** 評価の実行時) が減少しました。
	- **noexcept** 指定子は完全クラスのコンテキストとして適切に扱われるようになりました。
	- 名前空間で **deprecated** 属性を使用できるようになりました。

#### ランタイムライブラリー **libstdc++**

- 以下の実験的な C++2a サポート機能が改善されました。
	- **<concepts>** および **<iterator>** におけるライブラリーの概念
	- **<ranges>**、**<algorithm>**、**<memory>** における制約アルゴリズム
	- New algorithms **shift\_left** and **shift\_right**
	- **std::span** クラステンプレート
	- **<compare>** とライブラリー全体での 3 方向比較
	- **<algorithm>** およびその他の場所での **constexpr** サポート
	- **<stop\_token>** and **std::jthread**
	- **std::atomic\_ref** and **std::atomic<floating point>**
	- 整数比較関数 (**cmp\_equal**、**cmp \_less**、その他の関数など)
	- **std::ssize** and **std::to\_array**
	- **std::construct\_at**, **std::destroy**, and **constexpr std::allocator**
	- **<numbers>** での数学定数
- **乱数ジェネレーター std::random device** が RDSEED に対応するようになりました。

#### Fortran

- このコンパイラーは、1つのファイルの実際の引数リストとダミー引数リスト間の不一致を拒否 し、エラーを出力するようになりました。これらのエラーを警告に変換するには、新しい  **fallow-argument-mismatch** オプションを使用します。このオプションは **std=legacy** を伴い ます。**-Wargument-mismatch** オプションが削除されました。
- バイナリー、8 進、および 16 進数 (BOZ) リテラル定数が改善され、Fortran 2008 および 2018 の規格により適するようになりました。これらの Fortran 規格では、BOZ リテラル定数にはタ イプや種類がありません。今回の機能強化により、Fortran 規格に文書化されている拡張、文書

化されていない拡張がコンパイル中にエラーを出力するようになりました。**-fallow-invalidboz** オプションを使用して、これらの拡張機能の一部を有効にすることができます。これによ り、エラーが警告になり、以前の GFortran としてコードがコンパイルされます。

ターゲット固有の改善点 アーキテクチャーおよびプロセッサーサポートの変更点は次のとおりです。

#### AMD64 および Intel 64

- GCC が Cooper Lake Intel CPU に対応するようになりました。これを有効にするには、 **march=cooperlake** オプションを指定して、AVX512BF16 ISA 拡張を有効にします。
- GCC が Tiger Lake Intel CPU に対応するようになりました。これを有効にするには、MOVDIRI MOVDIR64B AVX512VP2INTERSECT ISA 拡張機能を有効にする **-march=tigerlake** オプション を使用します。

# A.2. BINUTILS の変更点

Red Hat Developer Toolset 10.0 には binutils 2.35 が同梱されています。

以下の機能は、Red Hat Developer Toolset の以前のリリース以降に追加または変更されています。

アセンブラー

- **.symver** ディレクティブは、元のシンボルの可視性を更新し、別のバージョンが付いたシンボ ルを 1 つの元の記号に割り当てるように拡張されました。
- Intel SERIALIZE および TSXLDTRK 命令に対応するようになりました。
- [CVE-2020-0551](https://access.redhat.com/security/cve/CVE-2020-0551) を軽減するために、**-mlfence-after-load=**、**-mlfence-before-indirectbranch=**、**-mlfence-before-ret=** オプションが x86 の assembler に追加されました。
- この出力が生成されている場合は、DWARF 5 デバッグ出力を生成するためにアセンブラーに **- gdwarf-5** オプションが追加されました。また、バージョン 5 **.debug\_line** セクションを生成で きるようになりました。
- **-malign-branch-boundary=NUM**、**-malign-branch=TYPE[+TYPE…]**、**-malign-branchprefix-size=NUM**、および **-mbranches-within-32B-boundaries** オプションが追加され、セグ メントプレフィックスまたは NOP 命令と固定境界内のブランチを合わせます。
- **--gdwarf-cie-version** コマンドラインフラグが追加されました。このフラグは、アセンブラー が作成する DWARF CIE (Common Information Entries) のバージョンを制御します。

リンカー

- シンボルを動的にするために、コマンドラインオプション **--export-dynamic-symbol** および **- export-dynamic-symbol-list** が追加されました。
- **-Map=filename** コマンドラインオプションが拡張されました。**filename** がディレクトリーの場 合は、リンカーにより、ファイル **filename/output-filename.map** ファイルが作成されます。
- DT TEXTREL が位置独立実行可能ファイルまたは共有オブジェクトで設定されていることを 警告するために、**--warn-textrel** コマンドラインオプションが追加されました。
- コマンドラインオプション **--enable-non-contiguous-regions** および **--enable- noncontiguous-regions-warnings** が追加されました。
- リンカースクリプトの **INPUT()** および **GROUP()** ディレクティブの相対パス名が、他の検索パ スの前にリンカースクリプトのディレクトリーに関連して検索されるようになりました。
- **-z start-stop-visibility=…** コマンドラインオプションが追加され、synthetic **\_\_start\_SECNAME** と \_\_stop\_**SECNAME** の記号の表示を制御できます。
- コンパイラー **-M** および **-MP** オプションが書き込んだファイルなど、リンカーが参照する入力 ファイルを一覧表示する Make 形式の依存関係ファイルを書き込むために、**--dependency-file** コマンドラインオプションが追加されました。
- **LOAD** セグメントのエラーで対応していない **PHDR** セグメントの **ld** チェックがより効果的に なりました。このチェックは、以前のバージョンの **ld** が正しく許可されていないケースを キャッチできるようになりました。このエラーが表示された場合は、正しくないリンカースク リプトでリンクしているか、構築しているバイナリーが動的ローダーによってロードされるこ とが意図されていないことが考えられます。後者の場合は、**--no-dynamic-linker** オプションが 適切です。
- **--no-print-map-discarded** コマンドラインオプションが追加されました。

その他のバイナリーユーティリティー

- readelf ツールは、ワイドモードが有効になっていない場合に、シンボル名を表示するようにな りました。名前が長すぎると、短縮され、最後の 5 文字が「[…]」に置き換えられます。**-T** ま たは **--silent-truncation** オプションを使用すると、以前の動作を復元できます。
- readelf ツールには、**-L** または **--lint** または **--enable-checks** オプションが追加されました。 これにより、検証されているファイルに考えられる問題の警告メッセージが可能になりまし た。たとえば、このオプションを有効にすると、readelf がゼロサイズのセクションをチェック します。これは、ELF 標準により許可されますが、実際に何かが含まれていることをユーザー が予想している場合は危険になる可能性があります。
- binutils が ELF/DWARF デバッグ情報とソースコードを配布するための HTTP サーバー **debuginfod** に対応するようになりました。**debuginfod** で構築すると、readelf および objdump は、このようなファイルが見つからない場合に、別のデバッグファイルについて **dbuginfod** サーバーに自動的にクエリーできます。**debuginfod** で binutils をビルドするに は、**--with-debuginfod** 設定オプションを渡します。これには、、l**libdebuginfod debuginfod** が必要です。**debuginfod** は elfutils で配布され、バージョン 0.178 で始まります。詳細 は、<https://sourceware.org/elfutils> を参照してください。
- ar プログラムに **--output** オプションが追加されました。このオプションを使用すると、アーカ イブからメンバーを抽出する際に出力ディレクトリーを指定できます。
- **--keep-section** オプションが objcopy および strip に追加されました。このオプションは、指 定したセクションが削除されないようにします。
- **--source-comment[=<txt>]** オプションが objdump に追加されました。無視して表示される ソースコード行の接頭辞を提供します。
- セクションの調整を可能にするために objcopy に **--set-section-alignment <section-name>= <align>** オプションが追加されました。
- Verilog 16 進数形式でデータ要素の幅を制御するための Verilog ターゲットの objcopy に **- verilog-data-width** オプションが追加されました。
- そのようなリンクが複数ある場合は、readelf (**--debug-dump=links** および **--debugdump=follow**) および objdump (**--dwarf=links** および **--dwarf=follow-links**) では、個別のデ バッグ情報ファイルが表示されたり、複数のリンクをフォローするようになりました。これは

通常、GCC **-gsplit-dwarf** オプションが使用される場合に発生します。

さらに、objdump の **--dwarf=follow-links** オプションは、他の表示オプションにも影響しま す。たとえば、**--syms** オプションと組み合わせると、リンクされたデバッグ情報ファイルのシ ンボルテーブルも表示されます。**--disassemble** オプションと組み合わせると、**--dwarf= follow-links** オプションにより、リンクされたファイルのシンボルテーブルが読み取られ、メ インファイルでコードのアセンブル時に使用されます。

Compact Type Format でエンコードされたダンプタイプのダンプが objdump および readelf でサポートされるようになりました。

## A.3. ELFUTILS の変更点

Red Hat Developer Toolset 10.0 には elfutils 0.180が同梱されています。

以下の機能は、Red Hat Developer Toolset の以前のリリース以降に追加または変更されています。

- ELF オブジェクトの分析に新しい eu-elfclassify ツールが追加されました。
- **●** クライアントツールおよびライブラリーが含まれる新しい debuainfod サーバーが追加されま した。**debuginfod** は、HTTP 経由でファイルおよび RPM アーカイブから ELF、DWARF、お よびソースを自動的にインデックス化し、自動的にフェッチします。
- **libebl** が **libdw.so** に直接コンパイルされるようになりました。
- eu-readelf には、注記、セクション番号、シンボルテーブルのフラグが新たに複数追加されま した。
- libdw のマルチスレッドサポートが改善されました。
- **libdw** の他の GNU DWARF 拡張サポートが追加されました。
- GCC LTO (リンク時間最適化) で構築されたコードのデバッグ情報への対応が改善されまし た。**eu-readelf** および **libdw** ユーティリティーで **.gnu.debuglto\_** セクションの読み取りと処 理が可能になり、コンパイルユニット (CU) 全体に定義される関数のファイル名を正しく解決 できるようになりました。
- **eu-nm** ユーティリティーは、**V** を弱いオブジェクト、**C** を共通のシンボルとして明示的に特定 するようになりました。

# A.4. GDB の変更点

Red Hat Developer Toolset 10.0 には GDB 9.2 が同梱されています。

以下の機能は、Red Hat Developer Toolset の以前のリリース以降に追加または変更されています。

新機能

**debuginfod** サーバーがサポートされるようになりました。これは、ELF および DWARF のデ バッグ情報およびソースコードを配布するための HTTP サーバーです。

新しい便利な変数および関数

**\$\_gdb\_major \$\_gdb\_minor** GDB の実行中のバージョンをテストするための新しい便利な変数を使用すると、レガシースク リプトを破損することなく新しいコマンドおよび構文を実行できます。

**\$\_gdb\_setting \$\_gdb\_setting\_str**

**\$\_gdb\_maint\_setting**

**\$\_gdb\_maint\_setting\_str**

GDB 設定へのアクセスに、これらの新しい便利な機能を使用すると、現在の GDB 設定に応じ てユーザー定義コマンドのロジックを変更できます。

**\$\_cimag**

**\$\_creal**

この新たな便利な関数を使用すると、年号および実際の数字の部分を取得することができま す。

#### $\bullet$  \$ shell exitcode **\$\_shell\_exitsignal**

この新しい便利な変数を使用すると、GDB、**shell**、**pipe**、**make** コマンドが実行するシェルコ マンドの終了コードまたは終了ステータスにアクセスできます。

新規コマンドおよび改善されたコマンド

- たとえば、新しいコマンドオプションインフラストラクチャーがサポートを強化できるように 提供されました。たとえば、**CMD -[TAB]** が CMD で利用可能なコマンドオプションが完了し たかどうかを確認できるようになりました。
- コマンド名が . 文字を使用できるようになりました。

新しいコマンド

- **define-prefix** このコマンドでは、**abc def** および **abc def ghi** などの独自の接頭辞コマンドを個別に定義で きます。
- **| [command] | shell\_command** (another name of this command is **pipe**) このコマンドは、指定した GDB コマンド を実行し、出力を指定の shell\_command に送信し ます。
- **with setting [value] [-- command]** このコマンドは、指定の 設定 を 値 に設定し (指定されている場合)、オプションの コマンド を 実行して、完了時に 設定 がリセットされます。

変更したコマンド

**help apropos**

コマンドでは、新しいタイトルのスタイリングが使用されるようになりました。

**printf eval**

このコマンドは、たとえばコアダンプのデバッグ時など、実行中のプロセスなしに C 形式の文 字列と Ada 形式の文字列の変数を出力できるようになりました。

## **info sources [-dirname | -basename] [--] [regexp]**

新しいフィルタリングオプションが追加されました。これらを使用することで、ユーザーは、 結果を、指定した正規表現に一致するファイル、ディレクトリー、またはベース名に制限でき ます。

**focus winheight**

**+**、**-**、**>**、および **<**

これらの TUI コマンドが大文字と小文字を区別するようになりました。

#### **backtrace**

コマンドが、グローバル表示設定 (**set backtrace** および **set print** 設定) を上書きする新しいオ プションに対応するようになりました。新規オプションには、**-entry-values**、**framearguments**、**-raw-frame-arguments**, **-frame-info**、**-past-main**、**-past-entry**、**-full**、**-nofilters**、**-hide** が含まれます。

### **frame apply**

**tfaas**

**faas**

このコマンドは、新しい **-past-main** および **-past-entry** コマンドオプションに対応するように なりました。

**info types**

このコマンドが、**info variables** および' **info functions** などの一部のヘッダー情報の出力を無 効にする新しい **-q** オプションに対応するようになりました。

**info variables info functions**

### **whereis**

このコマンドが、出力から非デバッグシンボルを除外する新しい **-n** オプションに対応するよう になりました。

### 設定

**set may-call-functions show may-call-functions**

> デフォルト値は **on** です。これらの新しいコマンドは、コマンドの実行中 (たとえば **print expression** コマンド) に GDB がプログラムで関数の呼び出しを試みるかどうかを制御しま す。

### **set print finish show print finish**

これらのコマンドが **on** に設定されていると、**finish** コマンドの使用時に、GDB が現在の関数 が返す値を出力します。

### **set print max-depth**

#### **show print max-depth**

これらの新たなコマンドにより、ネストされた構造の表示がレベル数に制限されます。ネスト レベルのデフォルトの制限は 20 です。

### **set print raw-values show print raw-values**

これらの新しいコマンドは、値を出力する際に Pretty-printers の使用をグローバルに上書きし ます。デフォルト値は **off** です。

**set style title foreground set style title background**

**set style title intensity**

**set style highlight foreground**

**set style highlight background**

**set style highlight intensity**

これらの新しいコマンドを使用して、タイトルの表示スタイルをカスタマイズし、スタイルを 強調表示できます。

**maint set worker-threads maint show worker-threads**

> 実験的: これらのコマンドが **unlimited** に設定されていると、GDB はマルチスレッドシンボル ローディングを使用してパフォーマンスを向上させます。

**set style tui-border foreground set style tui-border background**

**set style tui-border intensity**

**set style tui-active-border foreground**

**set style tui-active-border background**

**set style tui-active-border intensity**

これらの新しいコマンドは、さまざまな TUI フレームの表示スタイリングを設定します。

**set print frame-info show print frame-info**

> この新しいコマンドは、フレームを出力するコマンドによって出力されるフレーム情報を制御 します (例 **backtrace**、**frame**、**stepi**)。

**set tui compact-source show tui compact-source**

> これらの新しいコマンドにより、TUI ソースウィンドウの新しい **compact** 表示スタイルが有効 になります。

**set debug remote-packet-max-chars**

#### **show debug remote-packet-max-chars**

これらの新たなコマンドは、**set debug remote** を使用する際にリモートパケットで出力する文 字数を制御します。デフォルト値は 512 バイトです。

### **show style**

この新しいコマンドで、独自のスタイリングを使用して、すべてのサブコマンドの出力をスタ イルできるようになりました。

- **set print frame-arguments** 新しい値 **presence** が追加されました。実際の引数名と値を出力する代わりに、**…** の引数の有 無のみを表示します。
- **set print-raw-frame-arguments show print-raw-frame-arguments**

この 2 つのコマンドは、非推奨の **set/show print raw frame-arguments** コマンドに代わるも のです。

言語固有の改善 Fortran

- GDB は、:: 演算子を使用してネストされた関数またはサブルーチンにブレークポイントを設定 できるようになりました。
- **info modules [-q] [regexp]** この新しいコマンドは、regexp に一致するモジュールの一覧を返します。regexp が指定され ていない場合、コマンドはモジュールの一覧を返します。
- **info module functions [-q] [-m module\_regexp] [-t type\_regexp] [regexp] info module variables [-q] [-m module\_regexp] [-t type\_regexp] [regexp]**

これらの新しいコマンドは、モジュールによってグループ化されたすべてのモジュール内の関 数または変数の一覧を返します。結果は、モジュールの正規表現、関数、または変数タイプ署 名の正規表現、または名前の正規表現によって制限される可能性があります。

#### Python API

- **gdb.Value.format\_string** この新しいメソッドは、Value オブジェクトを表す文字列を返します。
- **gdb.Type objfile** この新しいプロパティーは、タイプが定義されている **objfile** を返します。
- **gdb.lookup\_static\_symbol gdb.lookup\_static\_symbols**

この新しい関数は、静的リンクを使用したシンボルの検索をサポートします。最初の関数は、 最初に一致した記号を返します。2 つ目は、一致するシンボルをすべて返します。

**gdb.Objfile.lookup\_global\_symbol gdb.Objfile.lookup\_static\_symbol**

これら新しい関数は、**Objfile** のシンボルの検索に対応しています。これは、グローバルシンボ ルおよび静的リンクを持つシンボルです。

**gdb.Block**

この関数が Python ディクショナリー構文に対応するようになりました。たとえば、シンボル が **gdb.Symbol** 型の **symbol = some\_block[variable]** です。

#### Machine Interface (MI) の改善点

- 新しいデフォルトの MI バージョン 3 が導入されました (**-i=mi3**)。
	- マルチロケーションブレークポイントの場所の出力が修正されました。
	- 新しい **-fix-multi-location-breakpoint-output** コマンドが追加され、古い MI バージョンの 構文エラーを修正するようになりました。
- 新しいコマンドはすべて、CLI の MI 実装です。
	- **-complete LINE**
	- **-catch-throw**
	- **-catch-rethrow**
	- **-catch-catch**
	- **-symbol-info-functions**
	- **-symbol-info-types**
	- **-symbol-info-variables**
	- **-symbol-info-modules**
	- **-symbol-info-module-functions**
	- **-symbol-info-module-variables**

# A.5. STRACE の変更点

Red Hat Developer Toolset 10.0 には strace 5.7 が同梱されています。

以下の機能は、Red Hat Developer Toolset の以前のリリース以降に追加または変更されています。

### 動作の変更

- **%process** クラスに、プロセスのライフサイクル (再作成、実行、終了) に関連するシステム コールが含まれるようになりました。
	- **kill**、**tkill**、**tgkill**、**pidfd\_send\_signal**、**rt\_sigqueueinfo** が追加されました。
	- **arch\_prctl** および **unshare** が削除されました。
- 不明なトレースに関するメッセージは、strace の quietness 設定 **-q** (**--quiet**) の対象になるよう になりました。
- 新しい警告が追加されました。これは、**-A** (**--output-append-mode**) オプションが **-o** (**- output**) なしで使用されたり、 **-S** (**--summary-sort-by**) オプションが **-c**/**-C** (**--summaryonly**/**--summary**) なしで実行されたときに起こります。
- short オプションはすべて長いオプションエイリアスを持つようになりました。この変更によ り、以下の改善が行われています。
	- **-I** (**--interruptible**) オプションに人間が判読できる設定を使用する機能。
	- **-e quiet** (**--quiet**) オプションのエイリアス) を使用して特定のメッセージをサイレンスにす る機能 (**-q** オプションのエイリアス)。これには、パス解決メッセージや、**execve** によっ て置き換えられるプロセスに関するメッセージなど、以前に非表示にできないメッセージ が含まれます。
	- **-y** オプションのエイリアスである **-e decode-fds** (**--decode-fds**) 修飾子を使用して選択し た柔軟なデータ (FD) デコード機能を指定する機能。
	- 絶対タイムスタンプ、相対タイムスタンプ、およびシステムコール時間の出力の精度を設 定する機能。**--absolute-timestamps**、**--relative-timestamps**、**--syscall-times** オプショ ンをそれぞれ使用します。
- システムコールのリターンステータスフィルタリングは、**-e status=set** オプションとそのエイ リアスを使用して実装されています。
	- この **-z** (**--successful-only**) オプションでは、システムコールの出力が成功したシステム コールのみに制限されます。
	- この **-Z** (**--failed-only**) オプションでは、システムコールの出力が失敗したシステムコール のみに制限されます。
- PID (プロセス ID) 名前空間変換の --pidns-translation オプションが追加されました。この改善 により、Fedora bug BZ#[1035433](https://bugzilla.redhat.com/show_bug.cgi?id=1035433) に対応しています。
- seccomp-BPF を使用して、フィルターされたシステムコールのトレースのみを停止できるよう になりました。この機能を有効にするには、**--seccomp-bpf** オプションを使用します。
- **-D** (**--daemonize**) オプションへの 2 つの拡張機能が実装されました。これらは、strace 別のプ ロセスグループ (**-DD** または **--daemonize=pgroup**) およびセッション (**-DDD** または **- daemonize=session**) に移動します。
- システムコールの改ざん式の **when=** サブ表現における間隔指定が実装されました。
- **-U** (**--summary-columns**) オプションを使用して、呼び出しサマリー出力で表示される列の セットを選択できるようになりました。
- すべてのサマリー列でソートできるようになりました。
- システムコール数の統計が強化されました。オーバーヘッドがコールごとに適用されるように なりました。
- コールサマリーの出力で、最小および最大呼び出し時間に関する情報を表示できるようになり ました。
- システムコールの遅延インジェクションおよびオーバーヘッド値は、時間測定単位接尾辞とと もに提供でき、IEEE 754 の浮動小数点形式で提供できるようになりました。詳細は、strace の man ページの「Time specification format description」セクションを参照してください (scl enable devtoolset-10 - man strace コマンドで利用可能)。
- **-yy** (**--decode-fds=pidfd**) モードでのプロセスファイル記述子に関連付けられた PID の出力が 実装されました。

シンボルツーアドレスキャッシュを実装することで、**libdw-based** スタックトレース出力のパ

- シンボルツーアドレスキャッシュを実装することで、**libdw-based** スタックトレース出力のパ フォーマンスが向上しました。
- システムクロックの変更に関するシステムコールの追跡を行うための **-e trace=%clock** オプ ションが追加されました。
- プロセス認証情報に関連するシステムコールを追跡するために、**-e trace=%creds** オプション が追加されました。
- 以下のシステムコールのデコードが実装されまし た。**clone3**、**fsconfig**、**fsmount**、**fsopen**、**fspick**、**open\_tree**、**openat2**、**move\_mount**、**p idfd\_getfd**、および **pidfd\_open**。
- 以下のシステムコールのデコードが改良されました。**arch\_prctl**、**bpf**、**clone**、**inotify\_init**、 **io\_cancel**、**io\_submit**、**io\_uring\_register**、**io\_uring\_setup**、**keyctl**、mbind 、 **perf\_event\_open**、**prctl**、**s390\_sthyi**、 **sched\_getattr**、**sched\_setattr**、**set\_mempolicy**、**syscall**、および **syslog**。
- 以下の ioctl コマンドによるデコードが実装されまし た。**PTP\_CLOCK\_GETCAPS2**、**PTP\_EXTTS\_REQUEST2**、**PTP\_PEROUT\_REQUEST2 PTP\_ENABLE\_PPS2**、**PTP\_SYS\_OFFSET2**、**RTC\_VL\_READ**、および **WDIOC\_\***。
- **HIDIOCGRAWUNIQ() ioctl** コマンド番号出力が実装されました。
- NETLINK ROUTE netlink プロトコルのデコードが強化されました。
- 以下の netlink 属性のデコードが実装されていま す。**IFLA\_\***、**TCA\_ACT\_FLAGS**、**TCA\_STATS\_PKT64**、および **UNIX\_DIAG\_UID**。
- 以下の定数の一覧が更新されまし た。**AT\_\***、**AUDIT\_\***、**BPF\_\***、**BTRFS\_\***、**CAN\_\***、**CLONE\_\***、**ETH\_\***、**FAN\_\*GRND\_\***、**IFL A\_\***、**IORING\_\***、**IPPROTO\_\***、**KEXEC\_\***、**KEY\_\***、**KEYCTL\_\***、**KVM\_\***、**LWTUNNEL\_\***、**M ADV\_\***、**\*\_MAGIC**、**MAP\_\***、**MPOL\_\***、**MREMAP\_\***、**MSG\_\***、**P\_\***、**PERF\_\***、**PPC\_PTRAC E\_\***、**PR\_\***、**PTP\_\***、**RTM\_F\_\***、**SCHED\_\***、**SCTP\_\***、**SECCOMP\_\***、**SO\_\***、**STATX\_\***、**TC P\_\***、**TIPC\_\***、**UFFDIO\_\***、**V4L2\_\***、および**XDP\_\***。
- strace の man ページと、strace **--help** コマンドの出力が強化されました。

バグ修正

- **statx** システムコールが **%fstat** トレースクラスに追加されました。
- **getdents** および **getdents64** システムコールのデコードは、ディレクトリーエントリーが多数 返される場合に修正されました。
- openat2 システムコールのパストレースが修正されました。
- VIDIOC \* ioctl 出力フォーマットのさまざまなマイナーな修正が加えられました。
- strace がスタックトレースの libdw バックエンドを使用するように設定されている場合、ス タックトレースプリントは初期のシステム呼び出しに対して修正されています。この改善によ り、Fedora bug BZ[#1788636](https://bugzilla.redhat.com/show_bug.cgi?id=1788636) に対応しています。
- NDA LLADDR netlink neighbor table 属性のデコードが修正されました。
- BPF PROG LOAD BPF システムコールコマンドのデコードが修正されました。
- evdev ioctl ビットセット のデコードが修正されました。

# A.6. SYSTEMTAP の変更点

Red Hat Developer Toolset 10.0 には SystemTap 4.3 が同梱されています。

以下の機能は、Red Hat Developer Toolset の以前のリリース以降に追加または変更されています。

- ユーザー空間プローブは、**readelf -n** の 16 進数 **buildid** でターゲットに設定できます。この代 替パス名を使用すると、一致するバイナリーを任意の名前でプローブできるため、1 つのスクリ プトで異なるバージョンの範囲をターゲットにできます。この機能は、elfutils **debuginfod** サーバーと連携して機能します。
- スクリプト関数はプローブ **\$context** 変数を使用してプローブされた場所内の変数にアクセスで きます。これにより、SystemTap スクリプトは共通のロジックを使用してさまざまなプローブ と連携できます。

主な変更の詳細は、SystemTap を更新する前にアップストリームの SystemTap 4.3 [リリースノート](https://sourceware.org/pipermail/systemtap/2020q2/026923.html) を 参照してください。

# A.7. VALGRIND の変更点

Red Hat Developer Toolset 10/0 には Valgrind 3.16.1 が同梱されています。

以下の機能は、Red Hat Developer Toolset の以前のリリース以降に追加または変更されています。

- 次のいずれかの方法により、Valgrind でプログラムを実行しながら、多くのコマンドラインオ プションの値を動的に変更できるようになりました。**vgdb** 経由、Valgrind **gdbserver** に接続 されている **gbd** 経由、またはプログラムクライアントリクエスト経由。動的に変更可能なオプ ションの一覧を表示するには、**valgrind --help-dyn-options** コマンドを実行します。
- Cachegrind (**cg\_annotate**) および Callgrind (**callgrind\_annotate**) ツールについては、**--auto** と **--show-percs** オプションがデフォルトで **yes** になりました。
- Memcheck ツールを使用すると、最適化されたコードの誤検出エラーが少なくなります。特 に、Memcheck はコンパイラーが **A && B** チェックを **B && A** に変換した場合に適切に処理さ れるようになりました。**B** 未定義で、**A** が false でした。Memcheck は、部分的に定義された 値の整数等号チェックと不等号チェックも処理します。
- 実験的なスタックおよびグローバルアレイチェックツール (**exp-sgcheck**) が削除されました。 スタックおよびグローバルアレイのオーバーランを検出する方法は、GCC の AddressSanitizer (ASAN) 機能を使用することです。これには、**-fsanitize=address** オプションでコードを再ビ ルドする必要があります。
# 付録B バージョン 10.1 の変更点

以下のセクションでは、Red Hat Developer Toolset 10.1 で導入されたドキュメント機能およびバグ修正 について説明します。

### B.1. GCC の変更点

Red Hat Developer Toolset 10.1 は GCC 10.2.1 が同梱されており、バグ修正および機能強化が数多く追 加されました。

最も重要なバグ修正の1つは以下のとおりです。

以前は、**gcc-gfortran** サブパッケージに **libgfortran\_nonshared.a** 静的ライブラリーが含まれ ていませんでした。したがって、複数のシンボルが見つからないため、プログラムのリンクが 常に成功しませんでした。今回の更新で、**devtoolset-10-gcc-gfortran** パッケージには **libgfortran\_nonshared.a** ライブラリーが含まれ、プログラムが正常にリンクできるようにな りました。 [Bug#1927579](https://bugzilla.redhat.com/show_bug.cgi?id=1927579)

#### B.2. ELFUTILS の変更点

Red Hat Developer Toolset 10.1 には elfutils 0.182 が同梱されています。

以下の機能は、Red Hat Developer Toolset の以前のリリース以降に追加または変更されています。

- **debuginfod** サーバーに追加された新機能:
	- より効率的なパッケージトラバーサル **debuginfod** が、スキャン中にさまざまなエラーを 許容するようになりました。ゲーミングプロセスはより表示可能で割り込み可能であり、 さらに Prometheus メトリクスを提供します。
	- 新しいスレッドバスメトリクスおよびより詳細なエラーメトリクス。
	- 新しい **--fdcache-mintmp** オプションおよびファイルシステムの空き領域の追跡。
	- グルームング中に Web API の同時実行性が上がります。
- **debuginfod-client** に追加された新機能:
	- 圧縮されたカーネル ELF イメージに対応するようになりました。
	- **DEBUGINFOD\_SONAME** マクロが **debuginfod.h** に追加されました。このマクロ は、**dlopen**() 関数とともに使用して、**libdebuginfod.so** ライブラリーを読み込むこと ができます。
	- 新しい **debuginfod\_set\_verbose\_fd** 関数および **DEBUGINFOD\_VERBOSE** 環境変数が追 加されました。

#### B.3. STRACE の変更点

Red Hat Developer Toolset 10.1 には strace 5.7 が同梱されています。

以下の機能は、Red Hat Developer Toolset の以前のリリース以降に追加されました。

● PID (プロセス ID) 名前空間変換の **--pidns-translation** オプションが追加されました。PID 名前 空間の変換の詳細は、[pid\\_namespaces](https://man7.org/linux/man-pages/man7/pid_namespaces.7.html) man ページ を参照してください。 今回の機能拡張では、RHEL [Bug#1790836](https://bugzilla.redhat.com/show_bug.cgi?id=1790836) および Fedora [Bug#1035433](https://bugzilla.redhat.com/show_bug.cgi?id=1035433) に対処しています。

# B.4. DYNINST の変更点

Red Hat Developer Toolset 10.1 には Dyninst 10.2.1 が同梱されています。

以下の機能は、Red Hat Developer Toolset 10.1 の以前のリリース以降に追加されています。

- **自動 DWARF debuginfo ダウンロードでの debuginfod プロトコルのサポート**
- 複数のメモリーリーク修正

## B.5. SYSTEMTAP の変更点

Red Hat Developer Toolset 10.1 には SystemTap 4.4が同梱されています。

以下の機能は、Red Hat Developer Toolset の以前のリリース以降に追加または変更されています。

- ユーザー空間のプローブにパフォーマンスおよび安定性が改善されました。
- ユーザーは、IBM Power Systems のリトルエンディアンバリアントである AMD64、Intel 64、 IBM Z、およびアーキテクチャーで暗黙的なスレッドローカルストレージ変数にアクセスできる ようになりました。
- 浮動小数点値処理の初期サポート。
- グローバル変数を使用するスクリプトの同時実行が改善されました。グローバル変数への同時 アクセスを保護するのに必要なロックが最適化され、可能な最低限のリージョンまで超過され ました。
- 述語とエピローグの両方を持つエイリアスを定義する新しい構文。
- 新しい **@probewrite** 述語。
- **syscall** の引数は、再度書き込み可能です。

主な変更の詳細は、SystemTap を更新する前にアップストリームの SystemTap 4.4 [リリースノート](https://sourceware.org/pipermail/systemtap/2020q4/027074.html) を 参照してください。